## **ビデオに録画�**

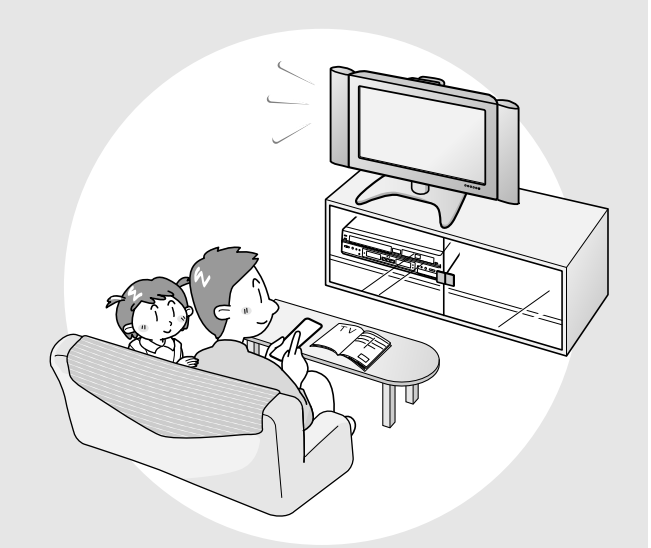

■ ビデオテープに録画することができます。 ここでは、いろいろな録画と予約について説明を しています。

**録画をしたいときは・・・**

- すぐに録画したい →**72**ページ(ダイレクト録画)
- » Gコードを使って録画予約したい →**74**ページ(Gコード予約)
- » 日時を指定して録画予約したい →**76**ページ(タイマー予約)
- » 予約内容の確認をしたい →**78**ページ
- » 予約内容の変更をしたい →**79**ページ
- » 予約を取り消したい →**79**ページ

## **選局の順序**

### ■ ビデオやハードディスク (HDD)・DVD に録画するときは、選局ボタンを使って入力信号を選びます。 ■ 選局ボタンには( $\bigcirc$  へ)と(◇ へ)があります。

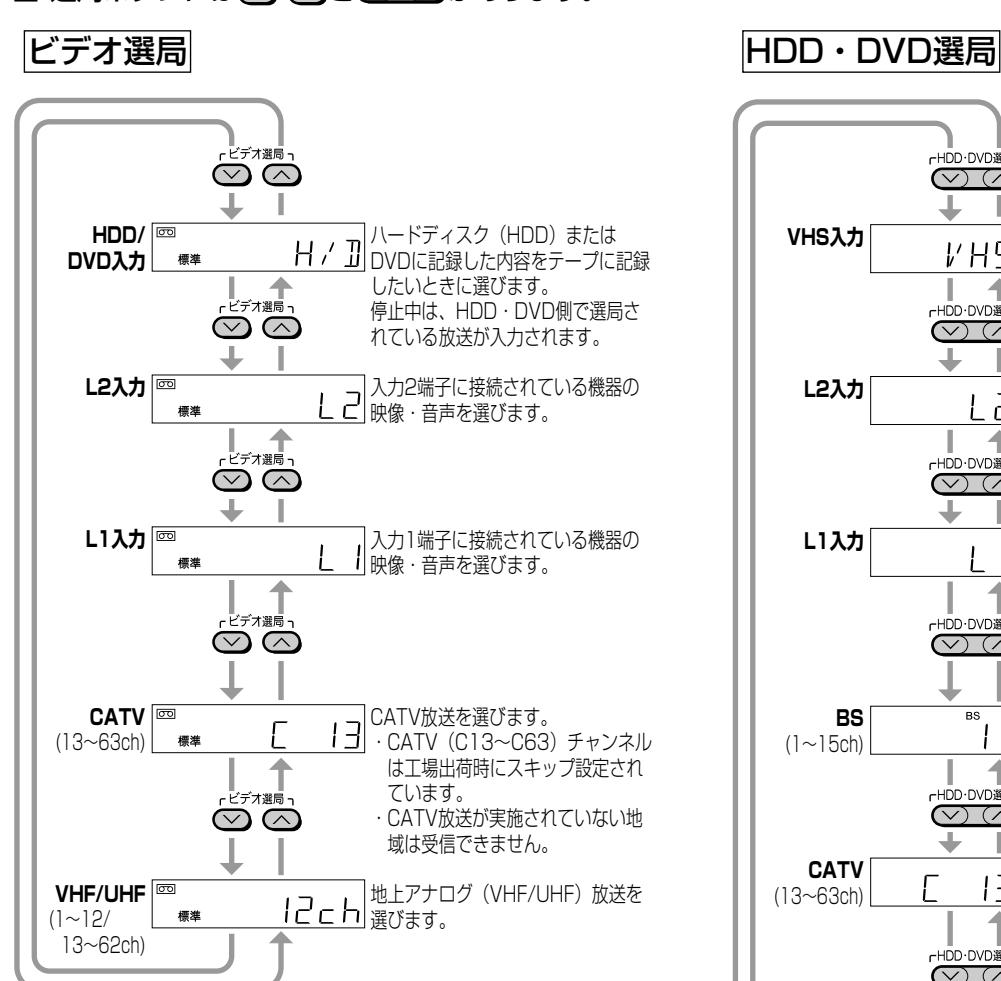

### (おしらせる)

» ビデオ側では、BS チャンネルの選局ができません。

### **ビデオ選局側の音声の切り換えについ て**

### 音声切換の手順

- ① 0 で<br>
① 0 を押し、本体の <u>vHS</u> を点灯させる
- ② リモコン扉内の ◯ を押す
	- » 放送受信中は押すたびに「左→右→左右」の順番 で切り換わります。
	- » ビデオ再生中は「左→右→表示無し(ノーマル) →左右」の順番で切り換わります。

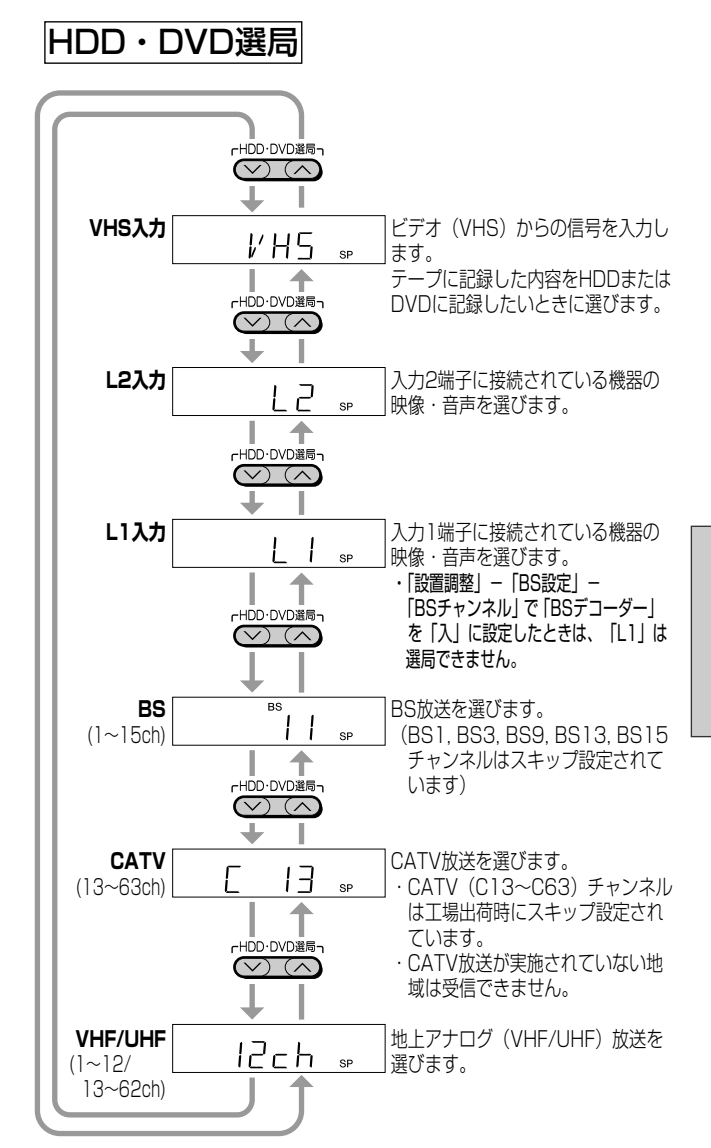

### **HDD・DVD選局側の音声の切り換え について**

### 音声切換の手順

- ① 2 または 2 を押し、本体の �� または を 点灯させる
- ② リモコン扉内の を押す
	- ●ステレオ放送/モノラル放送は音声切り換えがで きません。
	- DVD-R / DVD-RW (ビデオフォーマット)の ディスクでは、音声切り換えが働きません。

### $\epsilon$ **(EZN)** $\epsilon$

- ⑤ ◎ ◎で「H/D」を選んだときは、再生中の HDD または DVD の出力をビデオ側で見たり録画したりできます。
- riubuowam7で「VHS」を選んだときは、再生中のビデオの出力を HDD・DVD 側で見たり録画したりできます。
- »「H/D」と「VHS」を同時に選んだときは、映像と音の出力が停止して黒画面・無音声の状態になります。

ビ デ オ に 録 画

選 局 の 順 序

## **ビデオに録画する(ダイレクト録画)**

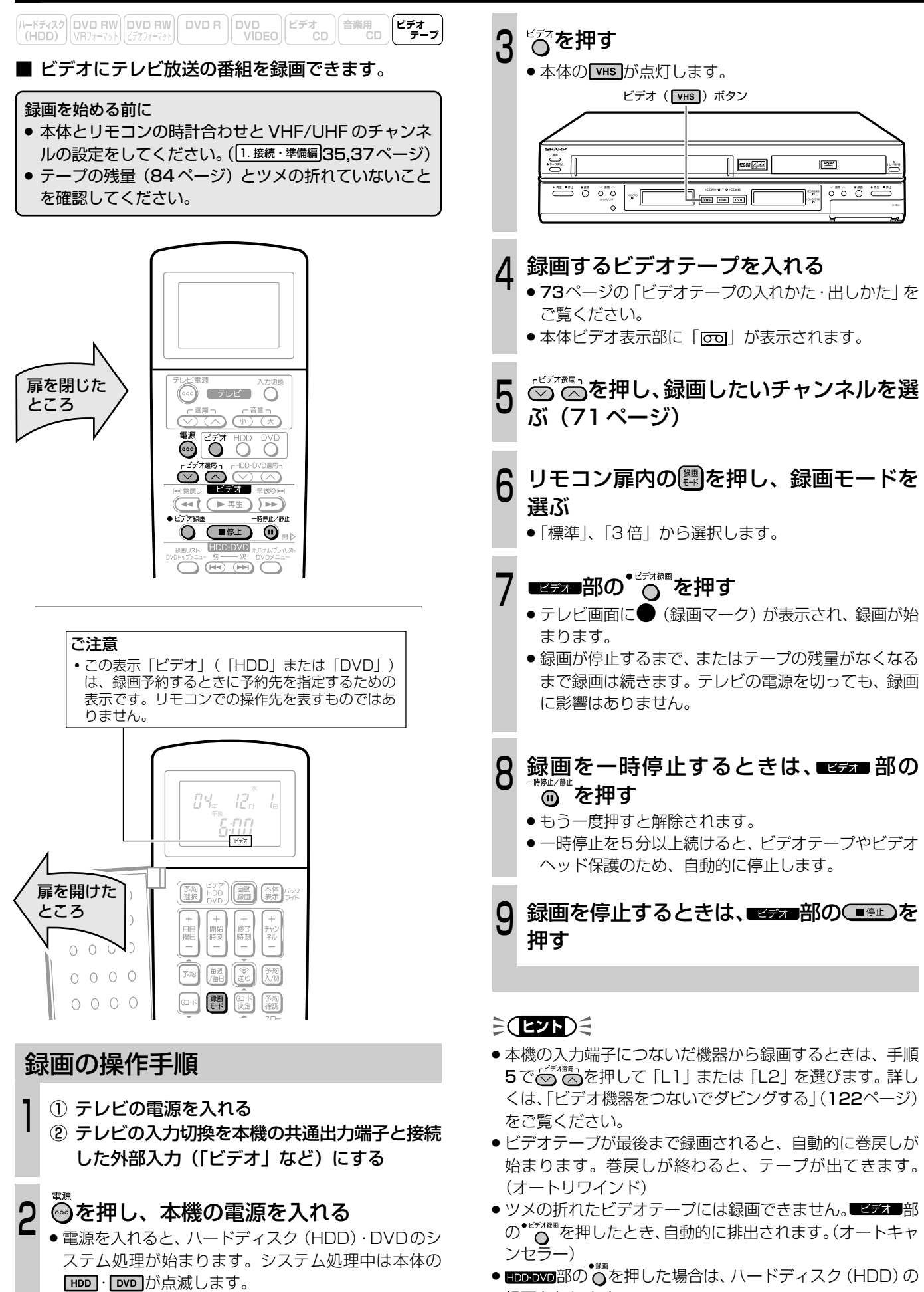

録画となります。

**72**

操作は、本体の HDD · DVD の点滅が終わるまで (シス

テム処理終了まで)お待ちください。

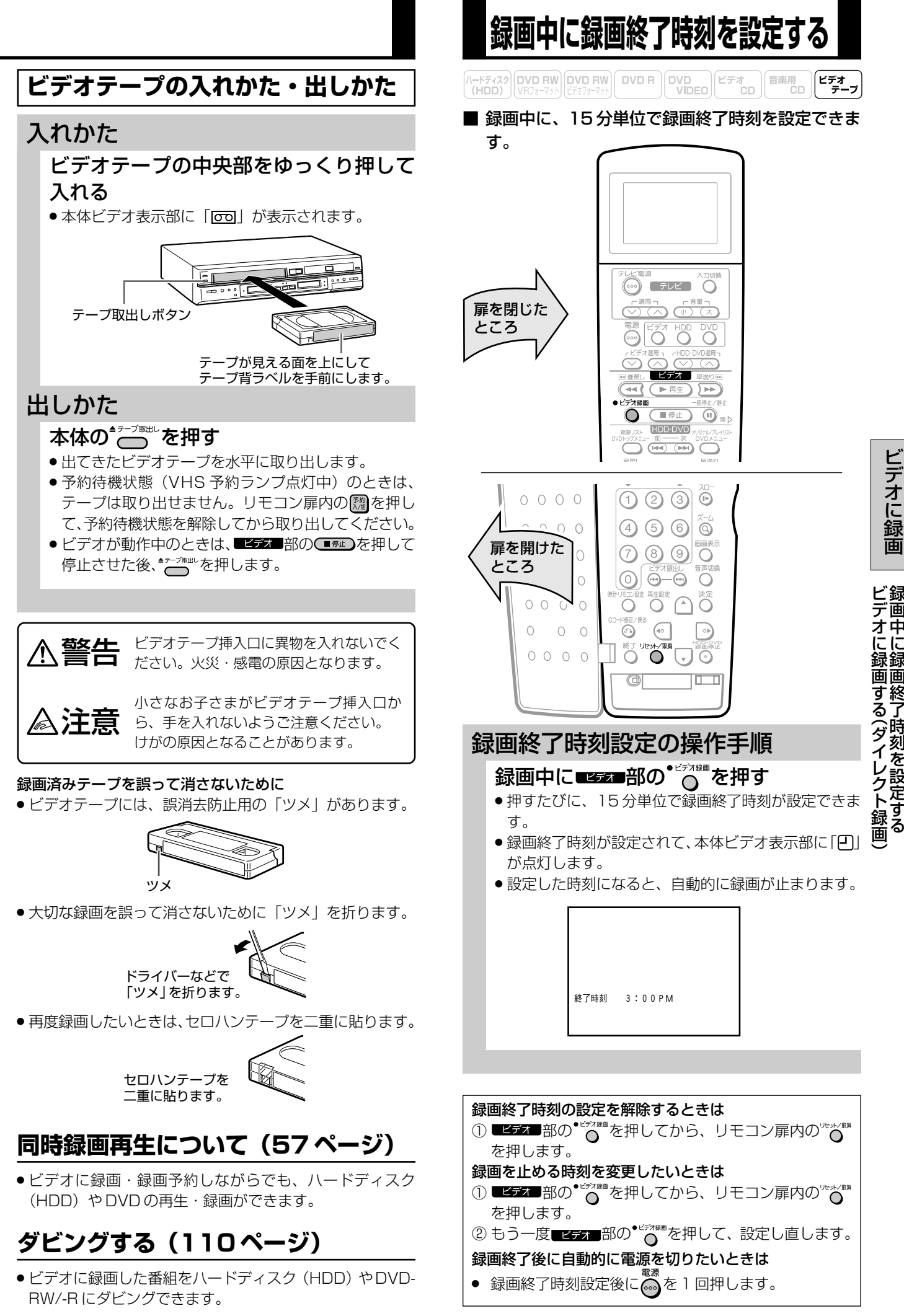

**73**

ビ デ オ に 録 画

録

中 に 録 画 終 了 時 刻 を 設 定 す る

## **Gコード**<sup>R</sup> **システムで録画予約をする(Gコード予約)**

### 

■ 新聞や雑誌などのテレビ欄に掲載されている番組予 約番号(Gコード番号)を使う録画予約です。予約 したい番組の日時、チャンネルを自動的に設定する ことができます。

#### 予約を始める前に

- » 本体とリモコンの時計合わせと VHF/UHF のチャンネ ルの設定をしてください。(1. 接続・準備編 35,37ページ)
- » Gコードシステムで予約するためのチャンネル設定をし てください。(1. 接続·準備編 49ページ)
- テープの残量 (84ページ)とツメの折れていないこと を確認してください。

#### 番組の録画予約件数について

» 本機では、1年以内で 8 番組まで録画予約できます。 (G コード予約、日時指定予約を含む)

### $\geq$ **(ヒント)** $\leq$

#### ビデオに録画するときの便利機能

#### ビデオジャスト録画設定(127 ページ)

- »「標準」モードで録画予約しているとき、テープの残り時間 が少なく録画しきれないときに、本機が自動的に「3 倍」 モードに録画モードを切り換えて1本のテープに収まるよ うに録画する機能です。
- ●3倍モードに切り換えても録画予約時間のほうが長い場合 は、できるだけ多く録画します。

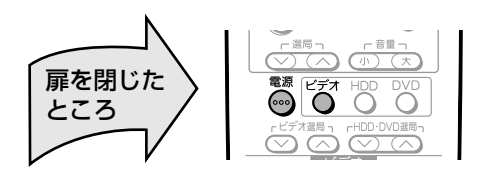

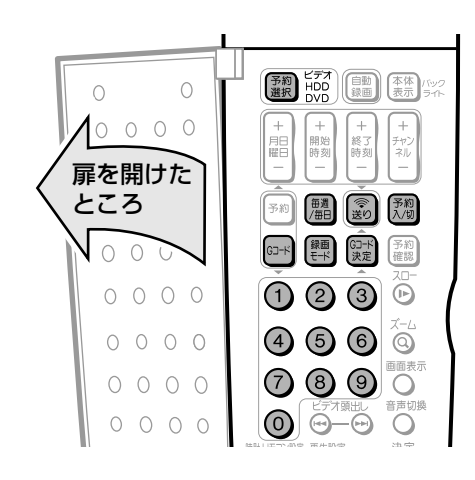

### 録画予約の操作手順

#### を押し、本機の電源を入れる 1

- » 電源を入れると、ハードディスク(HDD)・DVDのシ ステム処理が始まります。システム処理中は本体の [HDD]・ DVD が点滅します。 操作は、本体の HDD · DVD の点滅が終わるまで(シス テム処理終了まで)お待ちください。
- 2 ビデオテープ挿入口に録画用のビデオ テープを入れる ●本体ビデオ表示部に「 可」が表示されます。  $\textcircled{1}$   $\textcircled{5}$ を押し、本体の  $\textcircled{v}$  を点灯させる 3 ② リモコン扉内の ■ 照を何回か押し、リモコン 表示部の予約先指定表示を「ビデオ」にする ビデオ 予約先指定表示� を押す  $\Lambda$ » リモコン表示部が G コード入力表示になります。 標準 Gコード番号 ビデオ 5 数字ボタンで G コード番号を入力する 例)G コード番号 64536 を入力する 標準 **4535** ပြ  $G\neg K$ 番号を間違えたときは ● ゚゠゚゚゚゙゚゚゚゙゙◎を押すと 1 つ前の桁に戻ります。正しい数 字を入力し直します。 途中で設定を中止するときは ● **<sub>60m</sub>を押します。G コード予約の操作がキャンセ** ルされて、時刻表示に戻ります。 6 を押す ● 予約したチャンネル、日付、開始/終了時刻が表示さ れます。 チャンネル ুঁ ⋚⋡⋥<br>ў∲С<sub>Л</sub>  $\mathbf{I}_{\square}$ 開始 終了 標準 レギ チャンネルが「--」表示で点滅しているときは (違うチャンネルが表示されたときは) » リモコンのチャンネル設定が合っていません。 G コードシステムで予約するためのチャンネル設 定をしてください。(1. 接続·準備編)49ページ) 毎週または毎日録画したいときは ■を押す » 毎週・毎日決まった時間に録画予約をすることができ ます。 » ボタンを押すたびに、次のように切り換わります。← 毎週日~ 毎週土 → 日~土(毎日) 指定日 ← 月~金 ← 月~土 ←� 次ページの手順へつづく�

### を押し、録画モードを選ぶ

 $\overline{I}$ 

» 押すたびに「標準」←→「3 倍」と切り換わります。

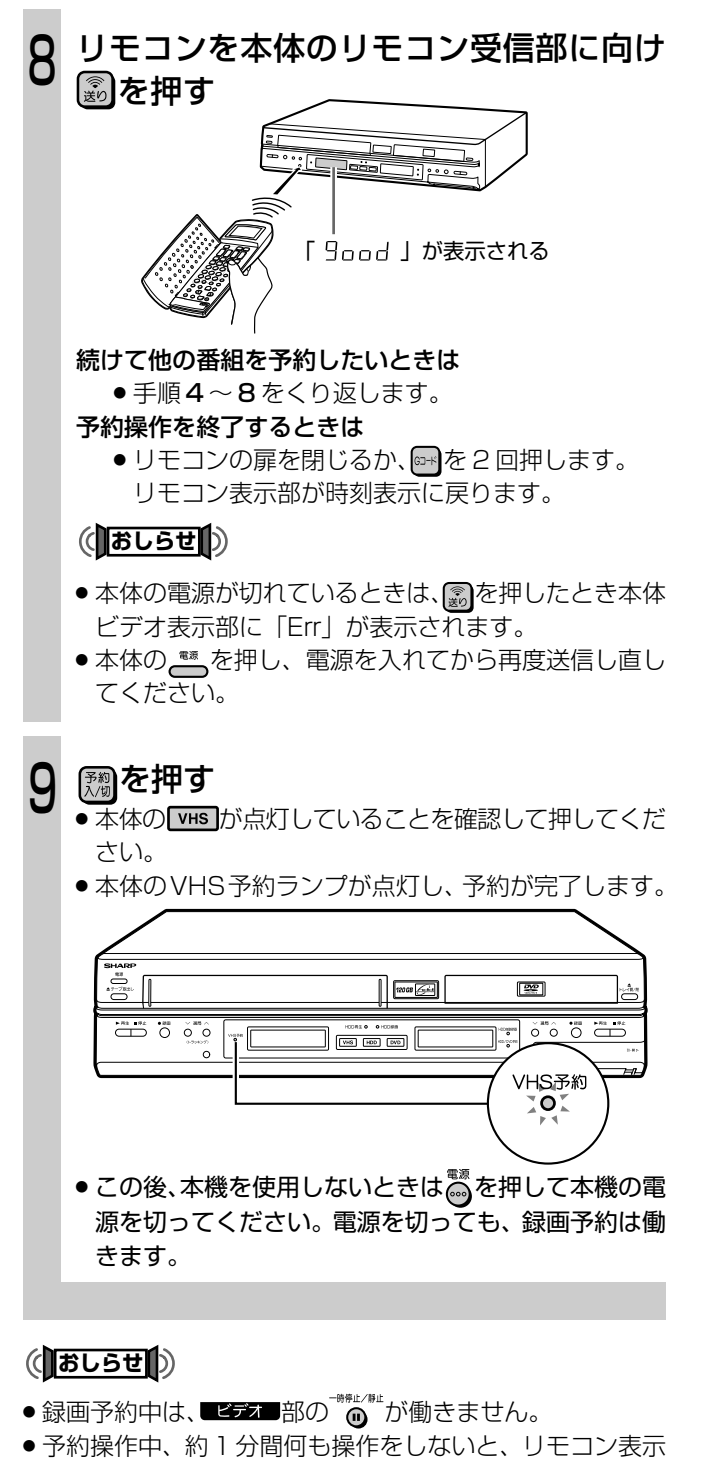

- 部は時刻表示に戻ります。
- » 開始時刻が過ぎている番組は正しく録画予約できません。
- » リモコン表示部に「Err」が表示されたときは、もう一度G コード番号を確認して正しい番号を入力し直してください。
- [ 观を押したときにビデオテープが自動的に出てくる場合 は、ツメの折れたビデオテープが入っています。録画用の ビデオテープと交換してください。
- » ビデオ側では BS チャンネルは予約できません。
- »「Err」が表示されたときや、本体のVHS予約ランプが点滅 したときは、「録画・録画予約のこんなときは」(81ページ) をご覧ください。

### $\geq$ **(EVF)** $\leq$

- 予約待機にすると、ビデオ操作ができなくなります。
- » 電源を切った状態で録画予約待機状態にしているとき、録 画予約が始まると本体ビデオ表示部が点灯します。録画予 約中に本体表示部の点灯を消したいときは、「液晶バックラ イト」(133ページ)を「予約実行時のみ切」に設定します。
- リモコン扉内の【 ※を2 秒以上押して消すこともできま す。
- 予約録画中に【※】を押すと、設定した録画終了時刻になって も録画が止まりません。(ビデオの予約入/切をするのに は、 vHS を点灯させておく必要があります。)

### **予約録画中に、録画を停止するときは**

- ●■客方■部の■■■】を押すと録画は停止します。
- » 予約録画中に録画を止めると、本機の予約待機は解除され ます。他にも予約がある場合は、 VHS を点灯させて [糊を押 して本体のVHS予約ランプを点灯させ、予約待機にしてく ださい。

### **予約待機中に、ビデオを使いたいときや、 予約を追加したいときは**

### ① 電源を入れて $\bigodot^{\mathbb{Z}^{r\times r}}$ を押す

- ●本体の 【※555点灯を確認してから操作してくださ い。
- ② を押し、予約待機を解除する(VHS予約ラ ンプ消灯)
	- » ビデオの操作が行えます。
	- » 予約を追加したいときは、リモコンで予約内容を 送信します。
	- ●操作が終わったら【糊を押して VHS 予約ランプを 点灯させ、予約待機状態にします。

### **予約待機中に、ハードディスク(HDD) または DVD を使いたいときは**

### ハードディスク(HDD)を使うときは

● 電源を入れて<sup>18</sup>で押し、本体の HDD を点灯させてか ら操作してください。

### DVD を使うときは

● 電源を入れて80を押し、本体の DvD を点灯させてか ら操作してください。

### **予約の確認・変更・取り消しをするときは**

● 78ページをご覧ください。

### **ビデオとハードディスク(HDD)または DVD で同時に 2 つの番組を録画予約するには**

» ビデオの録画予約にかかわらず、ハードディスク(HDD) または DVD で同じ時間帯の録画予約ができます。HDD・ DVD 側で録画予約の操作をしてください。

約 )

ビ デ オ に

## **日時を指定して録画予約する(タイマー予約)**

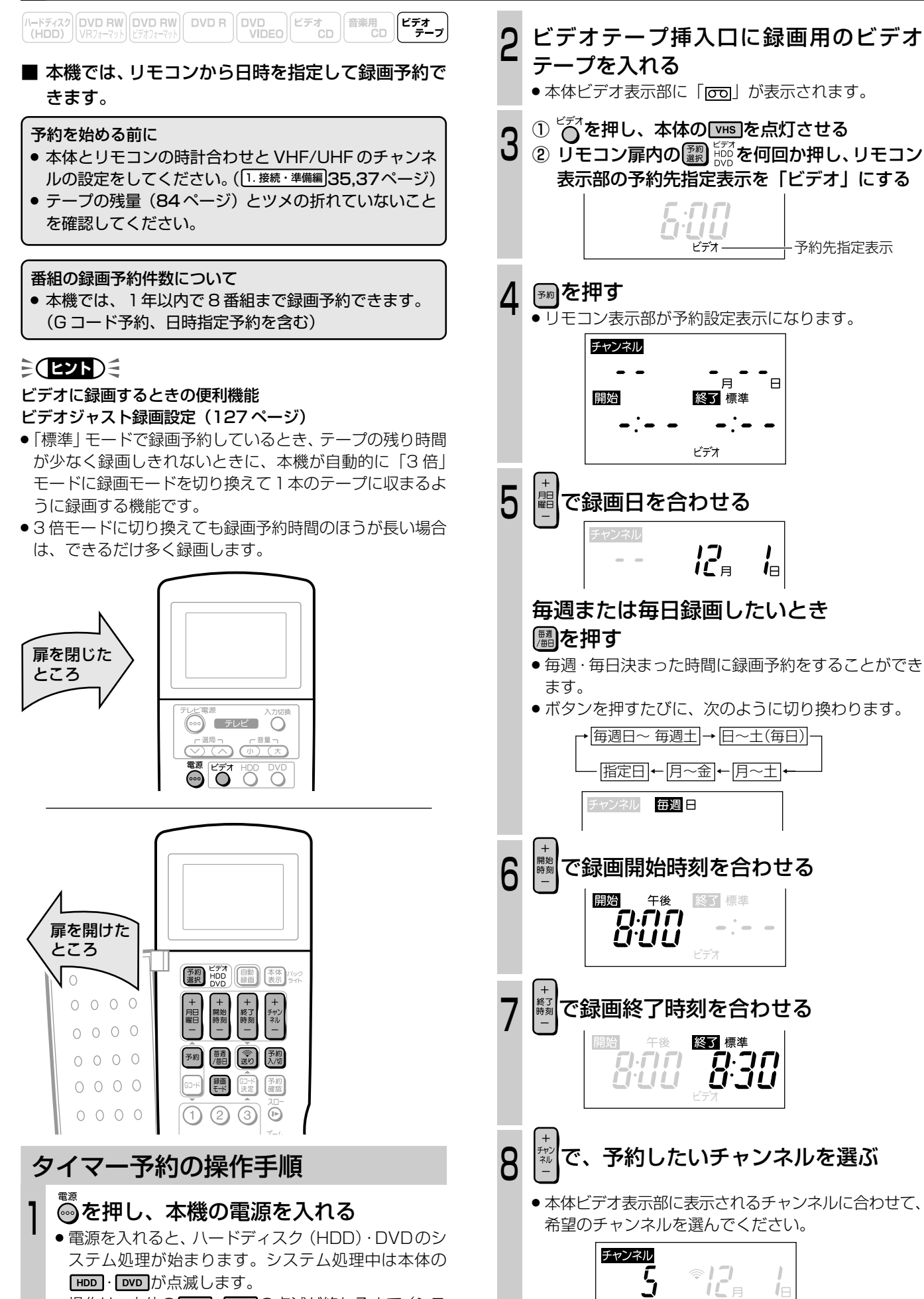

次ページの手順へつづく�

操作は、本体の HDD · DVD の点滅が終わるまで(シス

テム処理終了まで)お待ちください。

#### 希望のチャンネルが表示できないときは

- リモコンのチャンネルスキップ設定をしてくださ し)。(1. 接続・準備編50ページ)
- CATV など、外部機器を使って予約するときは
	- » 外部機器を接続しているチャンネルに合わせま す。(「チャンネル -」側を押すと早く選べます。)
	- » あらかじめ外部機器の電源を入れておいてくださ  $\left\{ \cdot\right\}$
	- » ビデオ側では BS チャンネルの予約ができませ  $h_{10}$

#### リモコン扉内の を押し、録画モードを 選ぶ  $\bigcup$

» 押すたびに「標準」←→「3 倍」と切り換わります。

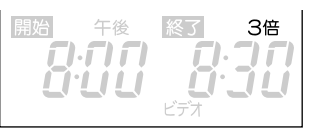

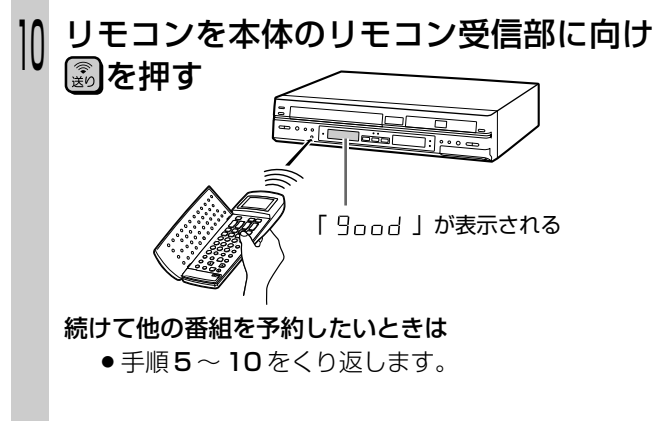

#### 予約操作を終了するときは

● リモコンの扉を閉じるか、 ស を押します。 リモコン表示部が時刻表示に戻ります。

### **(あしらせ||\*)**

- ●本体の電源が切れているときは、 約を押したとき本体 ビデオ表示部に「Err」が表示されます。
- ●本体の ҈る押し、電源を入れてから再度送信し直し てください。

### ☞ を押す

11

- 本体の **vHS** が点灯していることを確認して押してくだ さい。
- » 本体のVHS予約ランプが点灯し、予約が完了します。

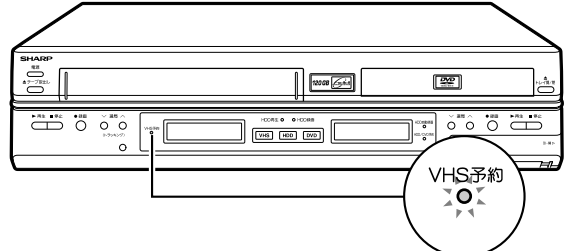

● この後、本機を使用しないときは高を押して本機の電 源を切ってください。電源を切っても、録画予約は働 きます。

### (**あしらせ**)

- •録画予約中は、ビデオ 部の <sup>キャルル』</sup>が働きません。
- 予約操作中、約1分間何も操作をしないと、リモコン表示 部は時刻表示に戻ります。
- ●10分以上の停電の場合、予約は取り消されます。時計と予 約を設定し直してください。
- ●開始時刻が過ぎている番組は正しく録画予約できません。
- | | を押したときビデオテープが自動的に出てくる場合は、 ツメの折れたビデオテープが入っています。録画用のビデ オテープと交換してください。
- »「Err」が表示されたときや、本体のVHS予約ランプが点滅 するときは、「録画・録画予約のこんなときは」(81ページ) をご覧ください。

### **ミ(ヒント)ミ**

- » 開始時刻が同じ予約を設定すると、古い予約が新しい予約 に上書きされ、消去されます。
- » 予約待機にすると、ビデオ操作ができなくなります。
- » 電源を切った状態で録画予約待機状態にしているとき、録 画予約が始まると本体ビデオ表示部が点灯します。録画予 約中に本体表示部の点灯を消したいときは、「液晶バックラ イト」(133ページ)を「予約実行時のみ切」に設定します。
- リモコン扉内の【 ※を2 秒以上押して消すこともできま す。
- 予約録画中に【糊を押すと、設定した録画終了時刻になって も録画が止まりません。(ビデオの予約入/切をするのに は、「VHS」を点灯させておく必要があります。)

### **予約録画中に、録画を停止するときは**

- ●■255■部の■■■」を押すと録画は停止します。
- » 予約録画中に録画を止めると、本機の予約待機は解除され ます。他にも予約がある場合は、 vHS を点灯させて【糊を押 して本体のVHS予約ランプを点灯させ、予約待機にしてく ださい。

### **予約待機中に、ビデオを使いたいときや、 予約を追加したいときは**

● 75 ページをご覧ください。

### **予約待機中に、ハードディスク(HDD) または DVD を使いたいときは**

● 75 ページをご覧ください。

### **予約の確認/変更/取り消しをするときは**

● 78 ページをご覧ください。

### **ビデオとハードディスク(HDD)または DVD で同時に 2 つの番組を録画予約するには**

» ビデオの録画予約にかかわらず、ハードディスク(HDD) または DVD で同じ時間帯の録画予約ができます。HDD・ DVD 側で録画予約の操作をしてください。

 $\check{ }$ 

## **予約の確認/変更/取り消しをする**

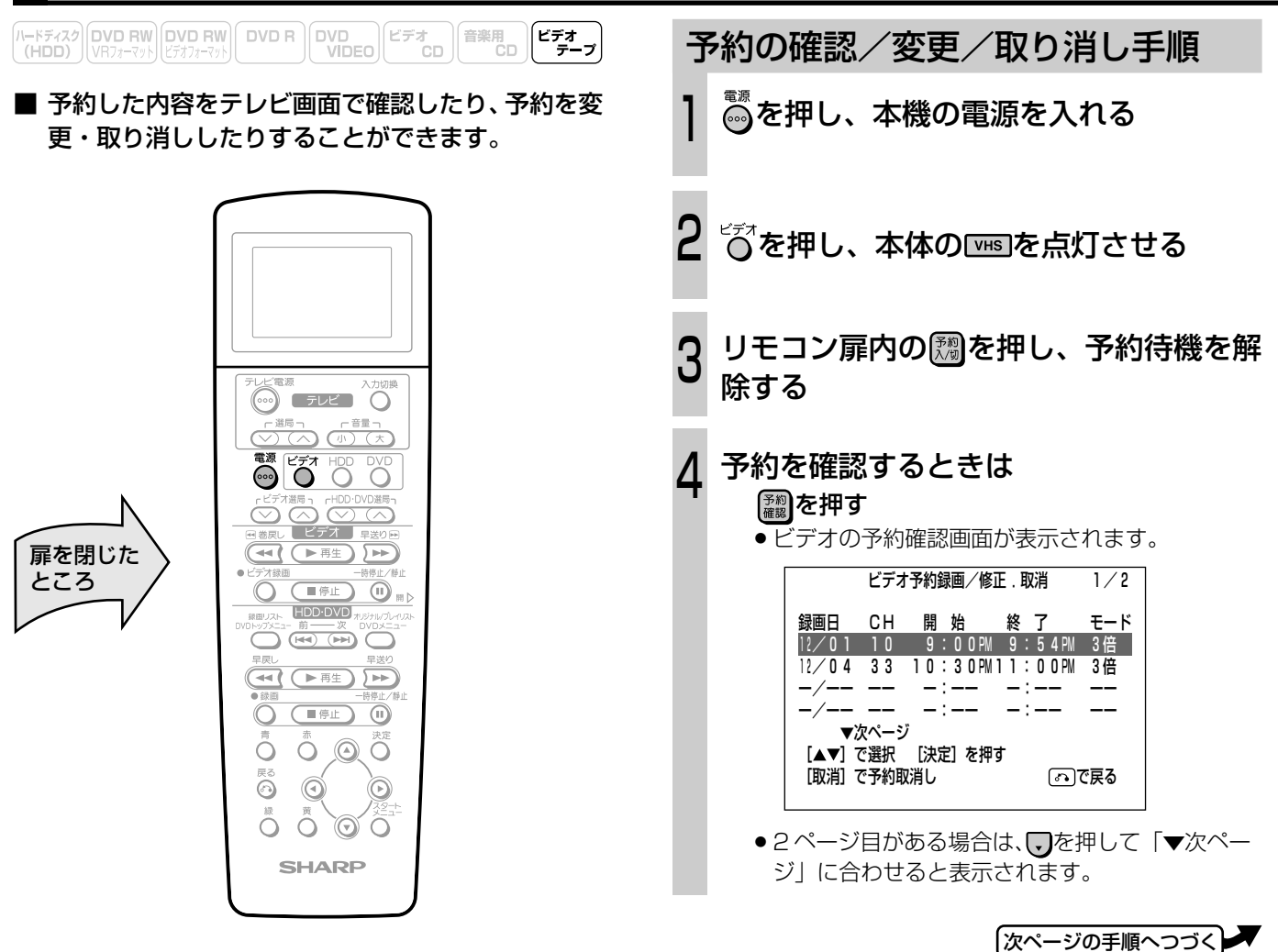

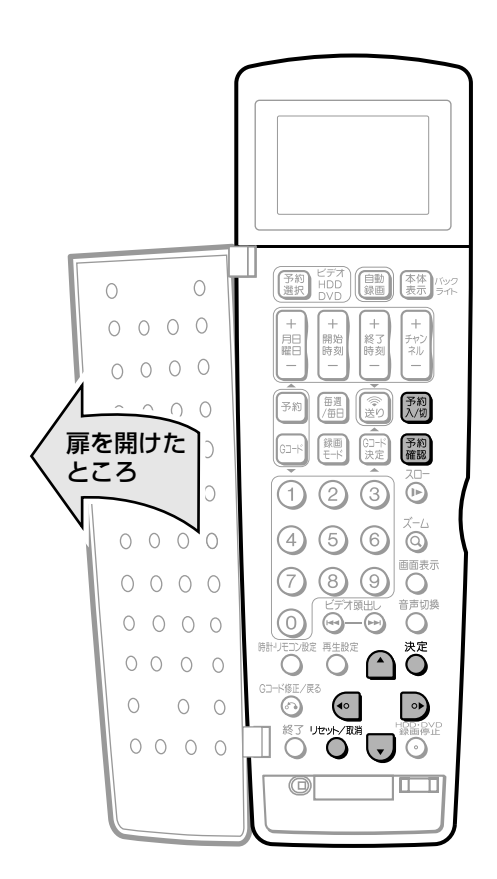

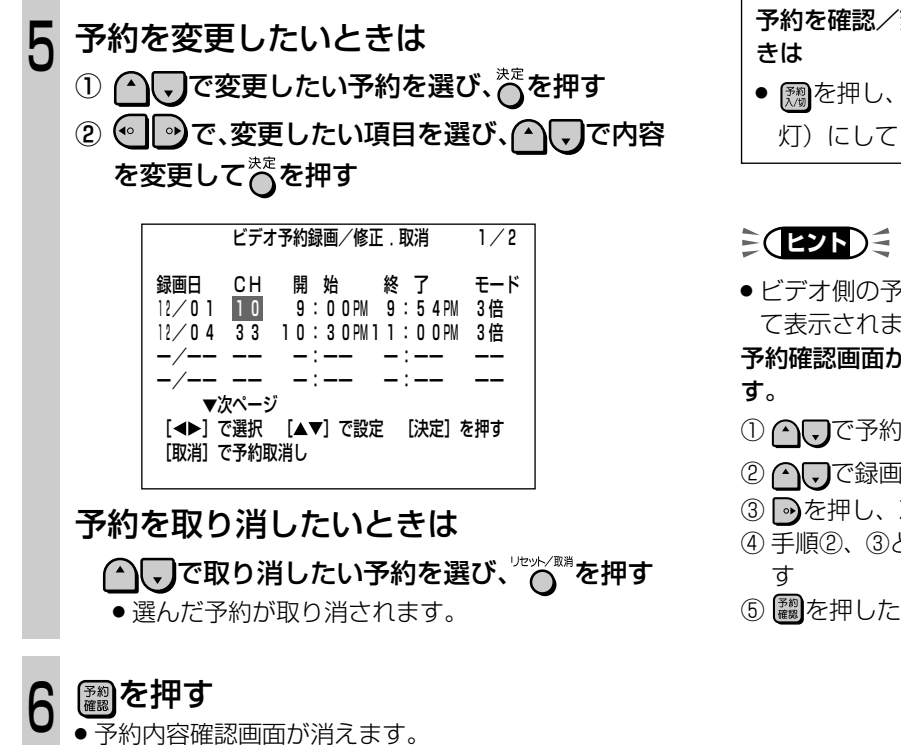

予約を確認/変更/取り消しした後、他にも予約があると

- [ omg を押し、予約待機状態 (本体のVHS 予約ランプを点 灯)にしてください。
- » ビデオ側の予約は、開始時刻の早い順に自動的に並べかえ て表示されます。

## 予約確認画面からも、次の手順で予約設定することができま

- ① へつで予約のない段を選び、答を押す
- 2007で録画日を設定する
- ③ を押し、次の項目へ移動する
- 4 手順②、3と同じ操作で入力項目すべてを設定し、答を押
- 5 ■を押した後、【調を押して予約待機状態にする

り 消 し を す る

ビ デ

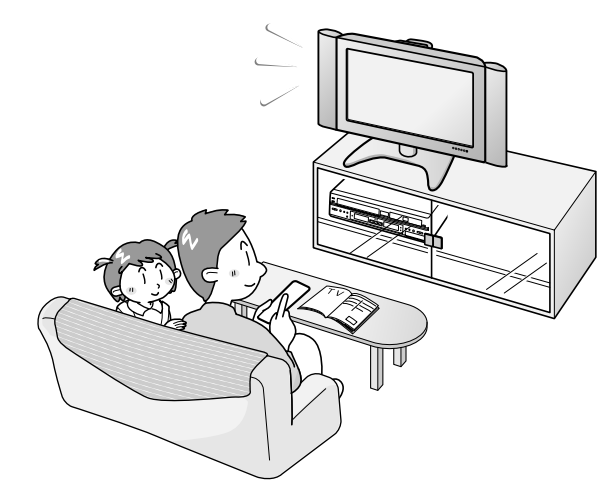

## **チューナーに付属のビデオコントローラー(ビデオマウス)を使うときは**

/ハードディスク DVD RW DVD RW DVD R DVD DVD D ビデオ D 音楽用 ビデオ<br>(HDD) VRフォーマット ビデオフォーマット DVD R VIDEO CD CD B CD F-プ

■ シャープ製の番組予約機能のあるテレビやBS·CS チューナーなどから、ビデオコントローラーを使用 して、チューナーで予約した番組をビデオに自動で 録画することができます。

### 設定について

ビデオ側でビデオコントローラー(ビデオマウス)を使うと きは、ビデオ側が動作するようにチューナーの取扱説明書に 従って、チューナー側の設定をしてください。

- ① ビデオコントローラーの発信部が本機のリモコン受光部に 向くようにセットします。
- ② チューナー側でビデオコントローラーのメーカー設定を 「シャープ」にします。
- ③ チューナー側でビデオコントローラーのリモコン信号機種 番号を「1」または「2」に設定します。
	- ●本機のリモコンコードを「RC1」に設定しているとき は、「1」を設定します。「RC2」に設定しているときは、 「2」を設定します。
- ④ ビデオコントローラーの動作テスト(試し録り)をします。 チューナー側で予約操作を行い、予約時刻で本機の録画が 開始されることを確認してください。

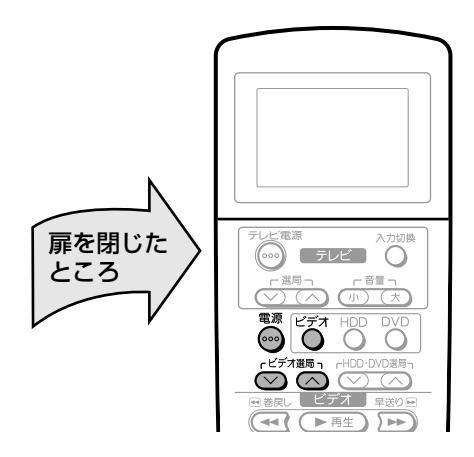

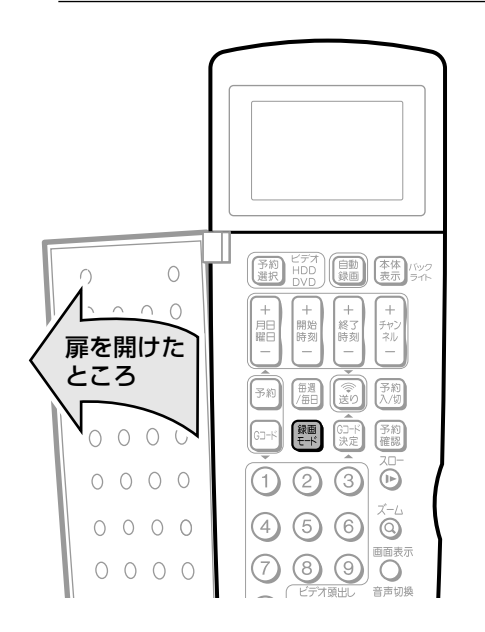

ビデオコントローラーを使って 録画する手順

を押し、本機の電源を入れる 1

- ○で押す  $\mathbf{C}$ 
	- ●本体の **WHS** が点灯します。

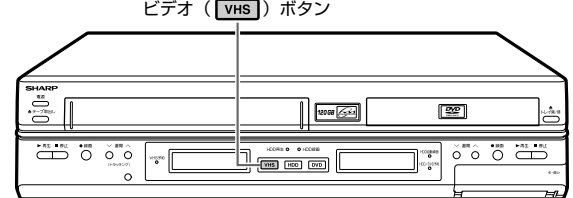

ビデオテープ挿入口に録画用のビデオ テープを入れる <u>ت</u>

●本体ビデオ表示部に「 こ 」が表示されます。

<u>リモコン扉内の</u> いを押し、録画モードを 選ぶ  $\Delta$ 

»「標準/ 3 倍」から選択します。

- ◎◎◎を押して、外部機器を接続した入力 (外部入力 1)L1 などに切り換える  $\overline{U}$
- BS/CS チューナーを準備する ① 録画したい番組を予約する » 予約について詳しくは、BS/CS チューナーの取 6
	- 扱説明書をご覧ください。 ② BS/CS チューナーの電源を「切」にする

を押し、本機の電源を切る  $\overline{I}$ 

### **12 ご注意**

●ビデオコントローラー(ビデオマウス)は本機の付属品で はありません。

### **おしらせ�**

●ビデオコントローラー(ビデオマウス)を使用して、外部 機器から録画するときは、他の録画予約(Gコード予約、日 時指定予約など)を設定しないでください。(録画予約が先 に実行されると外部チャンネルや録画モードが変更されま す。)

### **ミ(ヒント)ミ**

- ビデオコントローラー(ビデオマウス)のリモコン信号機 種番号などについて詳しくは、ご使用の機器に付属の取扱 説明書をご覧ください。
- » ビデオコントローラーを使用して、HDD側で録画するとき は、チューナー側でビデオコントローラーのリモコン信号 機種番号を「7」または「8」に設定し直してください。

## **録画・録画予約のこんなときは**

### 録画予約ができない

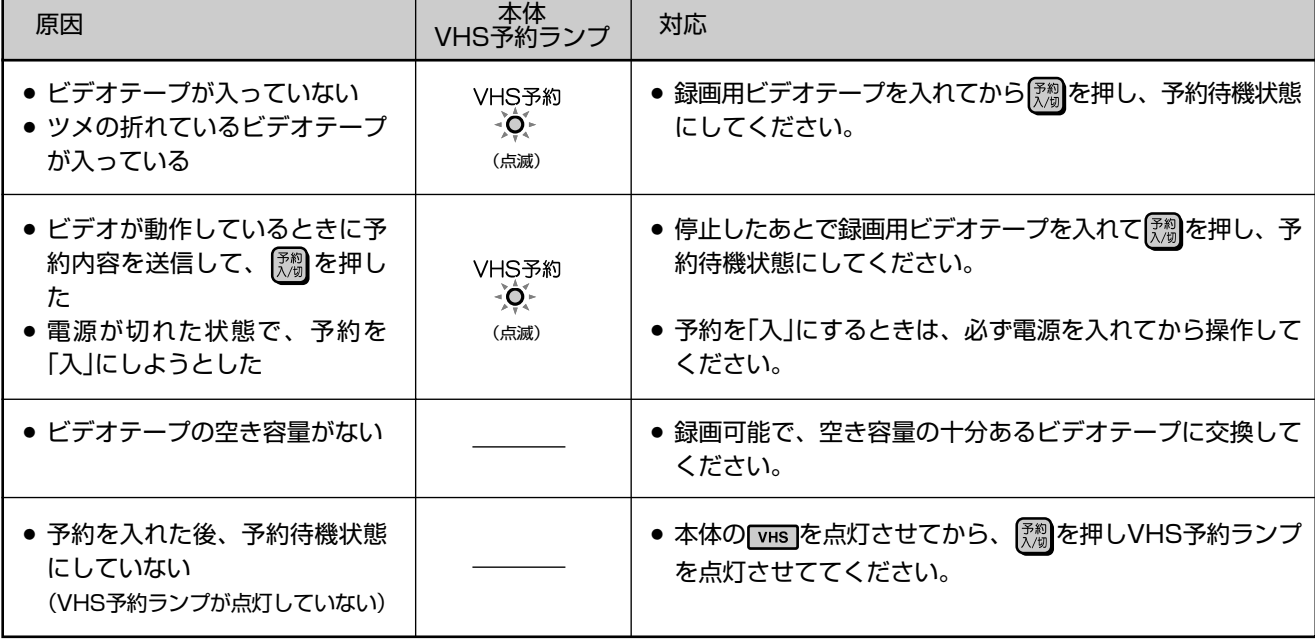

### G コード予約や日時指定予約をリモコンで設定したが送信できない

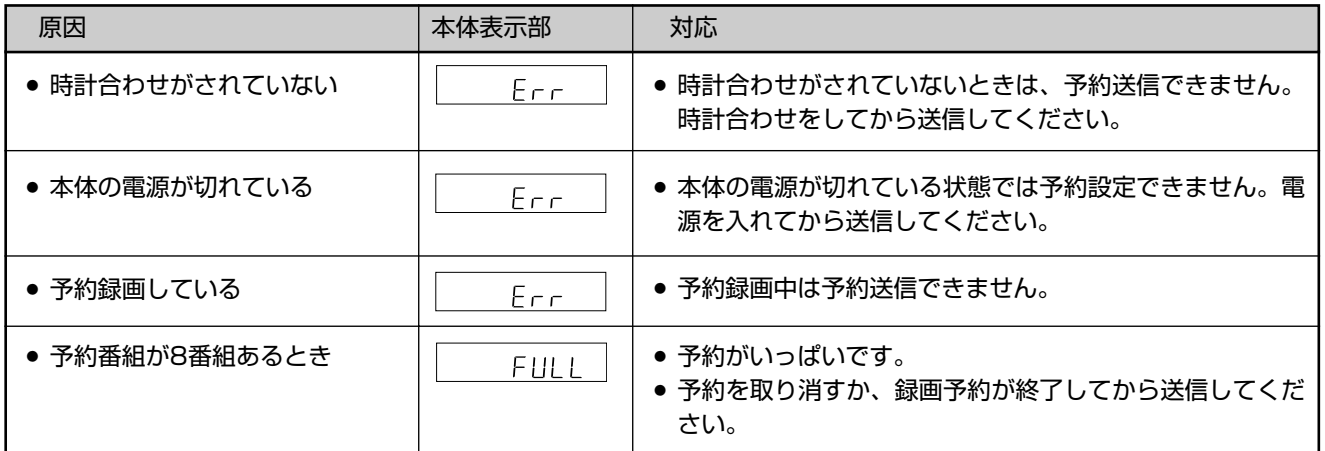

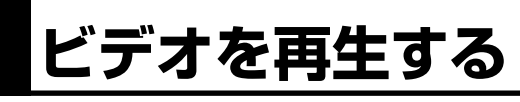

 $\begin{array}{|l||c|c|c|c|c|} \hline & \text{(N-D) & \text{(N-D) & \$ 

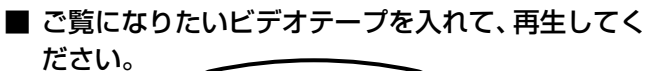

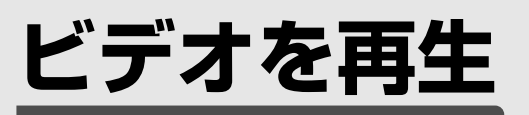

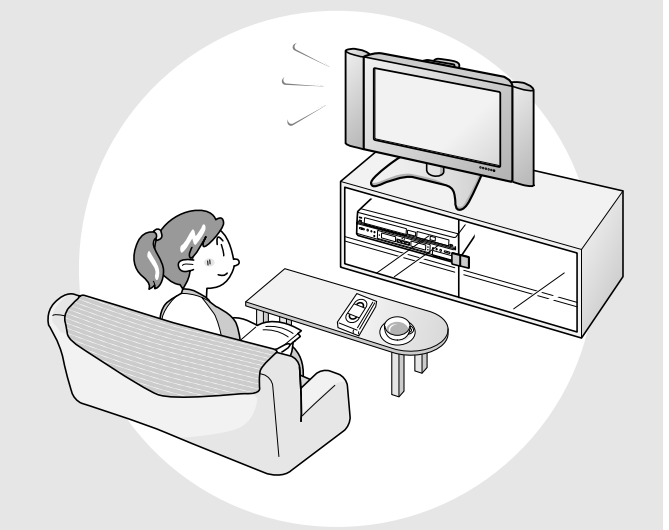

■ ここでは、ビデオテープを再生するときのいろい ろな操作や機能について説明しています。

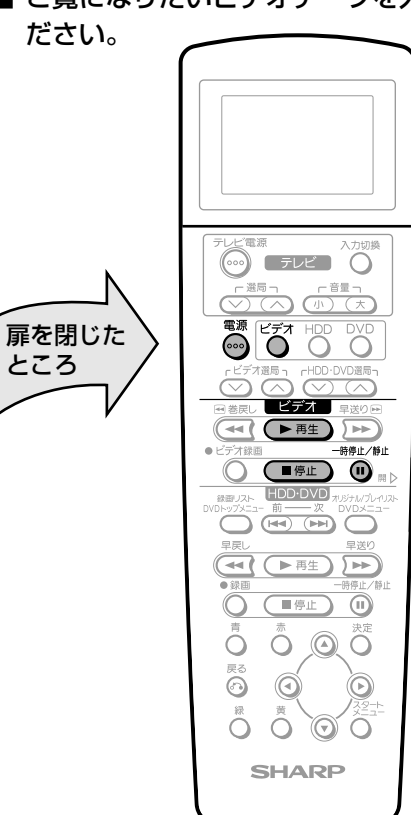

### ビデオの再生操作手順

テレビの電源を入れる

テレビの入力切換を本機の共通出力端子 と接続した外部入力(「ビデオ」など)に する 2

### を押し、本機の電源を入れる

» 電源を入れると、ハードディスク(HDD)・DVDのシ ステム処理が始まります。システム処理中は本体の [HDD]· DVD]が点滅します。 操作は、本体の HDD · DVD の点滅が終わるまで(シス テム処理終了まで)お待ちください。

♡☆夜押す 4

1

3

●本体の **WHS** が点灯します。

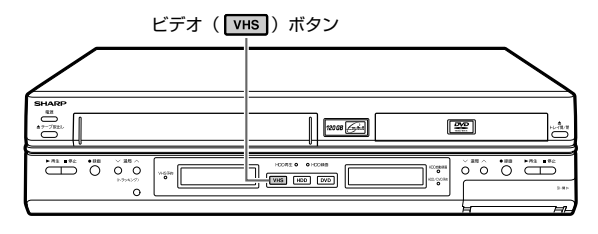

#### 再生するビデオテープを入れる 5

●73ページの「ビデオテープの入れかた·出しかた」を ご覧ください。

■≌テス■部の⊂需♪を押す

» 再生が始まります。

6

再生を一時停止するときは

- ■音<sup>オ■</sup>部の<sup>―帯船</sup>を押します。
- 再生を停止するときは
- ビデオ 部の ■■■■■ を押します。
- 電源を切るときは ● 高を押します。

### $\geq$ **(EZF)** $\leq$

- » S-VHS の市販ソフトも楽しめます。
- » S-VHS の再生はできますが、本来の高画質(水平解像度 400 本以上)は得られません。
- S-VHS 録画はできません。
- 再生および特殊再生(スロー、コマ送り)時に、画面ノイ ズや乱れが出る場合もあります。
- » テープの未録画部分では、画面がブルーバック(青い画面) になります。(ブルーバック「入」のとき。133 ページ)

### ビデオ再生時には、いろいろな機能が働きます。

- オートパワーオン
- » ビデオテープを入れると、自動的に電源が入ります。

オート再生

» ツメの折れたテープを入れたときは、自動的に再生を始め ます。

オートリワインド

● 再生をしてビデオテープが最後 (終端)まで到達すると、自 動的にテープの最初(始端)まで巻き戻しされ、テープが 出てきます。

#### オートイジェクト

● ビデオテープの片側を押したり、無理に早く入れたりした ときにテープが正しく入らず、つまる場合があります。こ のようなときはしばらく待つと、ビデオテープが自動的に 出てきます。

#### この他に、次の便利な機能を「スタートメニュー」 の「各種設定」-「視聴・再生設定」で設定する ことができます。(130 ページ)

ビデオ S.ピクチャー

- » テープの再生映像をくっきりとさせる機能。
- ビデオオートリピート
- » 1 本のテープを自動的にくり返し再生する機能。

#### ビデオ CM スキップ再生

- » 本機で録画した番組が二重音声放送やモノラル放送のとき、 ステレオ放送のコマーシャルを自動的にとばす機能。
- ※ 116ページのビデオからHDDまたはDVDへのダビング 中は働きません。

生 す る

ビ

## **ビデオの情報や残り時間を確認する**

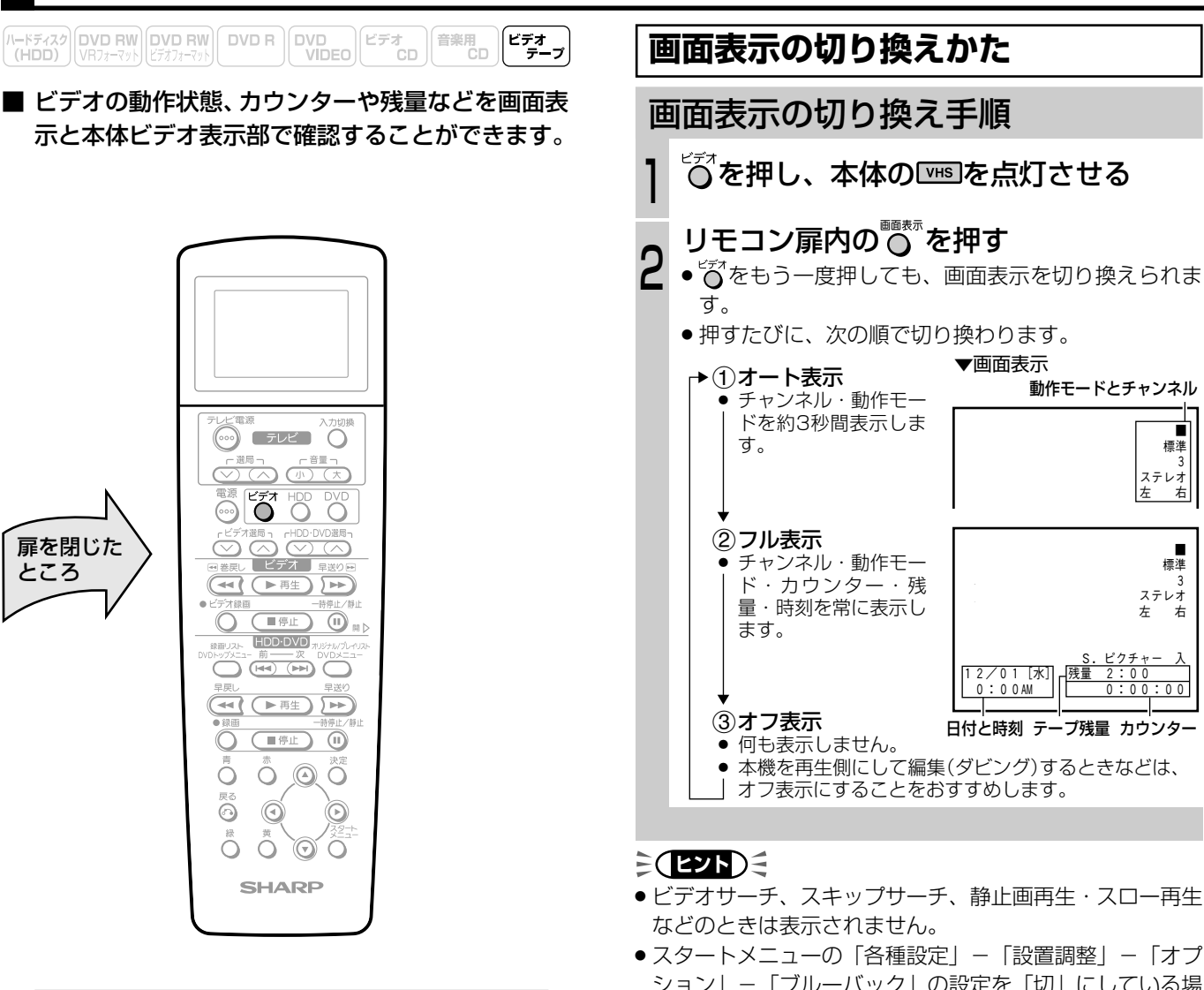

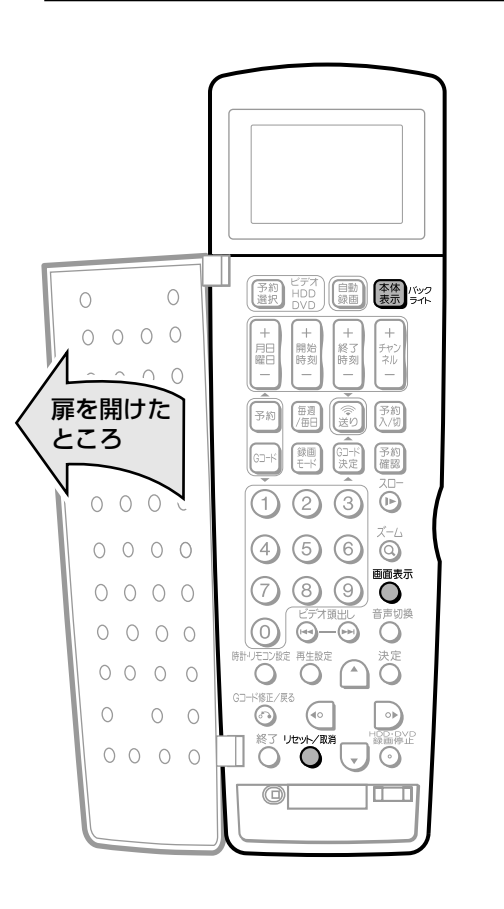

ション」-「ブルーバック」の設定を「切」にしている場 合、画面表示は映像信号が入っていないと表示されません。

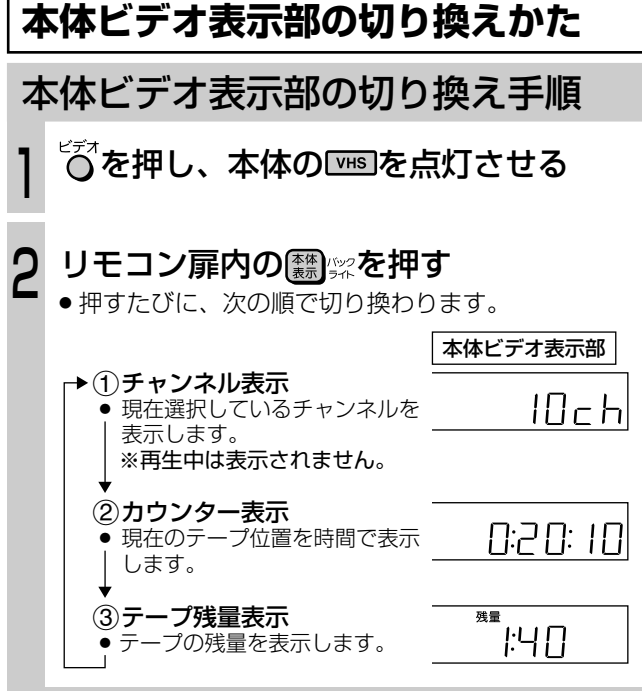

### (おしらせい)

» 本体ビデオ表示部は再生、早送り、巻戻し、録画にすると カウンター表示になります。

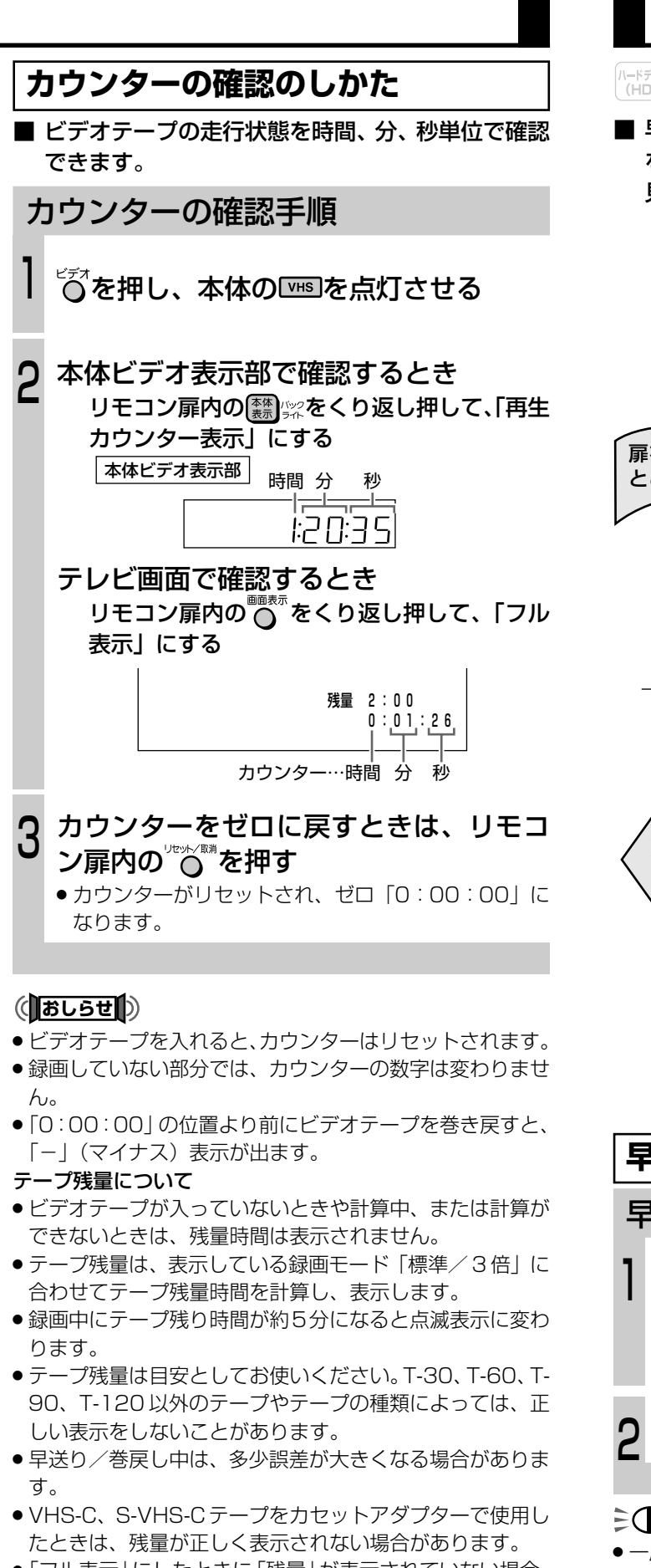

● 「フル表示」にしたときに 「残量」が表示されていない場合、 自動的にテープの早送り/巻戻しが始まり、残量計測が行 われます。残量計測が終わると、残量が表示されます。

**見たいところを探す**

■ 早送りや巻戻し、コマ送り再生などいろいろな再生 をすることができます。 見たい場面を探すときなどに便利です。

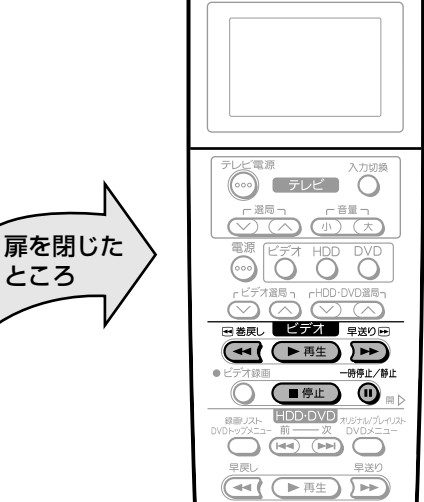

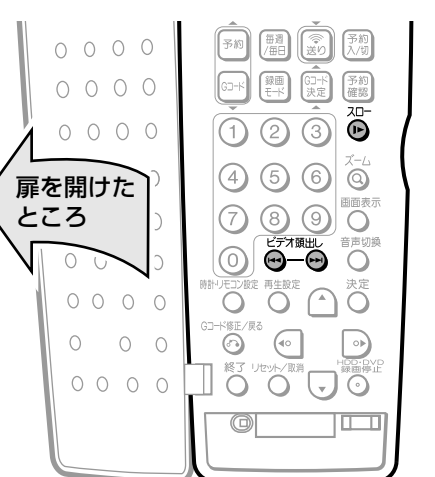

**早送り・巻戻しをする**

早送り・巻戻しの操作手順

再生を止めて ■■ 部の アン または でいを 押す

» 早送り、巻戻し中にもう一度押すと、高速の早送り、巻 戻しに切り換わります。

止めるときは■※■部の■●■■を押す

#### **ミ(ヒント)ミ**

- 一度高速の早送り·巻戻しに切り換わると、通常の早送り· 巻戻しスピードには戻りません。
- » テープの巻き量や、テープの種類によっては、高速の早送 り・巻戻しができない場合があります。
- 早送り・巻戻しをしているとき、テープによっては一旦停 止し、再度、早送り・巻戻しが始まる場合があります。こ れはテープ保護のためで、故障ではありません。

ビ デ

### **ビデオサーチで場面を探す**

### ビデオサーチの操作手順

### 再生中に ■■ 部の いっまたは (+1) を押す

- » 押すたびに、ビデオサーチの速さが変わります。
- 標準モード ・・・・・・・・・「5 倍速←→ 7 倍速」
- 3 倍モード ・・・・・・・・・「9 倍速←→ 21 倍速」
- 通常の再生に戻すときは、 ビジオ 部の(▶ #±)を押して ください。

### $\epsilon$ **(225)** $\epsilon$

1

- » 音声は出ません。
- » ビデオサーチでは、画面に動作表示が出ません。

**静止画再生・コマ送り再生をする** 静止画/コマ送りの操作手順

### 再生中に■ミニ部の 。あず

» 画面が静止し、静止画再生になります。

### 静止画再生中に エニコ部の る を押す 2

- ●画面がコマ送りされます。押すたびに1コマずつ進み ます。
- ●通常の再生に戻すときは、■ビデオ■部の(►#±)を押して ください。

### $\geq$ **(EZF)** $\leq$

- » 音声は出ません。
- » 静止画再生では、画面に動作表示が出ません。
- ●静止画再生中に映像が上下にゆれるときは、本体の 0 0を 押して、ゆれがなくなるようにトラッキング調整をしてく ださい(87 ページ)。
- » 静止画再生を5分間以上続けると、ヘッドやビデオテープ の保護のため、自動的に通常の再生に戻ります。

### **スロー再生をする**

### スロー再生の操作手順

### 再生中にリモコン扉内の高を押す

- スロー再生(1/10 倍速)になります。
- 通常の再生に戻すときは、 ビデオ 部の(▶ 再生)を押して ください。

### **ミ(ヒント)ミ**

- 音声は出ません。
- » スロー再生では、画面に動作表示が出ません。
- ●スロー再生を5分間以上続けると、ヘッドやビデオテープ の保護のため、自動的に通常の再生に戻ります。
- » 他のビデオで録画したビデオテープをスロー再生すると、 ノイズが出る場合があります。

### **頭出しをする**

#### ■ 複数の番組を録画したビデオテープから、見たい番 組をすばやく探すことができます。

本機で番組を録画すると、録画の始まり位置に頭出し信号 (VISS)を自動書込みします。この頭出し信号を利用して番 組の最初の部分を探し出し、指定した開始点から自動的に再 生を始めます。

停止または再生中に操作してください。

### 頭出しの操作手順

リモコン扉内の◎一◎または◎◎◎を押し、 見たい番組を頭出しする

- » で前の番組の頭出しが、 で次の番組の頭出 しができます。ボタンを押すたびに、それぞれ最大19 まで頭出しができます。
- » 頭出しが完了すると、自動的に再生が始まります。
- ●涂中で止めたいときは、■ビデオ■部の ■■■』を押してく ださい。

### 頭出しのしくみ

指定された番組まで早送り・巻戻しをして再生を始めます。

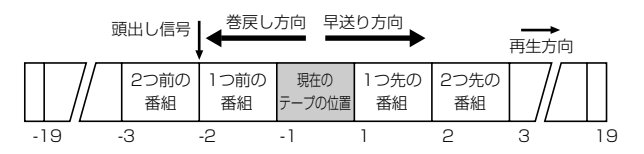

### **7 ご注意**

- ●頭出し表示の数字は、信号をとび越すごとに1つずつ減り ます。
- » ビデオテープの一番最初に記録されている番組は、頭出し できないこともあります。
- » 頭出し位置は多少ズレる場合があります。
- » 頭出し信号の間隔が短い(約 5 分以内)ときは、正しく頭 出しできないことがあります。

**再生中の設定**

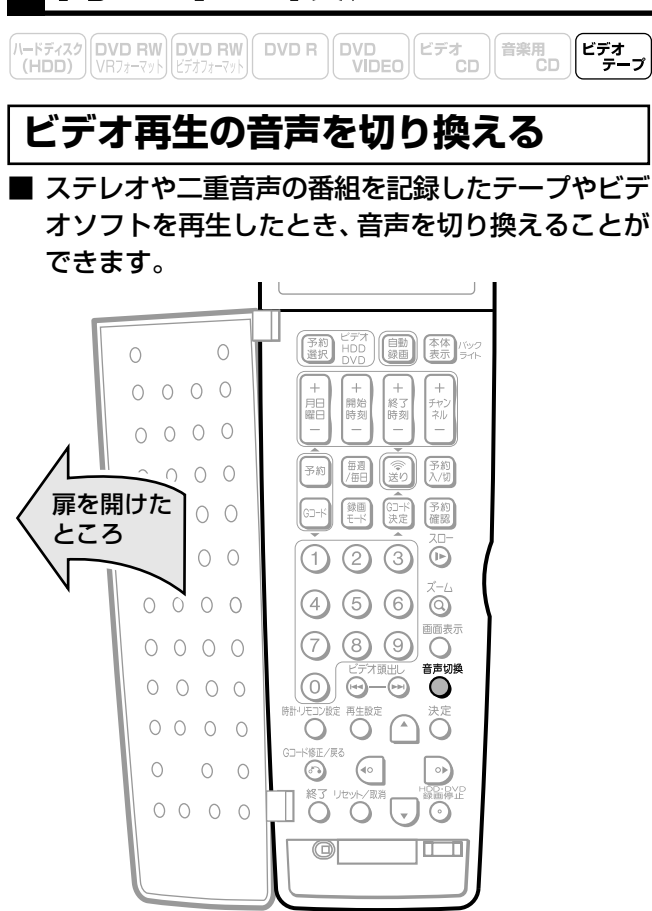

### 音声切換の操作手順

### 再生中にリモコン扉内の で、お好みの 音声に切り換える

» ボタンを押すたびに、次のように切り換わります。

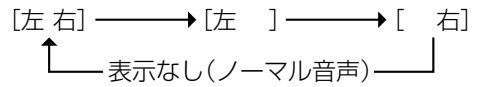

### (**あしらせ**

» トラッキング調整がズレると、Hi-Fi音声がノーマル音声に 切り換わることがあります。

### $\epsilon$ **(EVF)** $\epsilon$

» 他のビデオ機器で録画したビデオテープや市販のビデオソ フトなどを再生したときに、Hi-Fi音声が正常に聞こえない 場合があります。そのようなときは、☆ を押してノーマル 音声を選んでください。

#### 再生時の画面表示と音声の出かた

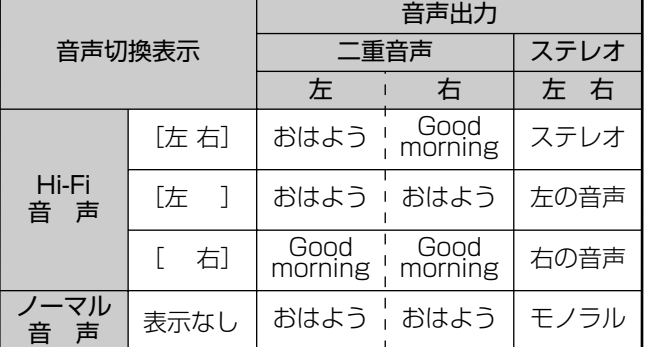

#### 放送受信時の表示について

ステレオ放送や二重音声の番組を受信中にリモコン扉内の ◎◎ を押すと、音声を切り換えることができます。

- 二重音声(二ヶ国語)放送を受信しているときは、次のよ うに音声を切り換えることができます。
- 主 :主音声
- 副 :副音声
- 主副:主音声(左)+副音声(右)
- ●ステレオ放送を受信しているときは「ステレオ」が表示さ れ、「左」「右」を切り換えることができます。
- モノラル放送を受信しているときは、音声は表示されませ  $h_{10}$
- ※本体の HDD または DVD 点灯時、ステレオ放送受信中やモ ノラル放送受信中は、音声は切り換わりません。

### **トラッキングを調整する**

■ 通常、再生中はトラッキングが自動調整されます が、別のビデオで録画されたビデオテープなどを再 生してノイズが出る場合は、手動でトラッキングを 調整することができます。

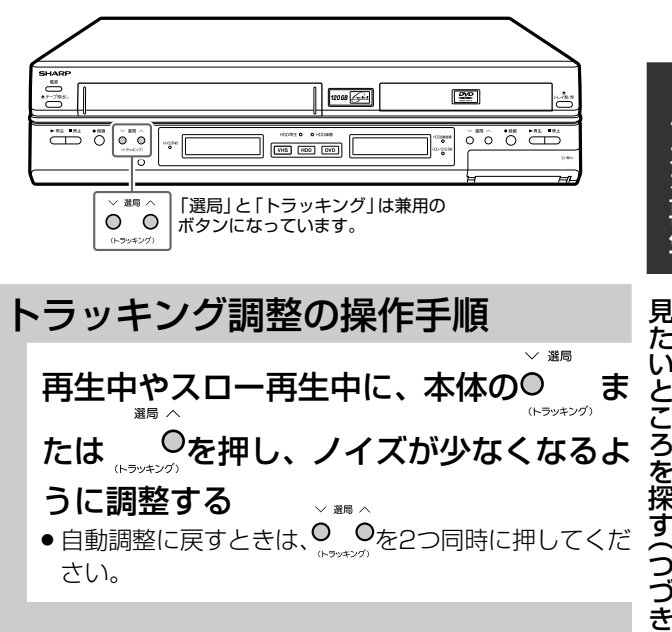

### **ミ(ヒント)ミ**

- » 本機以外のビデオで録画したビデオテープや、市販のビデ オソフトなどを再生したときに、Hi-Fi音声が正常に聞こえ ない場合があります。そのようなときは、トラッキングを 調整すると正常な音声になることがあります。それでも正 常な音声にならないときは、リモコン扉内の $\bigodot^{\text{max}}$ を押して ノーマル音声を選んでください。
- ●3倍モードで録画したビデオテープを再生したとき、映像 が上下に乱れることがあります。手動でトラッキング調整 をしてください。それでも映像が上下に乱れるときは、本 体の ーを2秒間押してください。その際、画面表示が上下 に乱れる場合がありますが、異常ではありません。電源を 切ったりビデオテープを取り出すと、もとの状態に戻りま す。

ビ デ オ を 再 生

再 生 中 の と 設 定

い こ ろ

き  $\check{ }$ 

# **HDD・DVDを編集�**

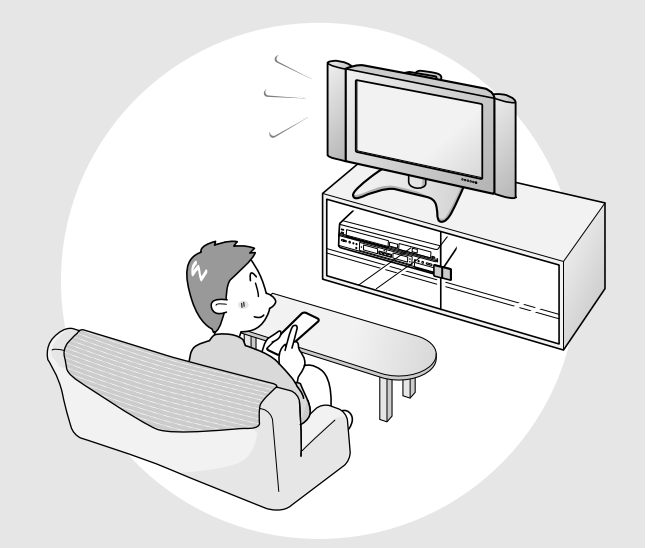

■ ここでは、いろいろな編集のしかたについて説明 しています。

録画したオリジナルのタイトルからプレイリスト を作成したり、録画したタイトルを消去してディ スクの空き容量を増やしたりすることができます。

## **HDD・DVD の編集について**

### **編集について**

録画フォーマットによって、編集できる内容や操作が異なり ます。

### **HDD に録画したときまたは DVD-RW に VR フォーマットで録画 したとき**

録画したタイトルからお好みの場面を集めてお気に入りの映 像集を作ったり、指定した範囲の場面を移動したり、不要な 場面を消去したりと、本機1台で編集を行うことができます。 また、録画したオリジナルの映像から「プレイリスト」を作 り、オリジナルの映像はそのままに編集を行うことができま す。

### (おしらせい)

» ディスク保護が設定されている DVD-RW は、編集ができ ません。

### オリジナルとプレイリスト

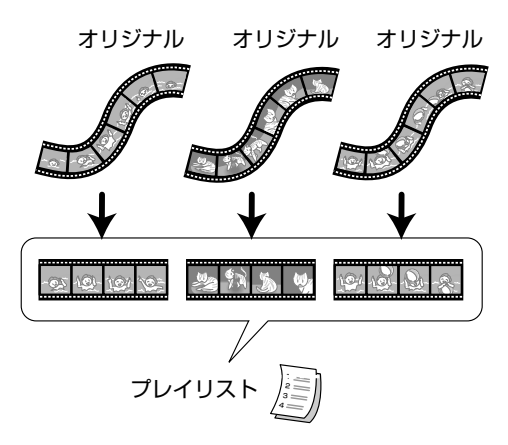

#### オリジナル

● 録画したそのままの映像(タイトル)を、「オリジナル」と 呼びます。1回の録画(録画開始~停止)が1つの「タイ トル」となります。

#### プレイリスト

- ●オリジナルをもとに編集して作成したタイトルを「プレイ リスト」と呼びます。プレイリストは、何度でも作り直す ことができます。
	- ※ プレイリストは、オリジナルの再生順を記述したリスト であり、実際にオリジナルをコピーするわけではありま せん。そのため、少ないディスクスペースで編集を行う ことができます。

### **DVD-RW/-Rにビデオフォーマットで** LJVL-HW/-Hにヒテオノオー**マツト**ぐ <u>編集の手順</u><br>録画したとき

編集できる内容は、次のとおりです。

- タイトル名の入力(変更) (94ページ)
- タイトルの消去 (102,103ページ)

### (おしらせる)

- ●ビデオフォーマットで録画した場合の「タイトル消去」は、 再生時にそのタイトルが見えなくなるように設定するもの で、実際に映像が消去されるわけではありません。(空き時 間は増えません。ただし、ビデオフォーマットで録画した DVD-RWで、最後に録画したタイトルを消去したときは、 空き時間が増えます。)
- ファイナライズ (134ページ) を行うと編集はできなくな ります。

DVD-RWの場合は、ファイナライズ解除を行うと再び編集 できます。

» ファイナライズするまでは、本機でのみ追加録画・編集が 可能です。

### **編集画面について**

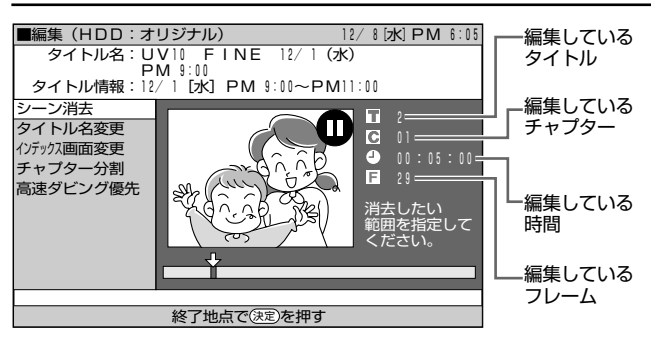

「高速ダビング優先」で録画(ダビング)したタイトルや、ビ デオフォーマットで録画(ダビング)したタイトルは、フレー ム表示がありません。

### **フ ご注意**

● 編集操作の途中で、操作先 ( VHS | HDD | DVD ) の切換操作 はしないでください。

VR フォーマットで録画したオリジナルのタイトルを編集す るときの基本的な手順

#### ディスクをセットします。

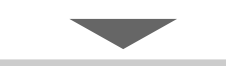

#### 編集したいタイトルを選び、編集します。

- シーンを選んで消去する(92ページ)
- タイトル名を入力/変更する (94ページ)
- 画面リストに表示させる静止画を変更する(98ページ)
- タイトル内で区切りを作る (99ページ)
- チャプター結合する(100ページ)
- 編集·消去を不可にする(101ページ)
- 録画したタイトルを消去する(102,103ページ)

プレイリストを作ってから編集するときの基本的な手順

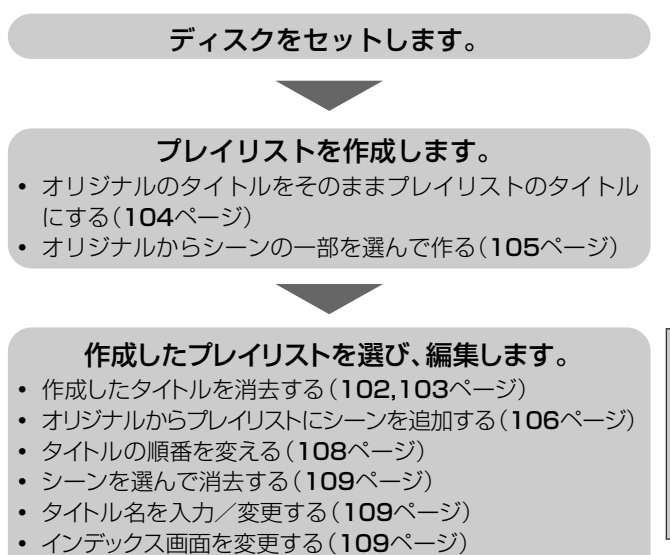

- プレイリスト内で区切りを作る(109ページ)
- チャプター結合する(109ページ)

### (おしらせる)

#### 次の場合は、編集ができません。

- ビデオフォーマットで録画したディスクは、プレイリスト が作れません。
- » DVD-R に録画した場合は、プレイリストが作れません。
- » ファイナライズしたDVD-RW(ビデオフォーマット)は編 集できません。(ファイナライズを解除すると、編集できる ようになります。)
- » HDDに録画した「1回だけ録画可能」の番組を含むオリジ ナルのタイトル/チャプターからは、プレイリストを作る ことはできません。

» HDDに「高速ダビング優先」で録画したタイトルは、フレー ム単位での編集ができません。「高速ダビング優先」で録画 したタイトルをフレーム単位で編集したいときは、「高速ダ ビング優先」を解除してください。(91 ページ) ただし、高速ダビング優先を解除したタイトルは、高速ダ

ビング優先を再設定することはできません。

て

H D D

### HDD·DVDの編集について (つづき)

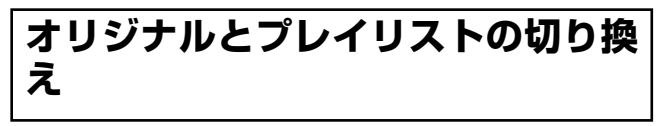

 $\fbox{(\textbf{HDD})}\xspace\hspace{1em}\textbf{F7773}\xspace\hspace{1em}\textbf{F878}\xspace\hspace{1em}\textbf{F878}\xspace\hspace{1em}\textbf{F878}\xspace\hspace{1em}\textbf{F878}\xspace\hspace{1em}\textbf{F88}\xspace\hspace{1em}\textbf{F88}\xspace\hspace{1em}\textbf{F88}\xspace\hspace{1em}\textbf{F88}\xspace\hspace{1em}\textbf{F88}\xspace\hspace{1em}\textbf{F88}\xspace\hspace{1em}\textbf{F88}\xspace\hspace{1em}\textbf$ 

■ HDDまたはDVD-RWのVRフォーマットのみプレ イリストが作れます。

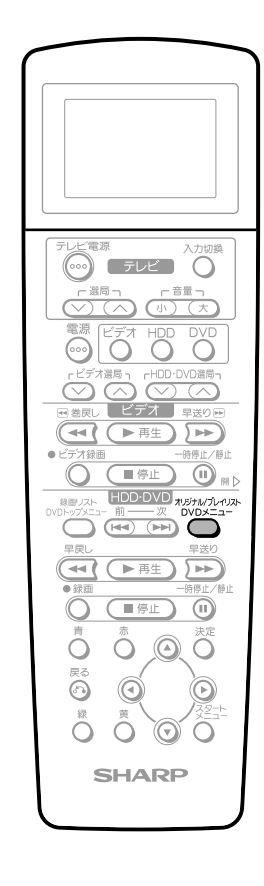

扉を閉じた

ところ

### 本機の電源が「入」で画または画が 点灯のとき切り換える

オリジナル/プレイリスト 停止状態で ◎ 2212 を押します。 押すたびにオリジナルとプレイリスト が切り換わります。

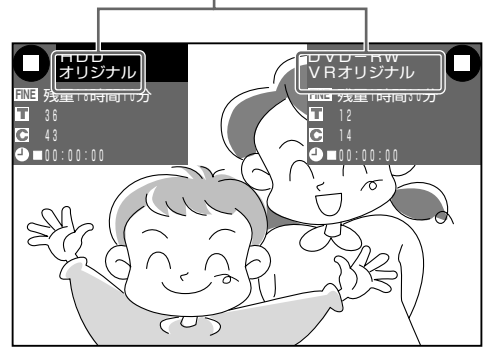

#### (おしらせい)

● プレイリストに切り換えた状態で録画をしたときは、自動 的にオリジナルに切り換わります。

### 録画リストで切り換える

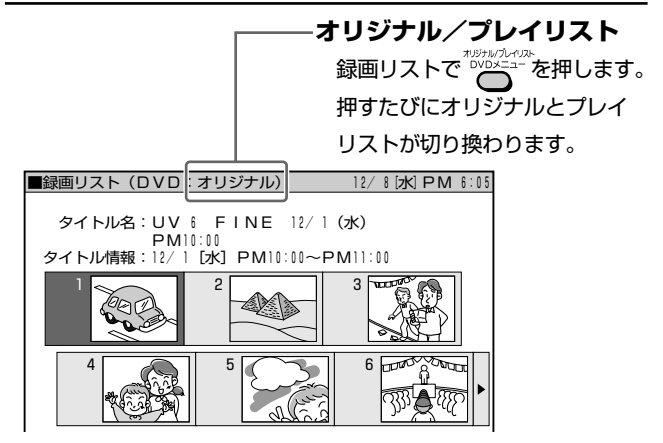

編集画面で切り換える

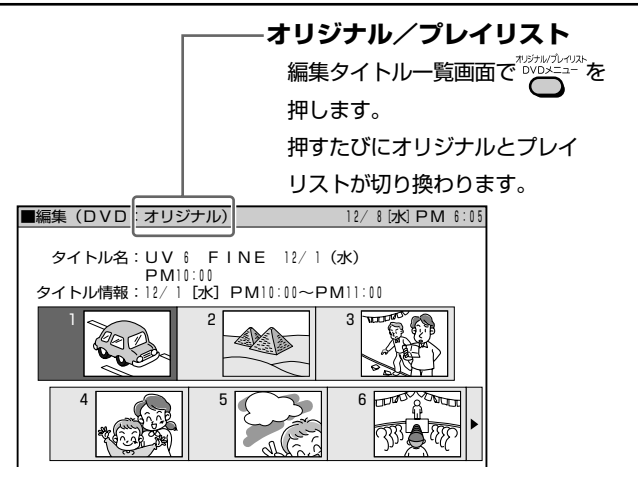

### (おしらせ )

● プレイリストが作成されていないときは、プレイリスト新 規作成画面になります。

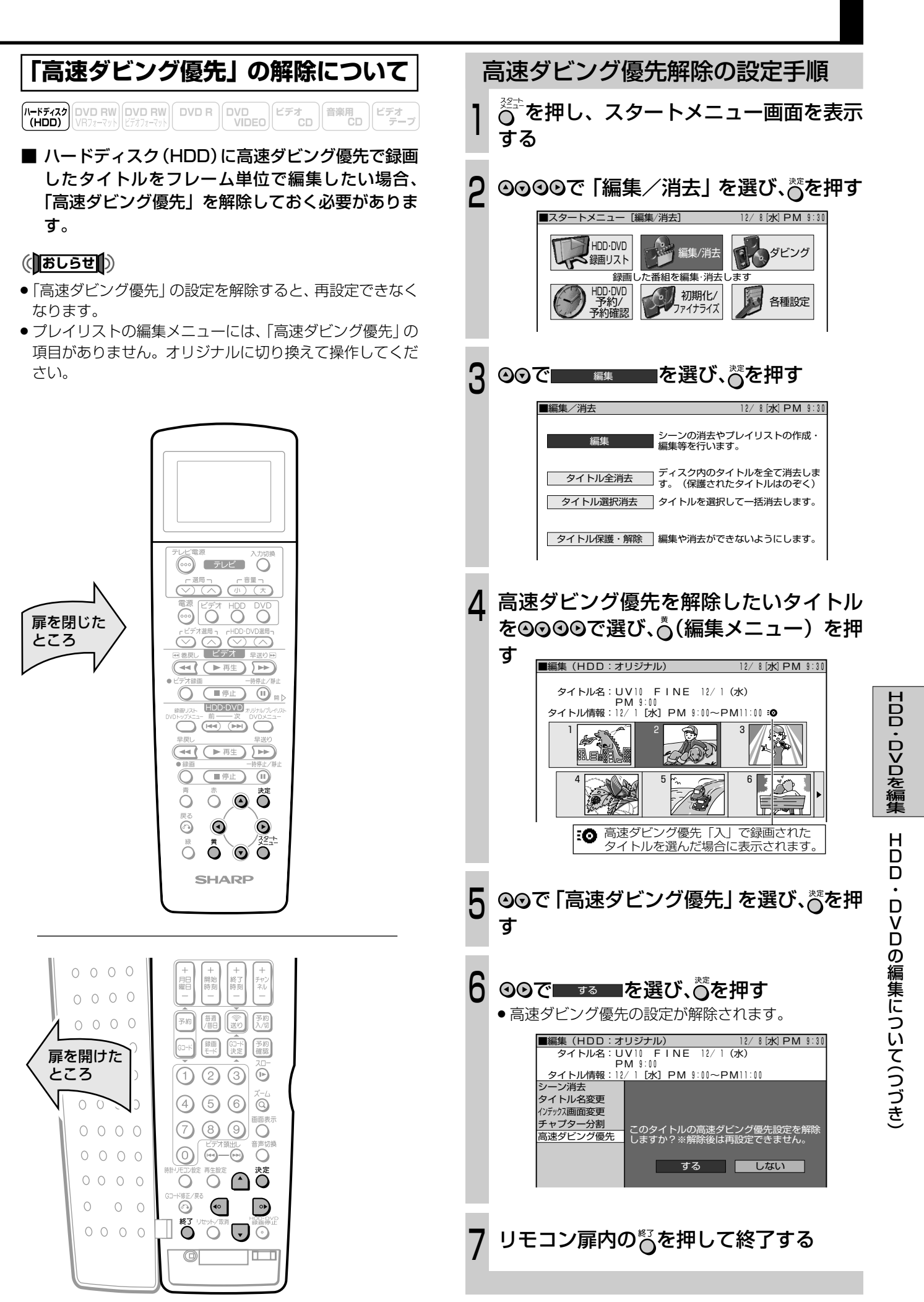

## HDD・DVD を編集する(オリジナル)

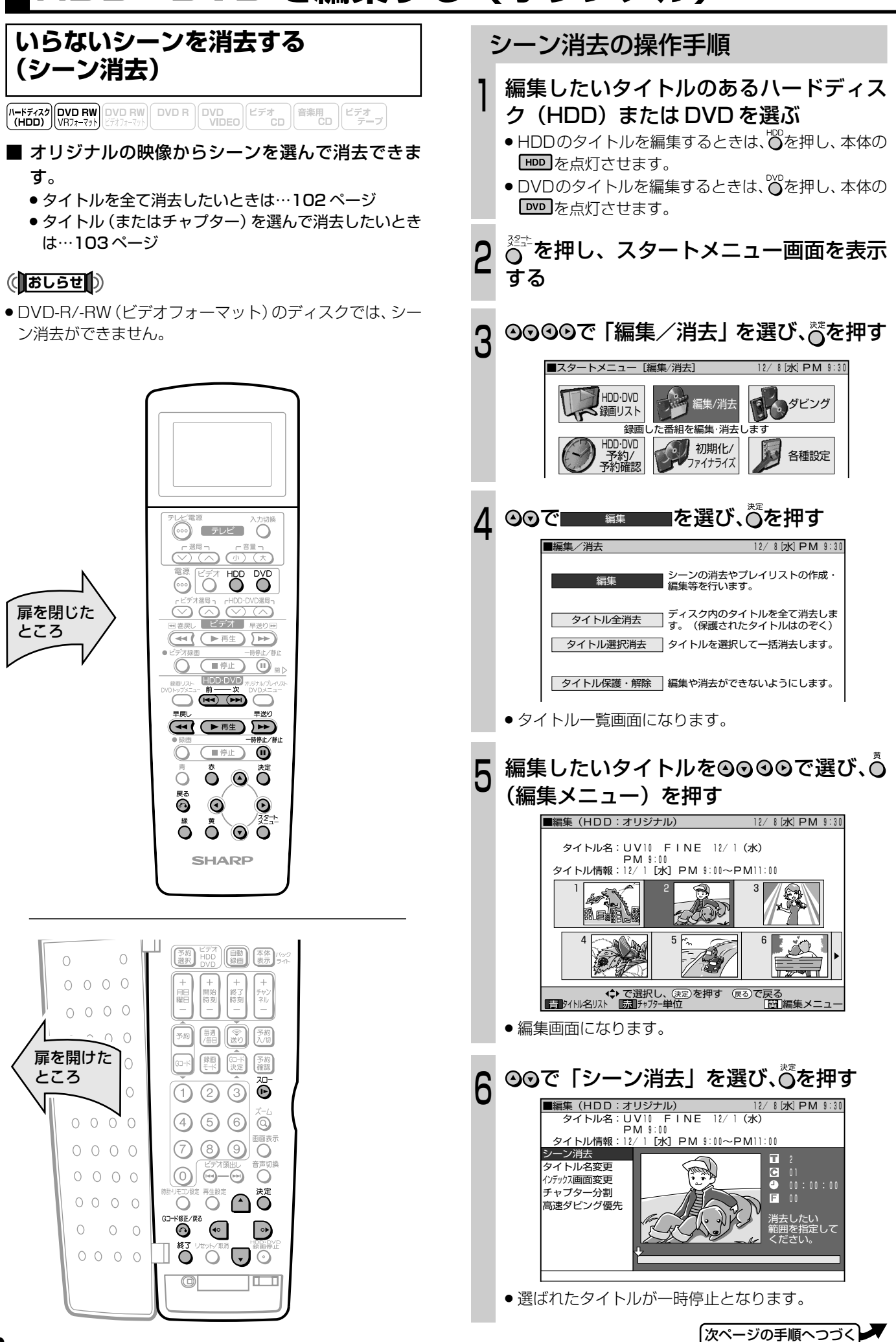

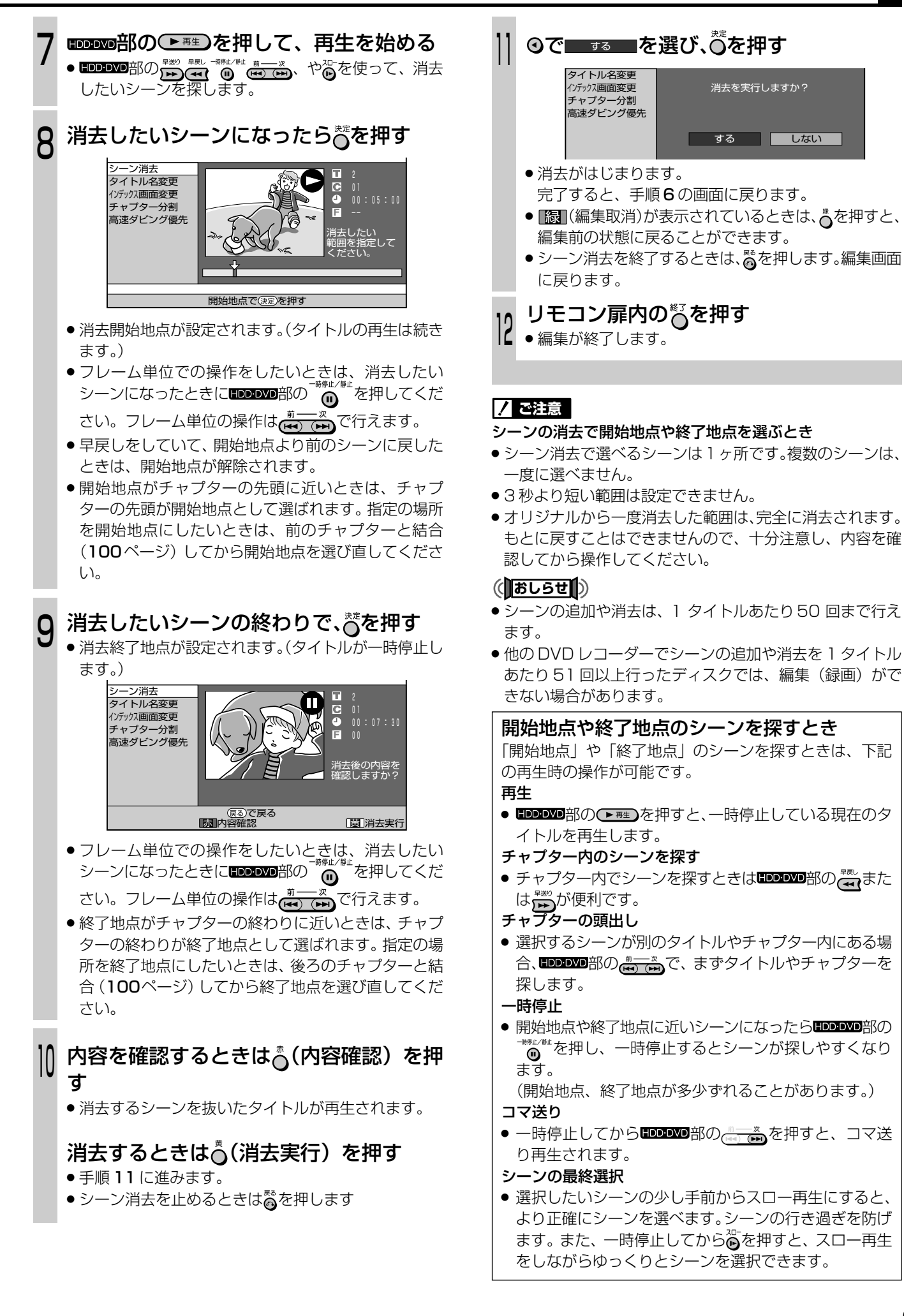

HDD・DVDを

編 集 す る オ リ ジ ナ ル  $\check{ }$ 

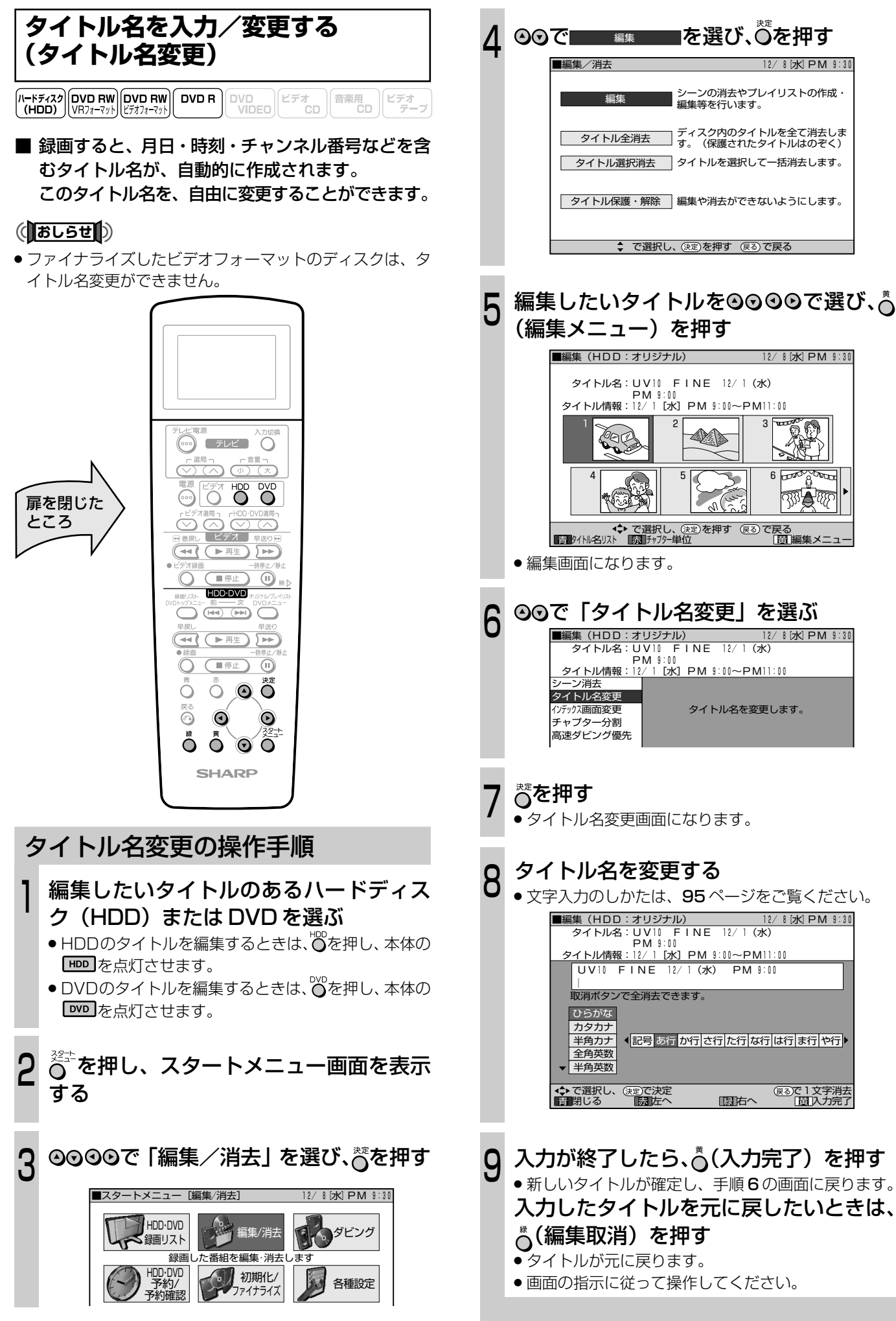

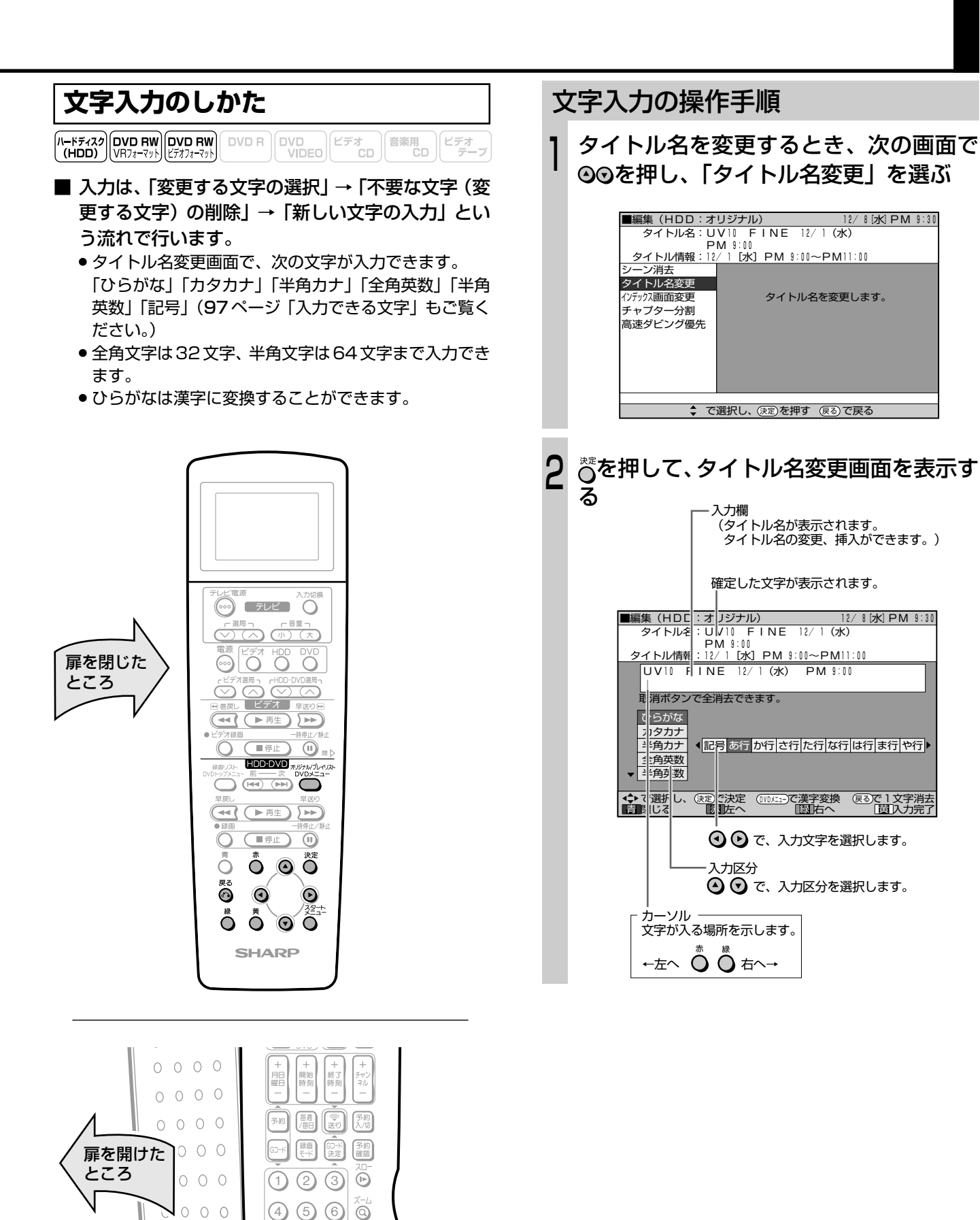

 $\textcircled{1}$   $\textcircled{1}$   $\textcircled{3}$ 

 $\circ$   $\circ$   $\circ$ 

O O O Ö

 $\begin{array}{c}\n\mathbb{R}^5 \\
\hline\n\end{array}$ 

**STURIT DESCRIPTION** 

 $\bigcirc$ 

 $\overline{1}$ 

 $\odot$ 

 $\circledcirc$ 

Ш

 $0000$ 

 $0\quad 0\quad 0\quad 0$ 

 $00000$ 

 $00000$ 

 $O$  0

 $\bigcirc$ 

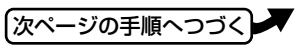

95

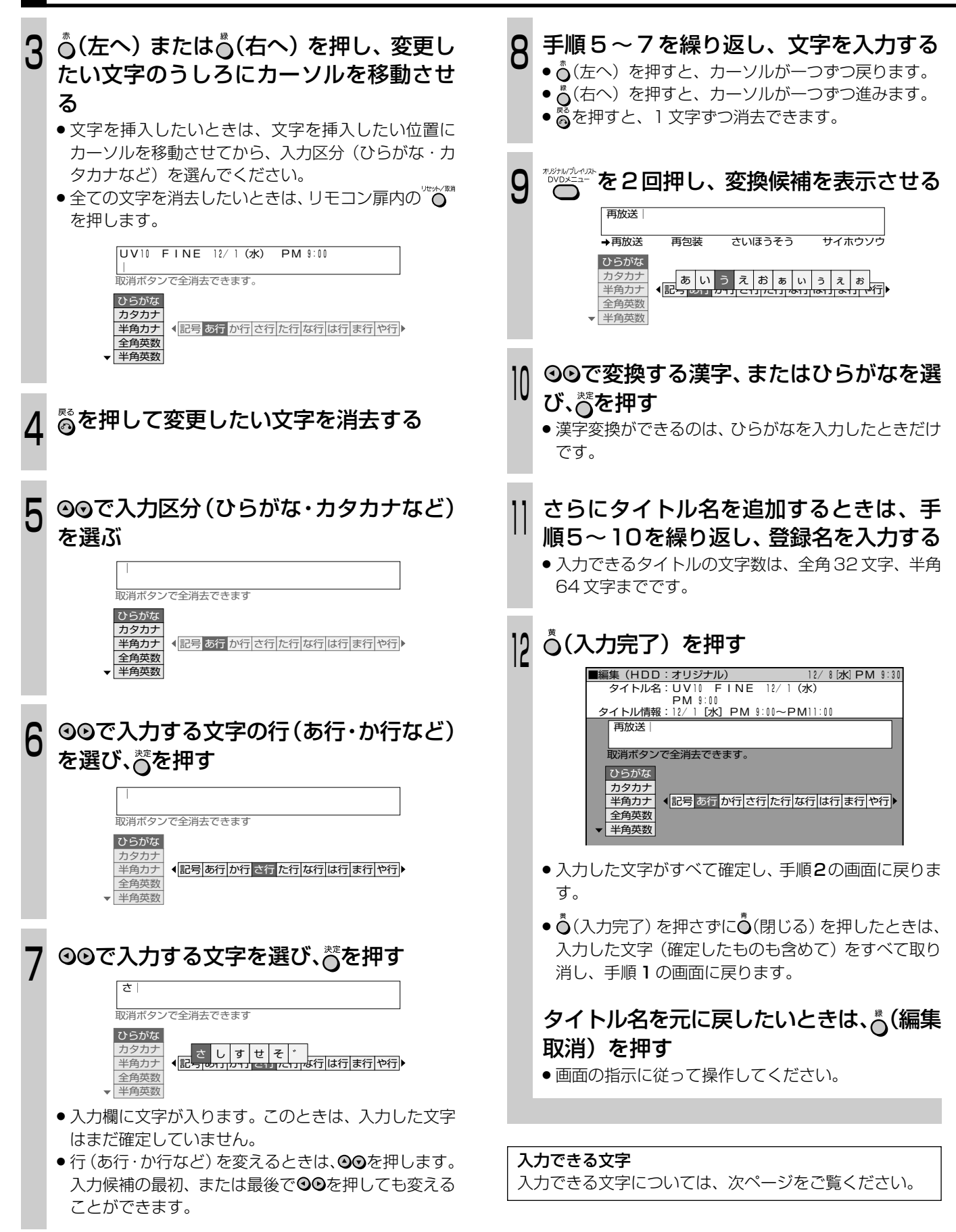

入力できる文字……入力できる文字数は、「全角32文字」「半角64文字」までです。

### ● 入力区分「ひらがな」

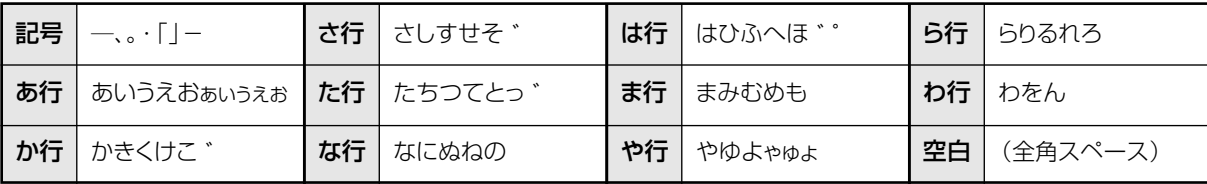

#### ● 入力区分「カタカナ」

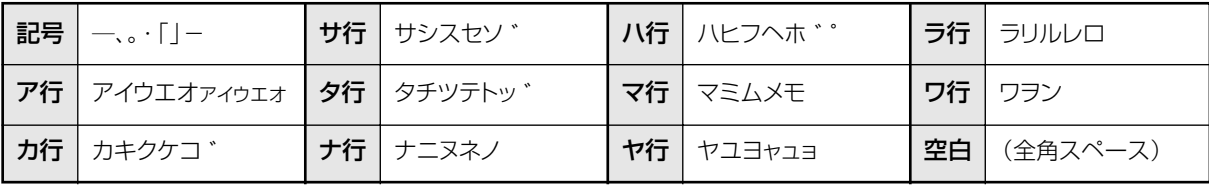

### ● 入力区分「半角カナ」

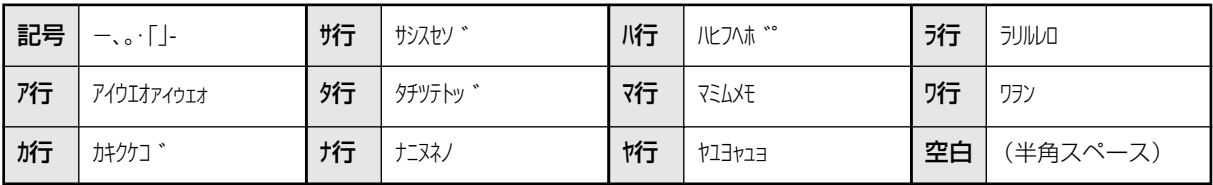

#### ● 入力区分「全角英数」

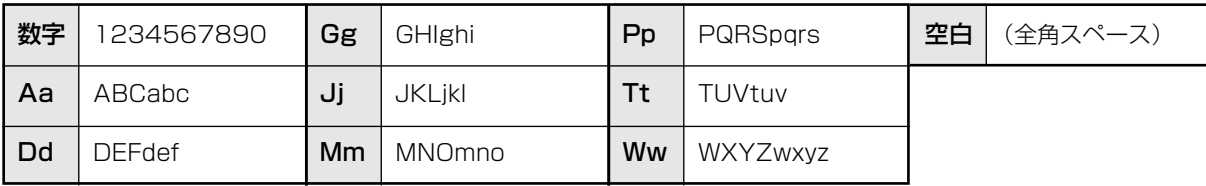

### ● 入力区分「半角英数」

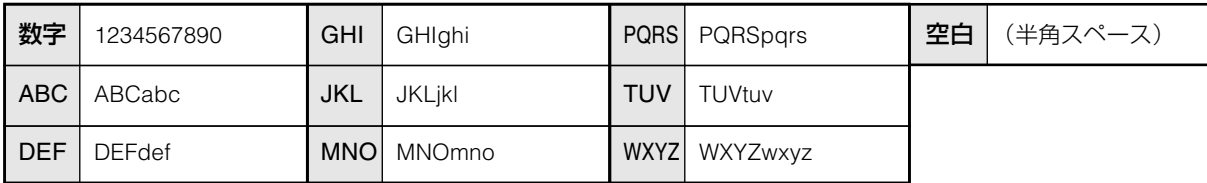

### ● 入力区分「記号」

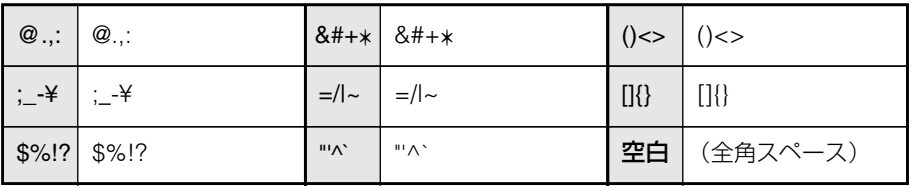

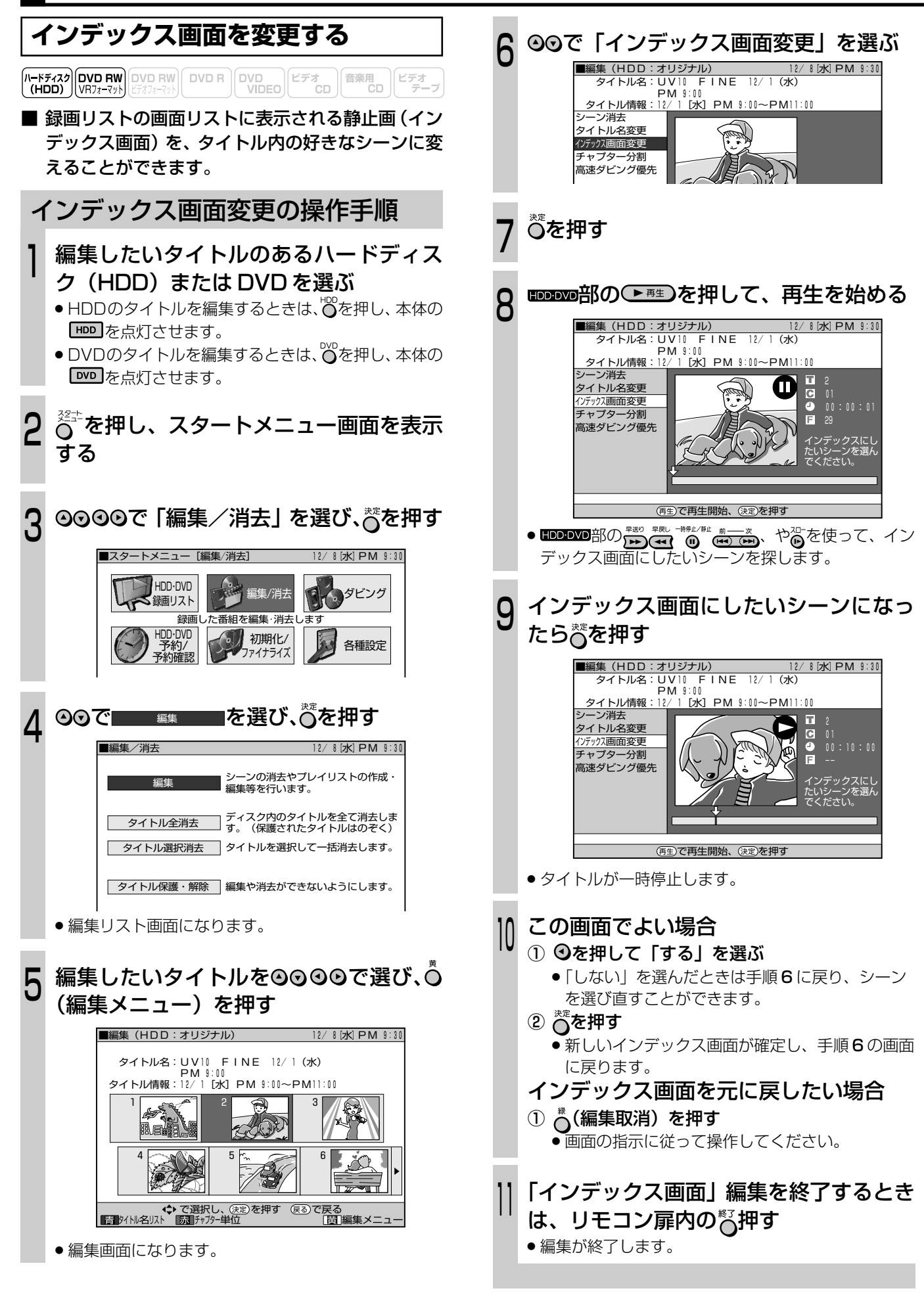

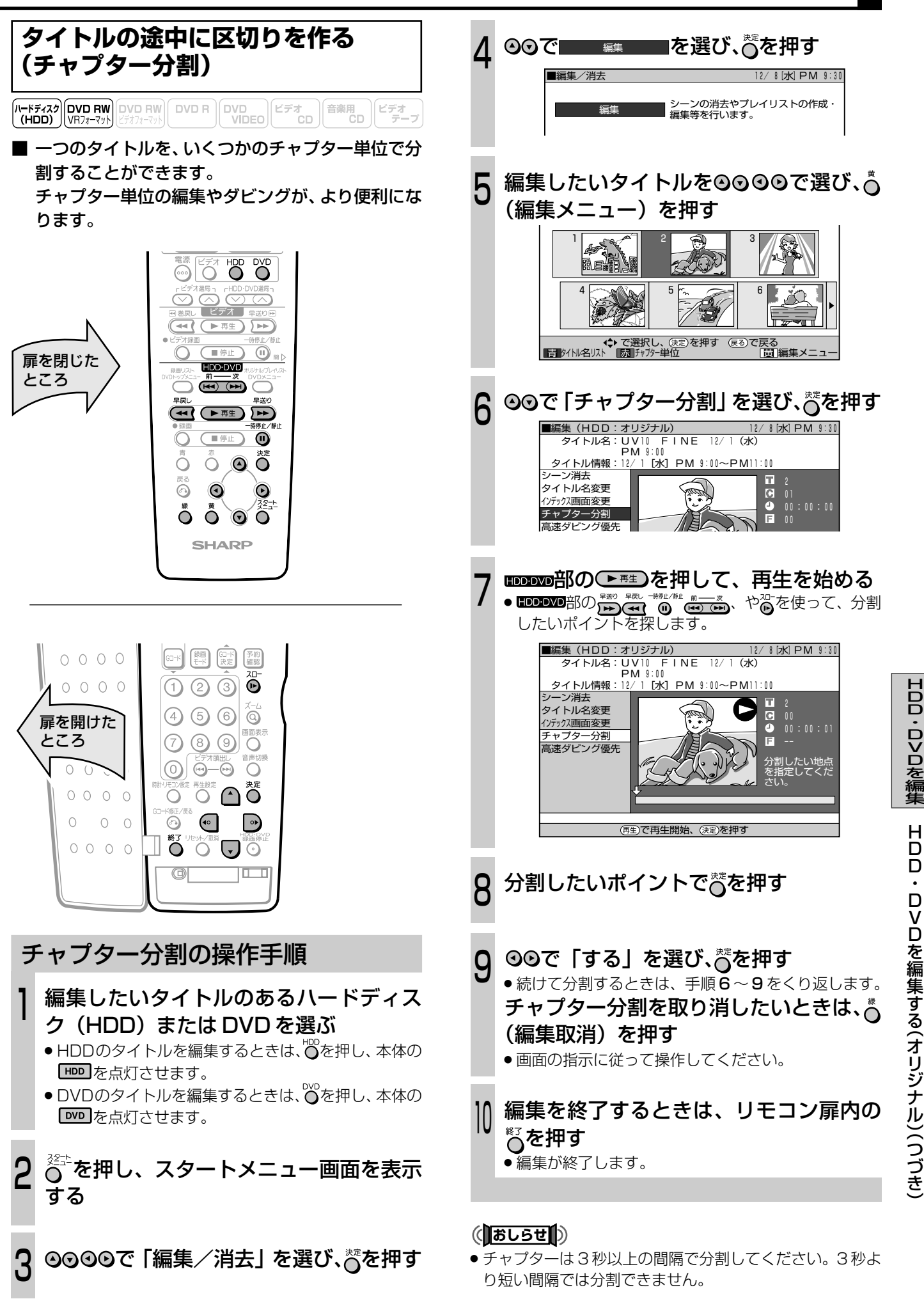

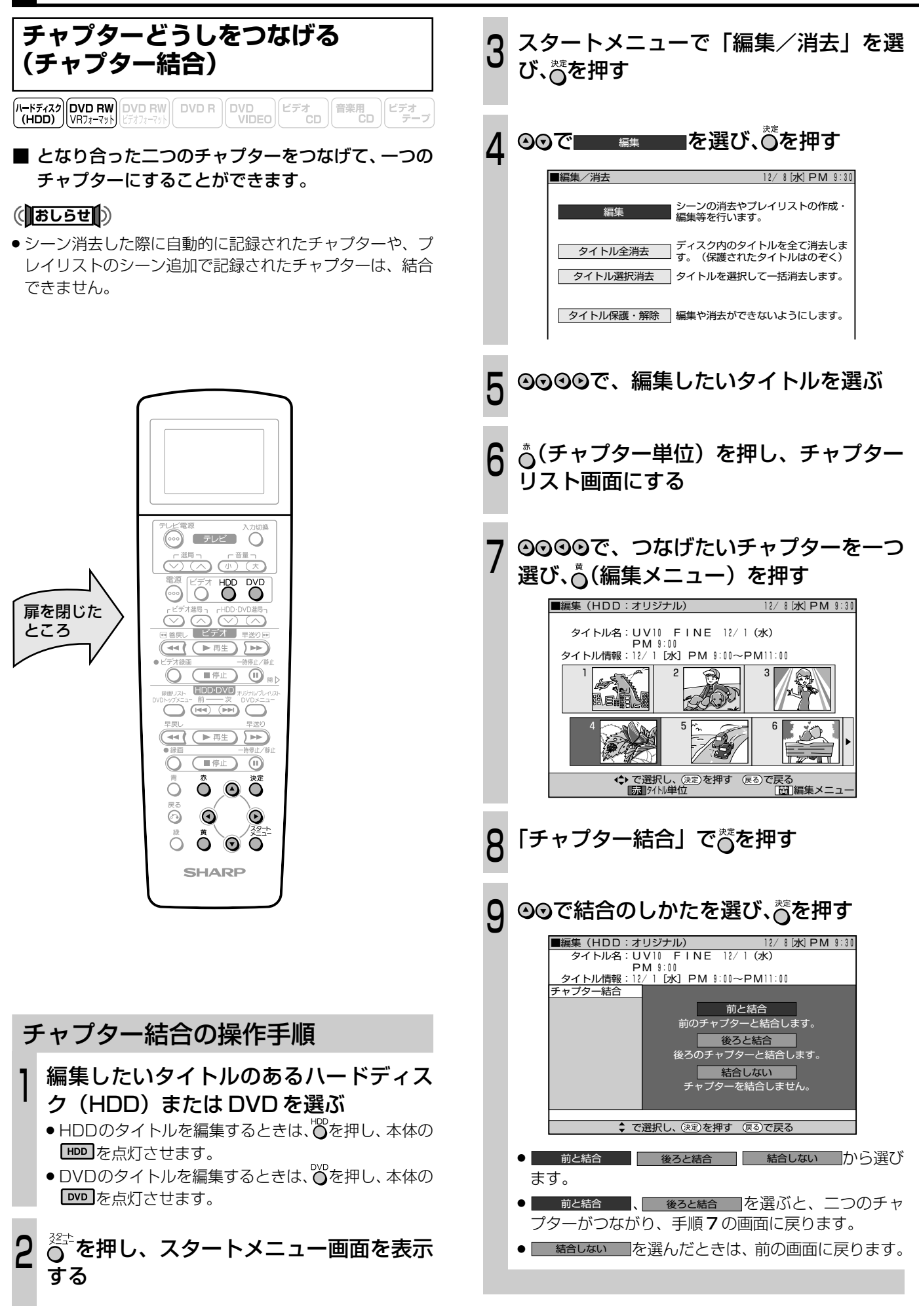

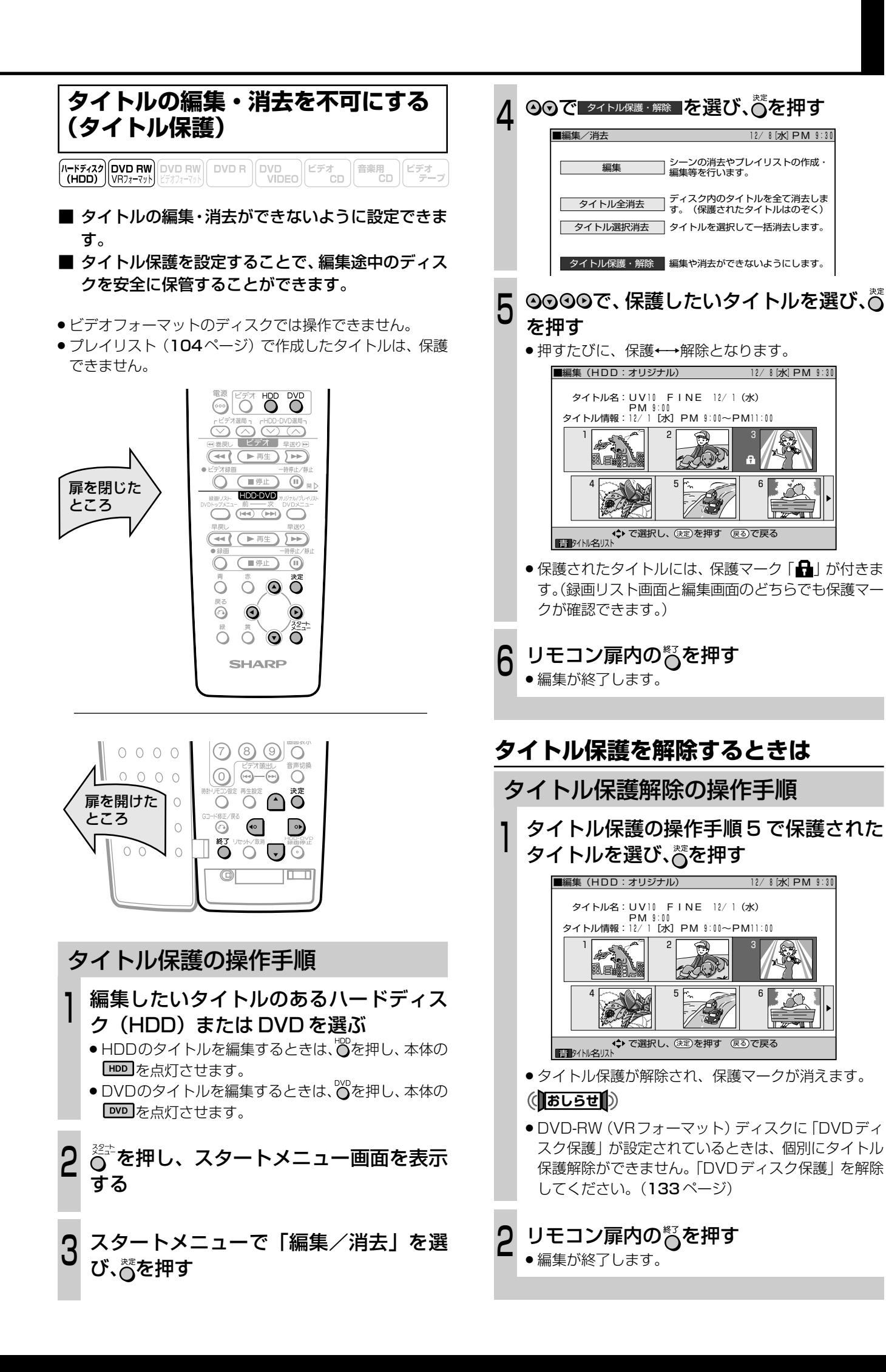

**タイトルを全て消去する**

(A-Fチィスク DVD RW DVD RW DVD R DVD R DVD DVD DVD C デオ CD (音楽用 ) ビデオ ラーブ

- HDDまたはDVD-RW/-Rのタイトルを全て消去す ることができます。
- ●オリジナルのタイトルを全て消去すると、プレイリストの タイトルも全て消去されます。
- » プレイリストのタイトルを消去しても、オリジナルのタイ トルは消去されません。

### (おしらせ<sup>)</sup>

- » ファイナライズしたビデオフォーマットのディスクは、タ イトルの消去ができません。
- タイトル保護が設定されたタイトルは、消去できません。

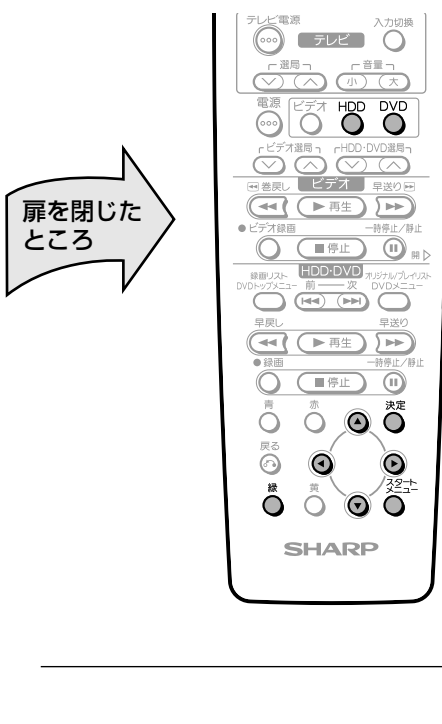

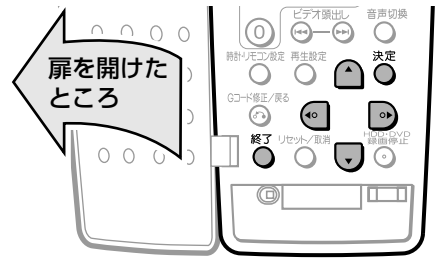

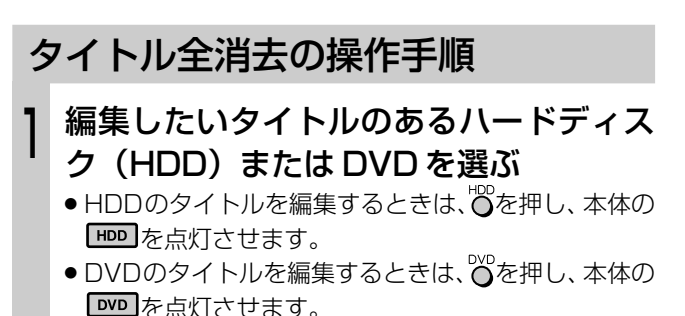

スタートメニューで「編集/消去」を選 び、汽を押す ◎◎で 多イトル全消去 ■を選び、 ◎を押す ◎◎で、消去のしかたを選び、 べを押す ④を押して■する■を選び、 ◎を押す » よく確認してから消去を実行してください。 »「しない」を選んで決定すると、手順5の画面に戻りま す。 確認画面で $\bigcirc^*$ を押す ●タイトル (またはプレイリスト)がすべて消去され、手 順 5 の画面に戻ります。 ● 消去した内容を元に戻したいときは、『(消去取消) を 押します。画面の指示に従って操作してください。 ● もとに戻せるのは、直前に消去したもの1回だけです。 リモコン扉内の $\bigcirc$ を押して終了する ■編集/消去 12/ 8[水]PM 9:30� **▲■■ シーンの消去やプレイリストの作成 ■** *編***集等を行います。** タイトル全消去 すィスク内のタイトルを全て消去しま<br>サ。(保護されたタイトルはのぞく) ■タイトル全消去 12/ 8[水]PM 9:30� ハードディスク(オリジナル)� ハードディスク(プレイリスト)� DVD(オリジナル)� DVD(プレイリスト)� タイトル全消去する内容を選んでください。� ■タイトル全消去 12/ 8[水]PM 9:30� ハードディスク内のオリジナルの内容をすべて消去します。<br>(保護タイトルを除く) ※プレイリストへの影響にご注意ください。 全消去実行しますか?� る | しない で選択し、 を押す で戻る� 緑�消去取消� 決定� 戻る� (おしらせい) <u>ت</u> 4 5  $\mathbf 0$  $\overline{I}$  $\sigma$ ◇<del>☆</del><br>◇ を押し、スタートメニュー画面を表示  $2\frac{8}{9}$ ්

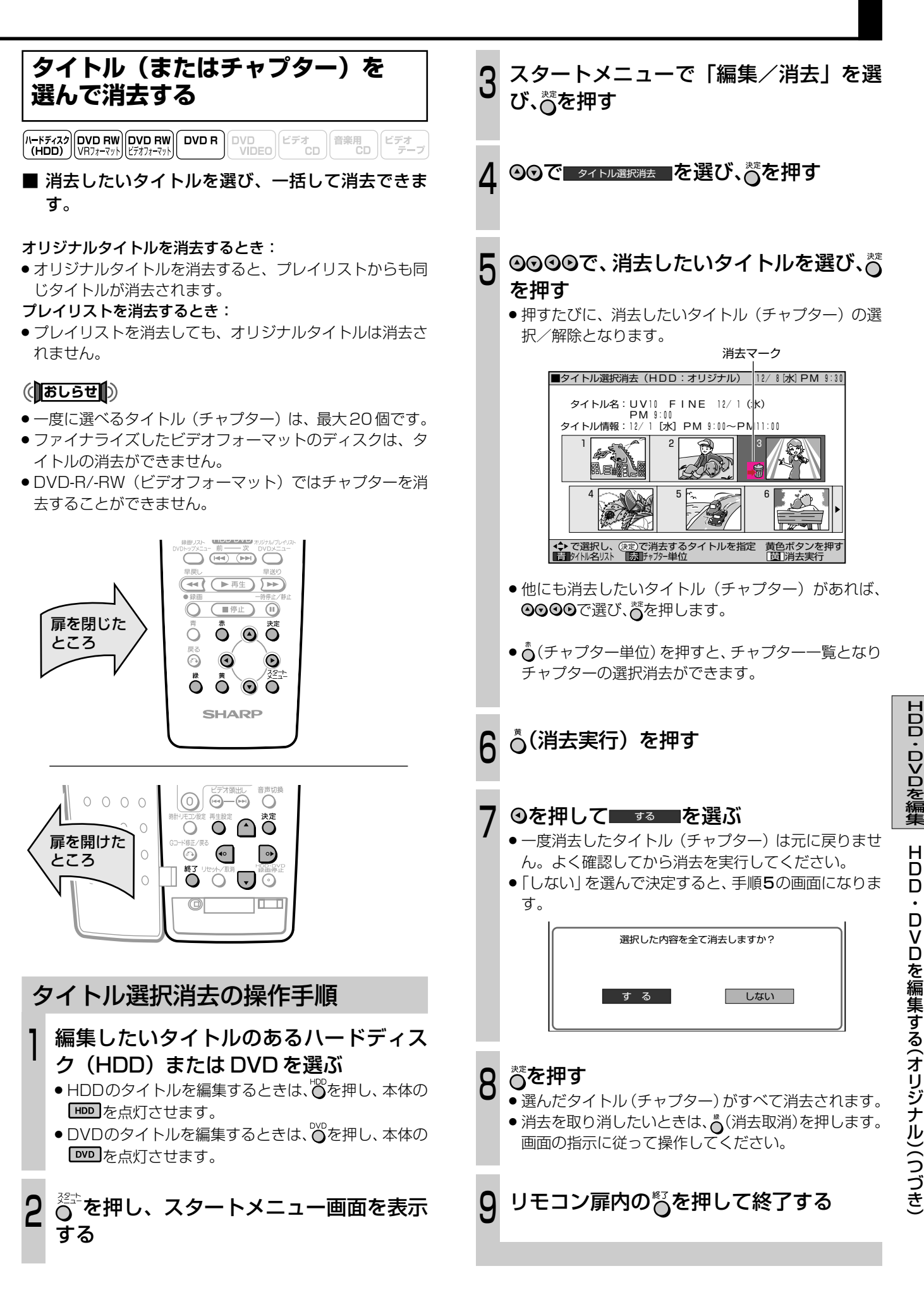

## **HDD・DVD を編集する(プレイリスト)**

### **プレイリストを作成する**

<mark>(ハートティスク│DVD RW</mark> DVD RW DVD R │DVD D │ビデオ │音楽用 │ビデオ<br>(HDD) │VRフォーマット│ビテオフォーマット│ DVD R │VIDEO│ビデオ CD │<sup>合楽用</sup> CD │ デーブ

■ オリジナルのタイトルをまるごとコピーして、プレ イリストが作れます。また、オリジナルタイトルの 中から好きなシーンを選んで、プレイリストにする こともできます。

### (おしらせる)

- » オリジナルタイトルからプレイリストを作成するとき、オ リジナルタイトルのインデックス画面やチャプターマーク 情報はコピーされません。
- ハードディスク (HDD) に録画した「1回だけ録画可能 | のタイトル(番組)は、プレイリストが作れません。

### $\epsilon$ **(EVF)** $\epsilon$

●「タイトルをコピー」「シーンを指定してコピー」という操 作は、実際にオリジナルのタイトルをコピーするのではな く、「オリジナルのタイトルを、プレイリストのタイトルに する」という情報を書き込む操作です。 そのため、ディスクの空き容量を減らさず、またオリジナ ルのタイトルには手を加えずに編集ができます。

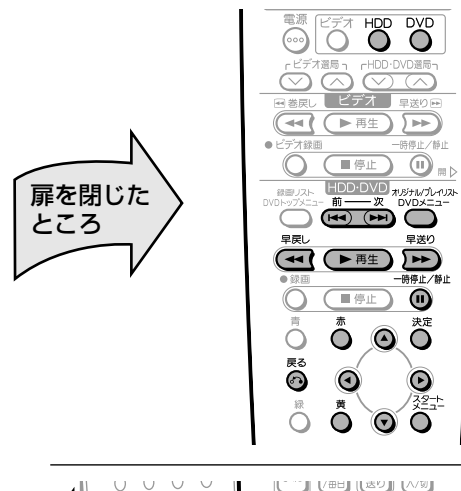

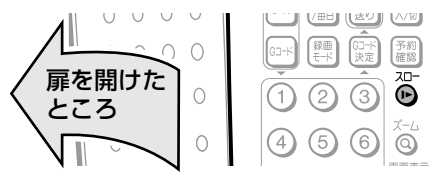

### **オリジナルのタイトルから作る**

オリジナルの1つのタイトルを、プレイリストのタイトルに することができます。

### プレイリスト作成の操作手順

- 1 編集したいタイトルのあるハードディス ク(HDD)または DVD を選ぶ
	- HDDのタイトルを編集するときは、<sup>192</sup>を押し、本体の を点灯させます。
	- DVDのタイトルを編集するときは、 のを押し、本体の ■■■を点灯させます。

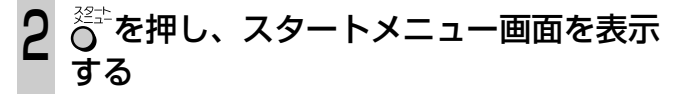

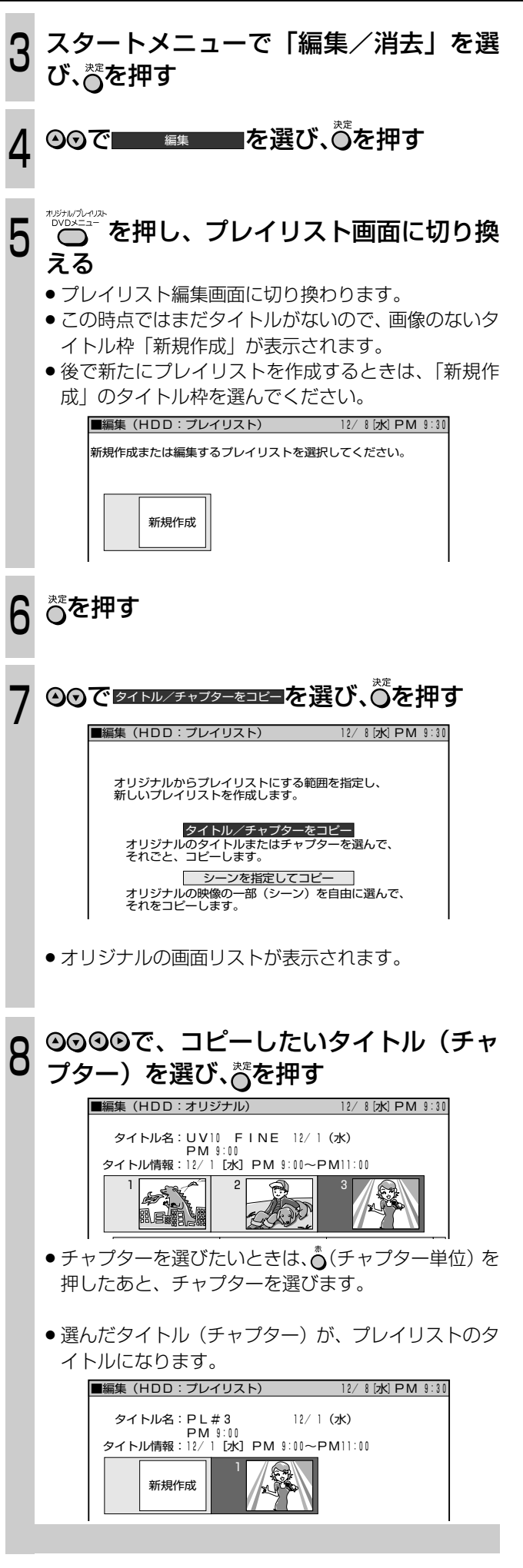

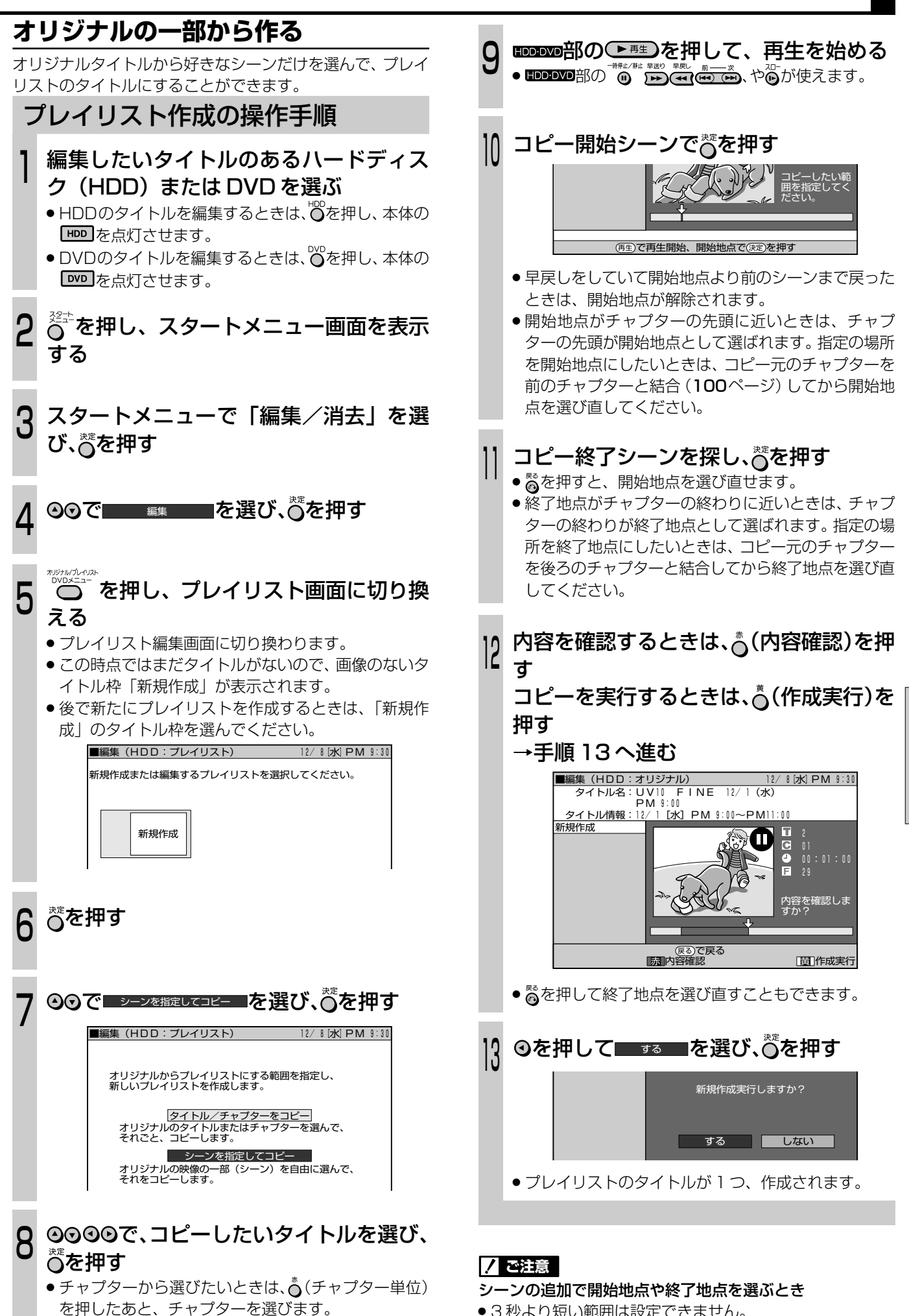

HDD・D>Dを編集

HDD・DVDを

編 集 す る プ レ イ リ ス ト )
## **HDD・DVD を編集する(プレイリスト)(つづき)**

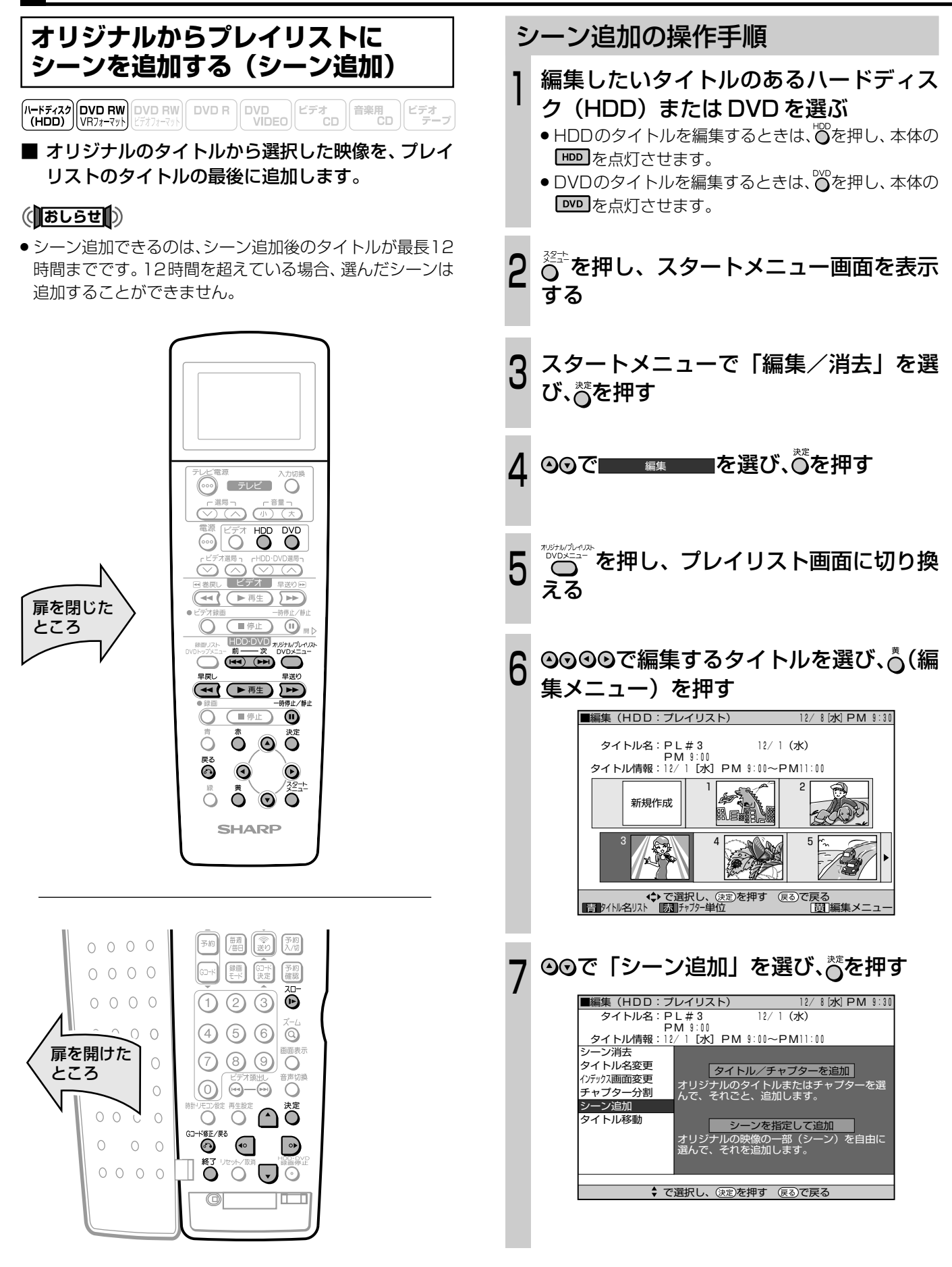

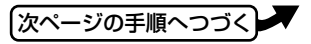

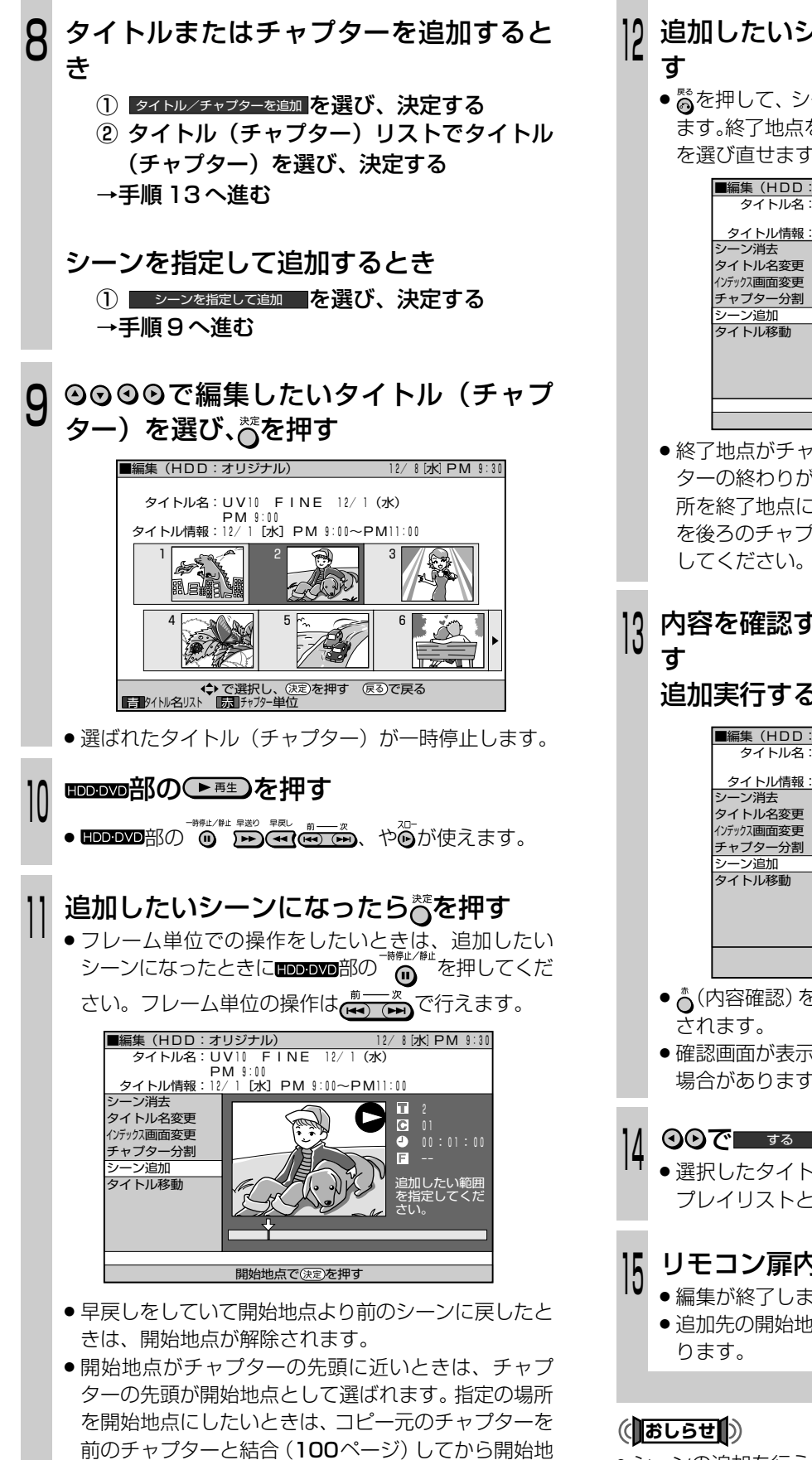

点を選び直してください。

- 追加したいシーンの終わりを探し、誉を押
	- 為を押して、シーンの開始地点を選び直すこともでき ます。終了地点を決定した直後も、简を押して終了地点 を選び直せます。

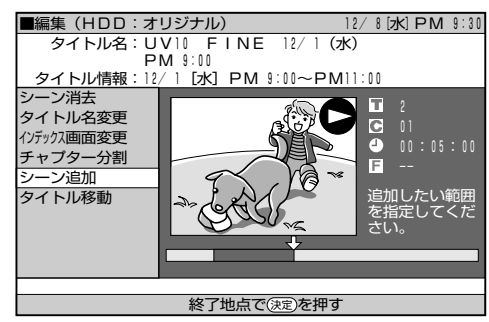

- » 終了地点がチャプターの終わりに近いときは、チャプ ターの終わりが終了地点として選ばれます。指定の場 所を終了地点にしたいときは、コピー元のチャプター を後ろのチャプターと結合してから終了地点を選び直
- 内容を確認するときは、⌒(内容確認)を押

### 追加実行するときは、(追加実行)を押す

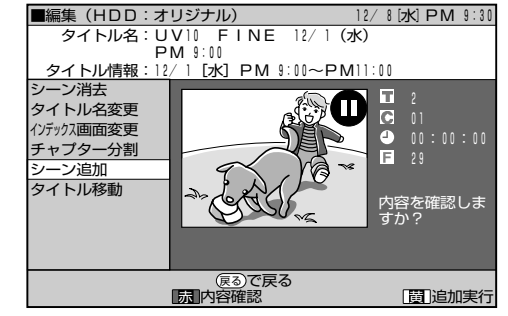

- 高(内容確認)を押すと、シーンを追加した内容が再生
- » 確認画面が表示されるまでに、1分程度時間がかかる 場合があります。

### ◎◎で ぁ を選び、 るを押す

●選択したタイトルの後ろにシーンが追加され、1つの プレイリストとして登録されます。

### リモコン扉内の $\mathcal{O}^{\text{g}}_{\text{O}}$ を押す

- » 編集が終了します。
- 追加先の開始地点にはチャプターマークが自動的に入

- » シーンの追加を行うときは、連続した3秒以上のシーンを 選んでください。3 秒未満のシーンは追加できません。
- ●シーンの追加やシーンの消去は、1タイトルあたり50回 まで可能です。
- ●開始地点を決定したあと、 HDDDVD部の <<! や ー つを押して 開始地点より前に戻したときは、開始地点が解除されます。

HDD・D>Dを編集

 $\check{ }$ 

### HDD・DVD を編集する(プレイリスト)(つづき)

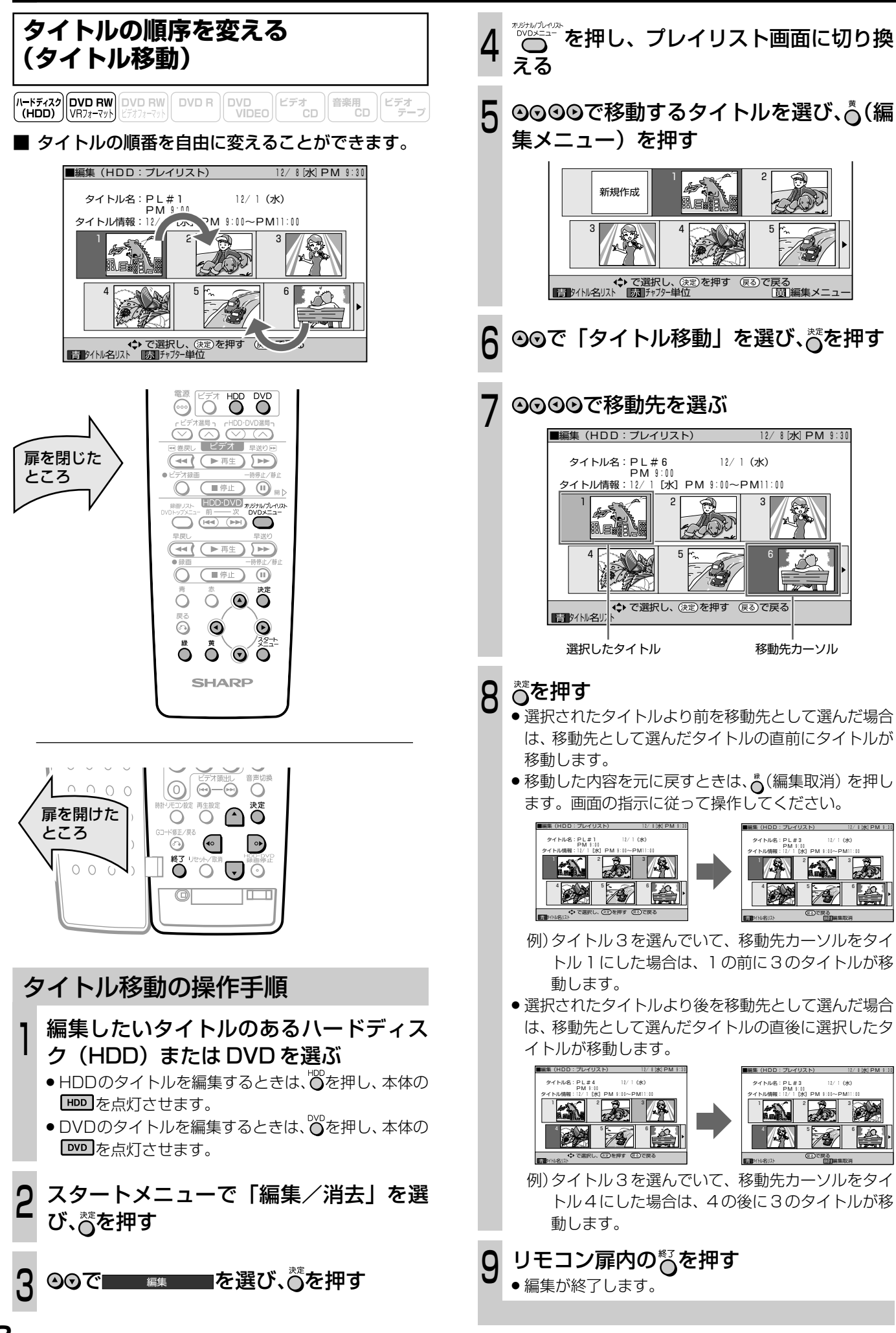

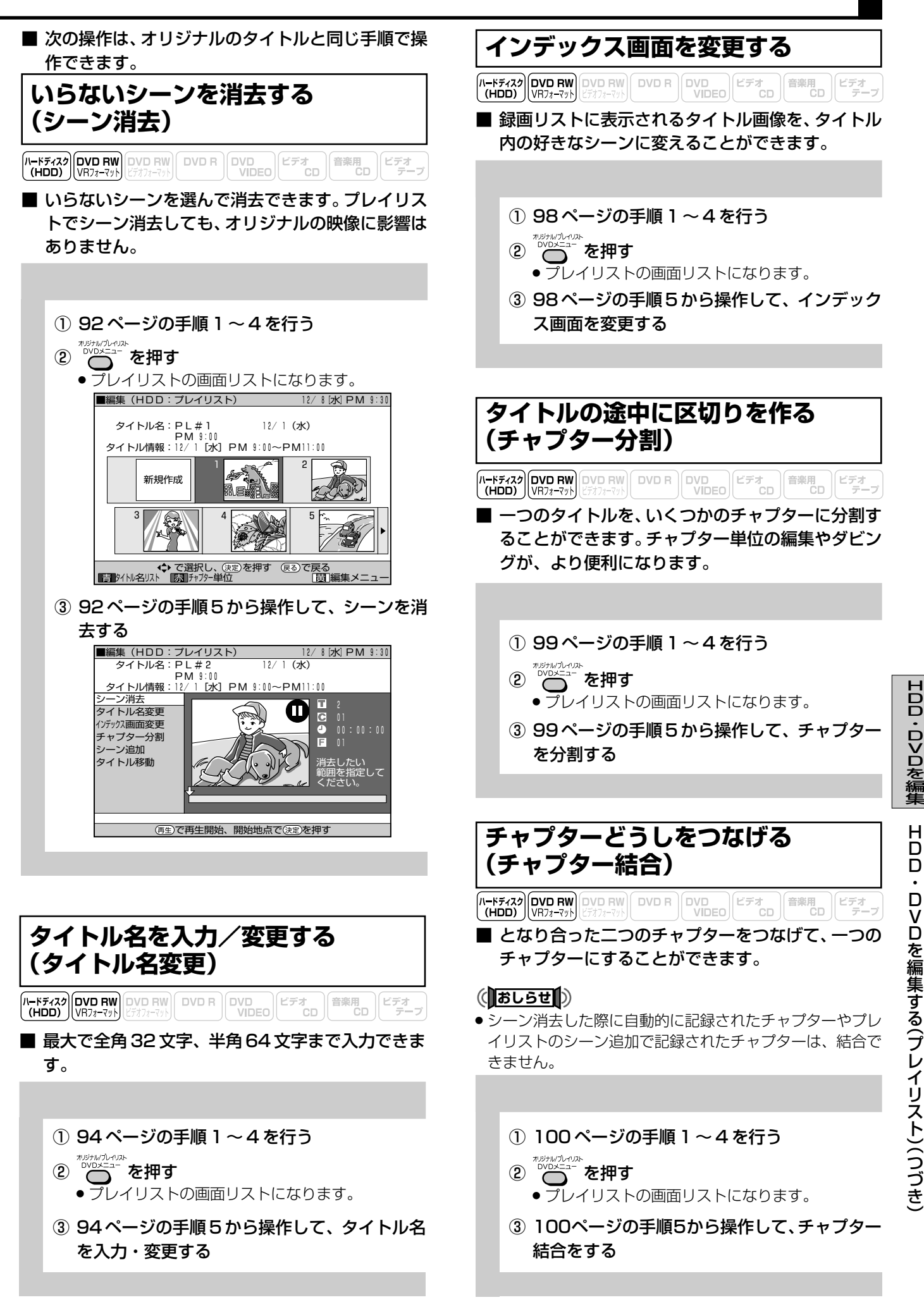

**109**

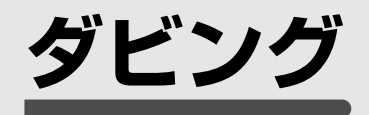

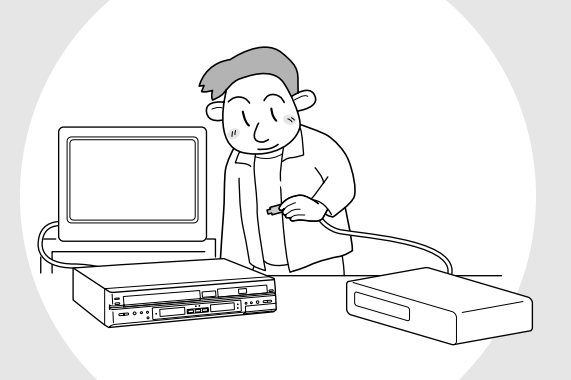

■ 本機では、ハードディスク (HDD)、DVD、ビデ オテープの間でダビングできます。また、外部機 器から本機へもダビングできます。

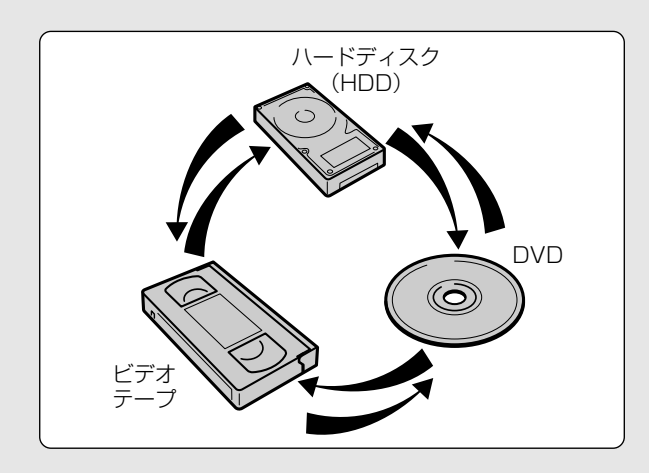

# **ダビングについて**

### **ダビングの準備**

ダビングの操作をする前に、以下の準備が必要です。

### テレビと本機の準備

ダビングの操作をする前に、テレビの電源を入れてテレビの 入力切換を本機とつないだ外部入力 (「ビデオ | など) にして ください。また、本機の電源も入れてください。

#### ダビング元とダビング先の準備

ダビングをするには、ダビング元とダビング先の準備が必要 です。

#### ダビング元がハードディスク(HDD)の場合

- ●ダビング元になるタイトルを選択してください。 ダビング元が DVD の場合
- » ダビング元になるタイトルが記録されている DVD を本機 にセットしてください。
- ダビング元がビデオテープの場合
- » ダビング元になる映像が録画されているビデオテープを本 機にセットしてください。

#### ダビング先がハードディスク(HDD)の場合

● 録画したい画質での空き時間 (録画可能時間) があるかど うかを確認してください。

#### ダビング先が DVD の場合

- » 録画したい画質での空き時間(録画可能時間)のあるDVD を本機にセットしてください。
- ダビング先がビデオテープの場合
- » 録画したい画質での空き時間(録画可能時間)のあるビデ オテープを本機にセットしてください。

### **ダビング操作のながれ**

ダビングは、おもに以下の手順で行います。

テレビと本機の準備をする�  $\left( \mathbf{1} \right)$ 

▼ ②ダビング元とダビング先の準備をする ▼

3) - - - - - 音声設定をする<br>(ダビング元またはダビング先にビデオを使う場合に設定します。) 3

▼ ④ダビング画面からダビング方向を選ぶ ▼

⑤ダビングするタイトルやシーンを選ぶ ▼

▼

▼� ▼� ▼

録画モードを選ぶ

ダビング開始�  $(7)$ 

6

ダビング終了� 8

112ページからの各手順は、4からの説明になります。

### **ハードディスク(HDD)←→ DVD で ダビングする場合**

ハードディスク(HDD)に録画した大切な映像は DVD にダビングして保存しておくことをおすす めします。

- 一度のダビングで録画できるタイトル (番組) 数は、5つ までです。
- » 正常に録画されていない番組は、ダビングできません。

#### 「1 回だけ録画可能」の番組は

- ●「1回だけ録画可能|の映像を含むタイトルをハードディス ク(HDD)からDVD-RWにダビングするときは、VRフォー マットの「DVD-RW Ver.1.1 CPRM対応ディスク」をお 使いください。
- »「1回だけ録画可能」の番組は、ハードディスク(HDD)か ら DVD-RW へ「移動」します。(HDD からは番組が消去 されます。)
- ●「1回だけ録画可能 | の番組は、フォーマットやダビング先 によってダビングできないことがあります。以下の表を参 考に、ダビングをしてください。

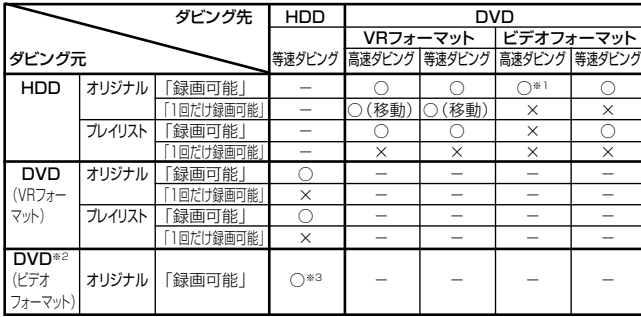

※1 HDD録画時に高速ダビング優先を選んで録画したタイトルのみ ※2 DVD-R/-RW(ビデオフォーマット)はプレイリストがありません。 ※3 ファイナライズ済のディスクはダビングできません。

### (おしらせ

- DVD-RW ver.1.1 CPRM 対応のディスクでも、ビデオ フォーマットでは「1 回だけ録画可能」のタイトルはダビ ングできません。
- ●「1回だけ録画可能」の番組をハードディスク (HDD) か ら DVD-RW (CPRM対応)にダビングしているとき、ダ ビングを中断すると、ダビングした部分までが HDD から 消去されます。

再度ダビングすると、残っている部分を別のタイトルとし てダビングできますが、ダビングを途中で停止した地点と 開始した地点が多少ずれることがあります。

- »「1回だけ録画可能」の映像を含むハードディスク(HDD) のタイトルが複数のチャプターに分割されているときは、1 つのチャプターをダビングリストに追加するだけでそのタ イトル全てのチャプターが同時に追加されます。
- DVD-RWに録画した「1回だけ録画可能」の映像をハード ディスク(HDD)にダビングすることはできません。 「1回だけ録画可能」と「録画可能」が混在しているタイト ル(プレイリスト)をHDDにダビングしたときは、「録画 可能」の部分だけが HDD にダビングされます。

### **ハードディスク(HDD)→ DVD に ダビングする場合の種類について**

ハードディスク (HDD) からDVDへダビングするときには、 録画モードを自由に設定してダビングする「レート変換ダビ ング(等速ダビング)」と、ダビング元の品質を損なわずにコ ピーする「高速ダビング」があります。

### **レート変換ダビング(等速ダビング)に ついて**

ハードディスク(HDD)に録画されたタイトルを 再生しながら、DVD-RW/-Rへダビングします。ま たは、DVD-RW/-RからHDDへダビングします。

- ●画質を設定してダビングすることができます。1枚のディ スクにぴったり収めたいときなどは、32段階の録画モード (47ページ)が選べます。ただし、ダビング元の映像より 高画質になることはありません。
- » ダビング所要時間は、ダビング元のタイトルと同じ時間が 必要です。

レート変換ダビング(等速ダビング)をするときは

- ●「ドルビーバーチャルサラウンド」(66ページ)は「切」、「音 声出力レベル| (132ページ)は「ノーマル| の状態でダ ビングされます。
- ハードディスク (HDD) からビデオフォーマットのDVD-RW/-R に 16:9 (ワイド)の映像をダビングすると、映像 が縦長に見えることもあります。このようなときは、再生 をするときにテレビ側の設定を変更してください。(テレビ 側に付属の取扱説明書もご覧ください。)
- ●「高速ダビング優先」(133ページ)を「切|で録画した二 重音声の番組をダビングしているとき、音声が「主」「副」 と混ざって聞こえます。このとき「主」「副」の切り換えは できません。
- ●ダビングをしたとき、チャプターマークの位置が少しずれ ることがあります。

### **高速ダビングについて**

- » パソコン上でのデータのコピーのように、ハードディスク (HDD)に録画されたタイトルを画質を劣化させることな く、そのままの品質で DVD にコピーします。
- ハードディスク (HDD) から DVD-RW/-R へダビングす るための機能です。
	- 高速ダビング所要時間は、ダビング元のタイトルに設定 されている録画モードや、ディスクの種類によって変わ ります。
	- » DVD-Rの場合、4倍速/8倍速記録対応ディスクを使 用しても、2 倍速となります。
	- » 未使用の2倍速対応DVD-RWディスクを他のDVDレ コーダーで初期化したときは、高速ダビングを選んだ場 合でも 1 倍速のダビング速度となる場合があります。

例)1時間録画した番組を高速ダビングしたときの目安

|                   | ダビング元タイトルの録画モード |      |        |      |
|-------------------|-----------------|------|--------|------|
| 所要時間              | <b>FINF</b>     | S P  |        | F P  |
| 2倍速対応※<br>ディスク使用時 | 約30分            | 約15分 | 約7分30秒 | 約5分  |
| 1倍速ディスク<br>使用時    | 約60分            | 約30分 | 約15分   | 約10分 |

※ 「1回だけ録画可能」の番組を高速ダビングしたときは、2倍速記録 対応のディスクを使用しても、2倍速とはなりません。

**111**

■次ページへつづく ➡

### **ダビングについて(つづき)**

### ハードディスク (HDD)からDVDに高速ダビン グするときのご注意

- 高速ダビング中は、テレビ画面でダビング中の映像を見る ことはできません。
- 高速ダビング中は、ダビングを途中で停止しないでくださ い。ダビング中のタイトルが消去されてしまうことがあり ます。

### DVD(ビデオフォーマット)に高速ダビングする ときのご注意

DVD(ビデオフォーマット)に高速ダビングするため には、ハードディスク(HDD)に録画するときに、あ らかじめ「高速ダビング優先」を「入」に設定してお く必要があります。高速ダビング優先に設定しないで 録画した場合は、DVD-R やビデオフォーマットの DVD-RW に高速ダビングをすることができません。 (VRフォーマットのDVD-RWに高速ダビングをする ときは、この設定は必要ありません。)

» プレイリスト(104ページ)からはビデオフォーマット の DVD-RW に高速ダビングをすることはできません。

### 「高速ダビング優先」を設定すると

- 高速ダビング優先を設定して録画したタイトルは、フレー ム単位の編集ができません。高速ダビング優先の設定を解 除(91ページ)すれば、フレーム単位の編集ができるよう になります。
	- ※ ただし、一度高速ダビング優先の設定を解除したタイトルは、 再度高速ダビング優先の設定をすることはできません。
- 1つのタイトル内に16:9 (ワイド)と4:3 (ノーマル)の 映像を混在させることはできません。 タイトルの途中で画面サイズが変わったときも、ダビング 開始時の画面サイズでダビングが継続されます。
- » 高速ダビング優先を設定して二重音声放送の番組を録画し たときは、「DVD ビデオ音声」(127 ページ)で選択され ている音声(主または副)のどちらかが記録されます。
- 16:9(ワイド)映像を録画モードLP·EP(MN1~MN17) で録画したときは、録画した映像が4:3(スクイーズ記録) となります。

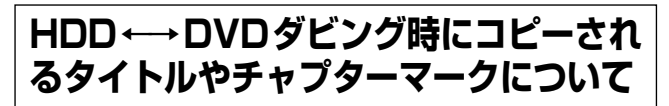

ダビングしたとき、タイトル名やチャプターマークのダビン グは次のようになります。(インデックス画面はコピーされま せん。)

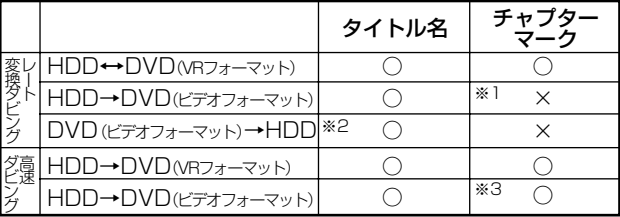

- ※ 1 ハードディスク (HDD) から DVD-RW/-R (ビデオフォーマット) にレート変換ダビングしたとき、コピー元のチャプターマークはコ ピーされません。オートチャプター設定(127ページ)が「入(10 分)(15分)(30分)」のときは、設定された時間ごとにチャプター マークが書き込まれます。
- ※ 2 ファイナライズを行ったDVD-RW/-R (ビデオフォーマット)からの ダビングはできません。
- ※3 ハードディスク (HDD) からビデオフォーマットのDVD-RW/-Rに 高速ダビングをしたとき、コピーされるチャプターマークは1タイト ルあたり最大 99 チャプターです。

## **ハードディスク(HDD)→**

 $\begin{bmatrix} \textbf{N} - \textbf{F}\vec{\tau} \star \textbf{Z}\vec{\sigma} \end{bmatrix}$  (VD BW)  $\begin{bmatrix} \textbf{OVD} \textbf{RW} \end{bmatrix}$  (DVD BW)  $\begin{bmatrix} \textbf{OVD} \textbf{B} \end{bmatrix}$  (DVD BW)  $\begin{bmatrix} \textbf{C}\vec{\tau} & \textbf{C}\vec{\tau} \end{bmatrix}$  ( $\begin{bmatrix} \textbf{E}\vec{\tau} & \textbf{B}\vec{\tau} \end{bmatrix}$  ( $\begin{bmatrix} \textbf{H} & \textbf{B$ 

- ハードディスク(HDD)の映像、音声を DVD にダ ビングすることができます。
- タイトル単位、またはチャプター単位でダビングす ることができます。
- ダビングする前に、「ダビングについて」(110~ 112ページ)の説明をお読みください。
- 録画用ディスク (VR フォーマット、またはビデオ フォーマット)を入れてください。

### **7 ご注意**

#### 次の場合は、ダビングできません。

- DVD-RW/-R のタイトル数がすでに 99 (またはチャプ ター数が 999)になっている。
- ハードディスク (HDD)、DVD-RW/-Rが録画中または再 生中である。

### $\epsilon$ (2)<br> $\epsilon$

» ダビング中は予約録画や外部自動録画ができません。ダビ ングの前に、まもなく始まる予約がないかを予約リスト表 示で確認してください。

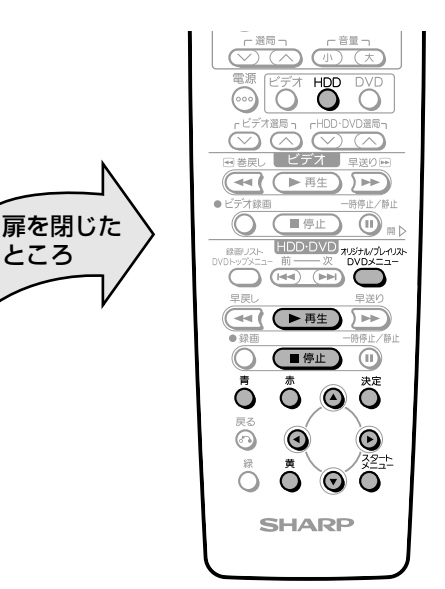

#### ダビングの操作手順 を押し、本体の を点灯させる 1 ○ を押して、ダビングしたいタイトル  $\mathbf{C}$ があるオリジナルかプレイリストに切り 換える を押して、スタートメニューを表示す 3  $\widetilde{O}$ る ■スタートメニュー [HDD・DVD録画リスト] |2/8[水] PM 9:30 ■ダビング HDD. DAD 編集/消去 録画した番組を一覧表 HDD・DVD� 初期化/ 各種設定� 予約/\_| ファイナライズ � 予約確認�

次ページの手順へつづく�

## **DVD のダビングをする**

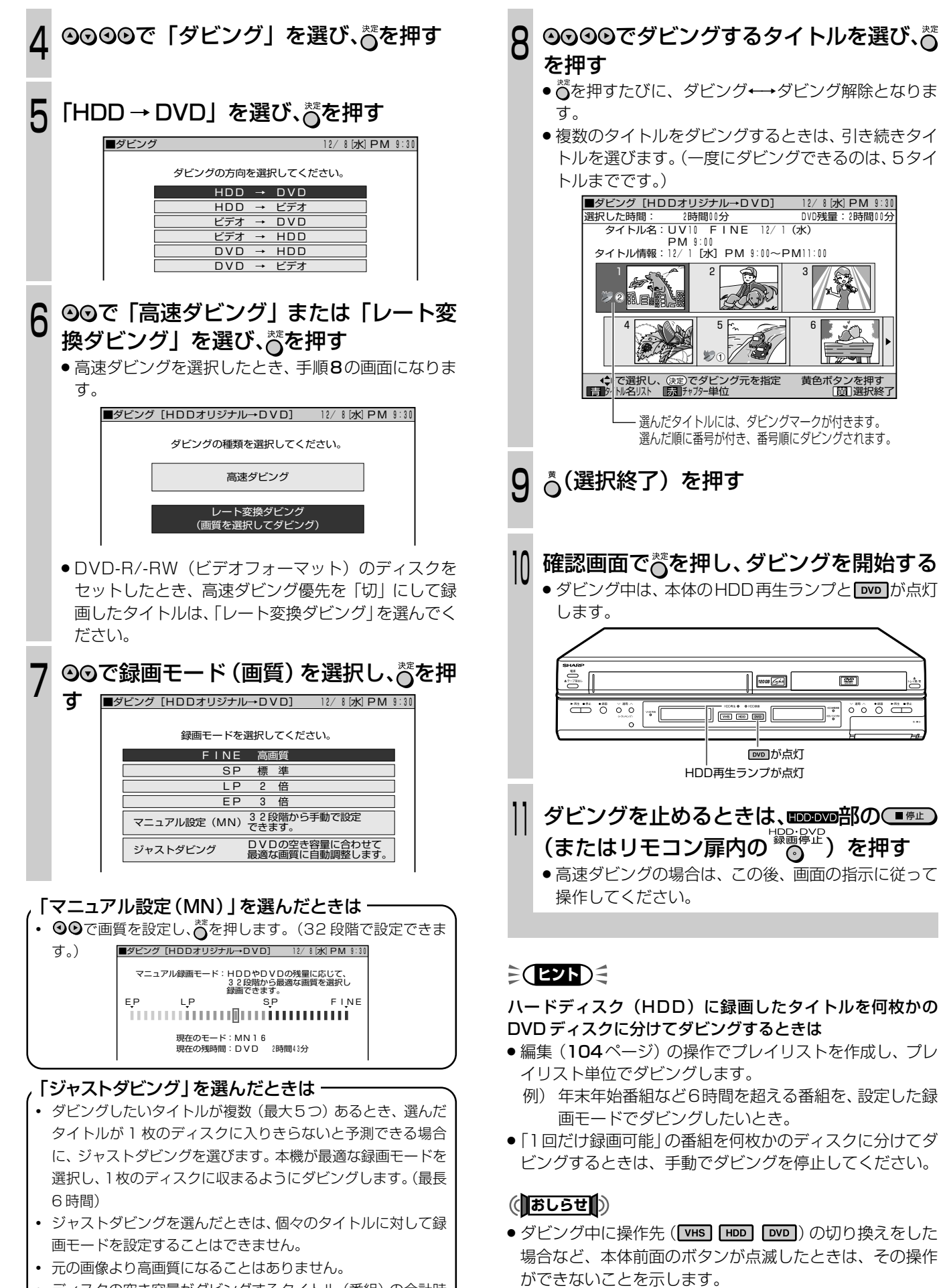

- ディスクの空き容量がダビングするタイトル (番組)の合計時 間よりも短い場合は、画質を下げてダビングします。特に「1 回だけ録画可能」の番組はダビング後、元のタイトルが消去さ れますのでご注意ください。
- **113** »「1回だけ録画可能」の番組は、ハードディスク(HDD)か ら DVD-RW へ「移動」します。(HDD からは番組が消去

されます。)

ハ

ダ ビ ン グ **ハードディスク(HDD)またはDVD→ビデオのダビングをする**

(ハ━ドチィスク DVD RW DVD RW DVD R DVD DVD CD (ビデオ D) 音楽用 (ビデオ )<br>(HDD) VRフォーマット ビテオフォーマット の VIDEO (ビデオ CD (データ)

■ ハードディスク (HDD) またはDVDの映像、音声 をビデオテープに編集記録することができます。

ダビングする前に、「ダビングについて」(110ページ)の「ダ ビングの準備」をしてください。

### **7 ご注意**

#### 次の場合は、ダビングできません。

● スタートメニューの「各種設定」-「設置調整」-「映像· 音声設定」で、「接続端子」の設定を「D2 ~ D4 入力」に している場合に、「プログレッシブ再生」の設定を「プログ レッシブ入」に設定しているとき。

次の場合は、ダビングを停止します。

- ●ダビングしているタイトルが最後まで再生され、停止した とき。
- » 停止したとき。
- » テープの残量がなくなったとき。

### $\epsilon$ **(EZN)** $\epsilon$

- ●ダビング中に再生しているタイトルの音声切換はできませ ん。ダビングを始める前に設定してください。
- » 再生映像の明るさが通常のハードディスク(HDD)・DVD の再生時と異なる場合があります。
- ハードディスク (HDD) またはDVD のカウンター値とビ デオテープのカウンター値は、多少ずれることがあります。
- ●スタートメニューの「各種設定」-「設置調整」-「オプ ション| - 「ブルーバック| を「切| に設定している場合 は、ダビングの終了個所で映像が乱れる場合があります。 しかし、録画に影響はありません。
- コピー防止機能のついたディスクなどをテープに記録する と、テープを再生したときに映像が乱れます。

ファイナライズ済みの DVD-R/-RW(ビデオフォーマッ ト)ディスクやDVDビデオなどのディスクから、ビデオ へダビングするときは、「手動でダビングする」(120ペー ジ)でダビングしてください。スタートメニューからダビ ングした場合は、1 タイトルめのみがダビングされます。 任意のタイトルはダビングできません。

### (おしらせ<sup>)</sup>

●ダビング中に操作先 ( VHS | HDD | DVD | ) の切り換えをした ときなど、本体前面のボタンが点滅した場合は、その操作 ができないことを示します。

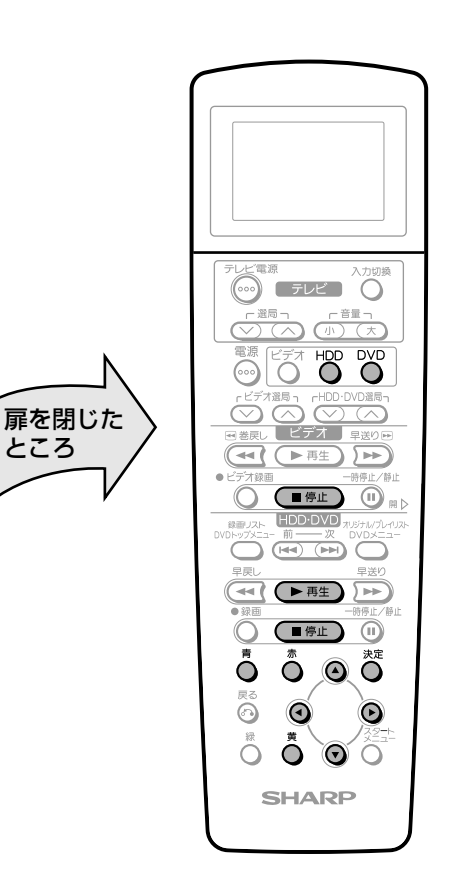

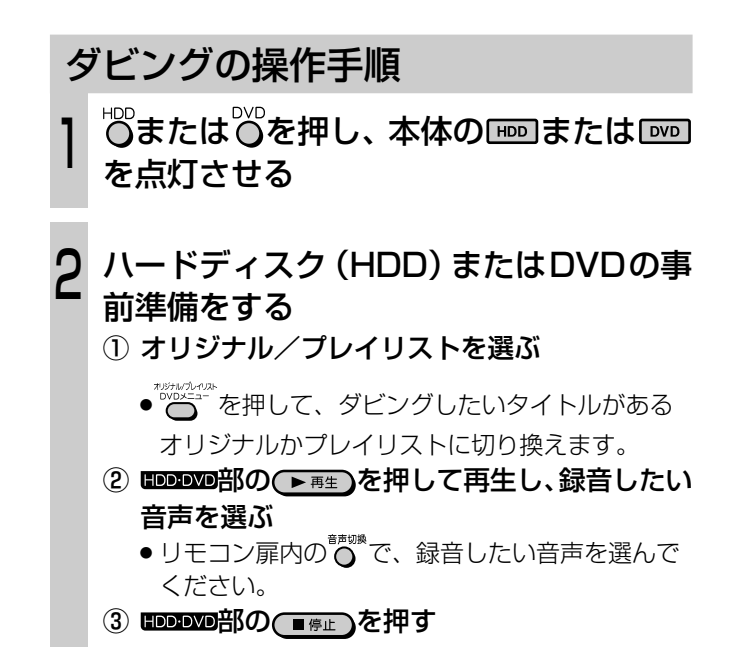

次ページの手順へつづく�

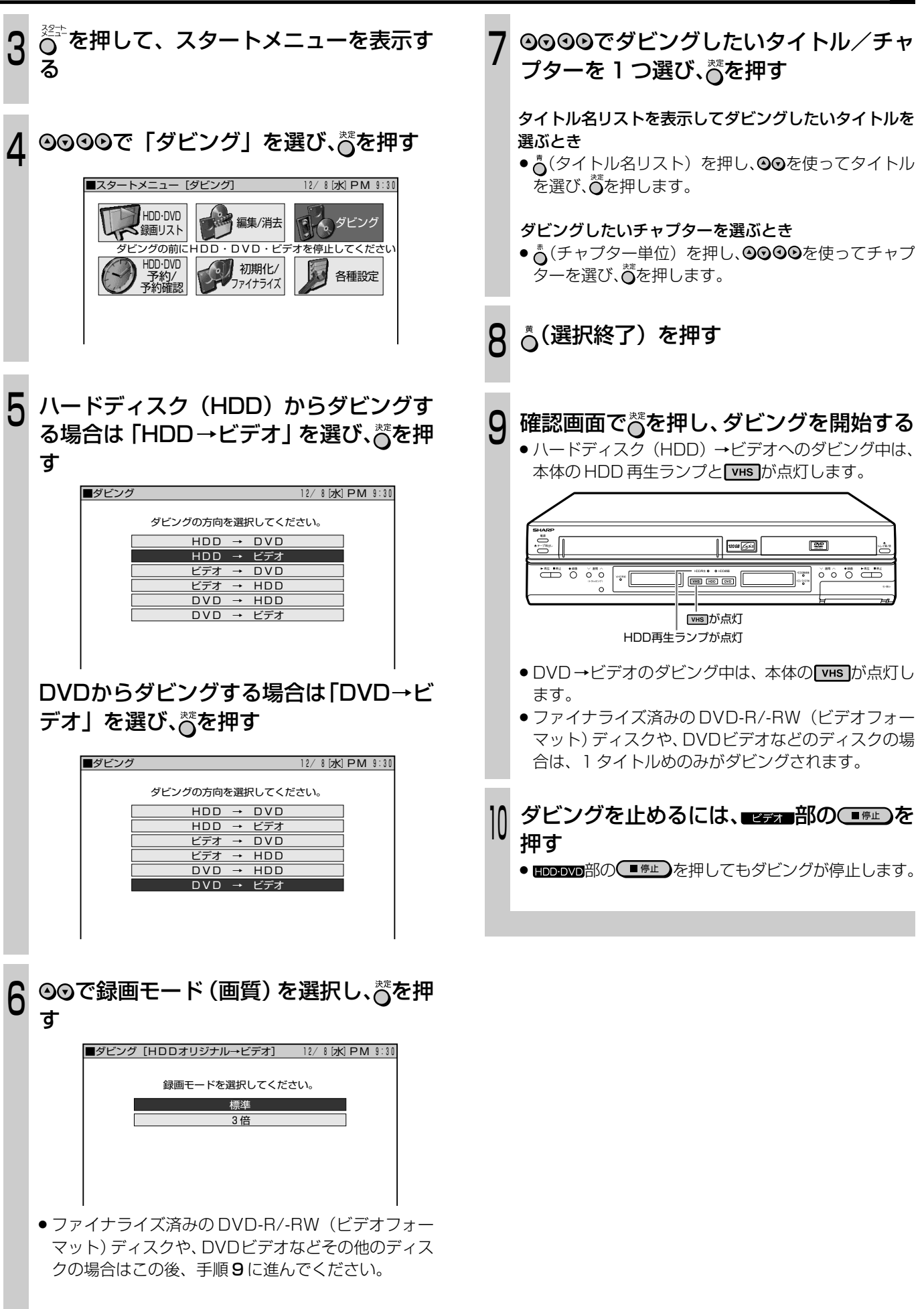

ハ ー

ダ ビ ン グ

## ビデオ→ハードディスク (HDD) またはDVDのダビングをする

 $\begin{array}{|l||c|c|c|c|} \hline \text{(N-B7A2)} & \text{(ND RWD RW)}\\ \hline \text{(HDD)} & \text{(N17A--79)} & \text{(F77A--79)}\\ \hline \end{array} \begin{bmatrix} \text{DVD R} & \text{DVD R} \\ \text{DVD R} & \text{(NDE)} \\ \hline \end{bmatrix} \begin{bmatrix} \text{EFT} \\ \text{CD} \\ \text{CD} \end{bmatrix} \begin{bmatrix} \text{EFT} \\ \text{F--7} \\ \text{F--7} \\ \hline \end{bmatrix}$ 

■ビデオテープの映像、音声をハードディスク (HDD) またはDVDにダビングすることができま す。音声については、ビデオテープとディスクにて 音声切換え、音声設定が必要です。

### ダビングの前に下記の確認、および音声切換と設 定をしてください。

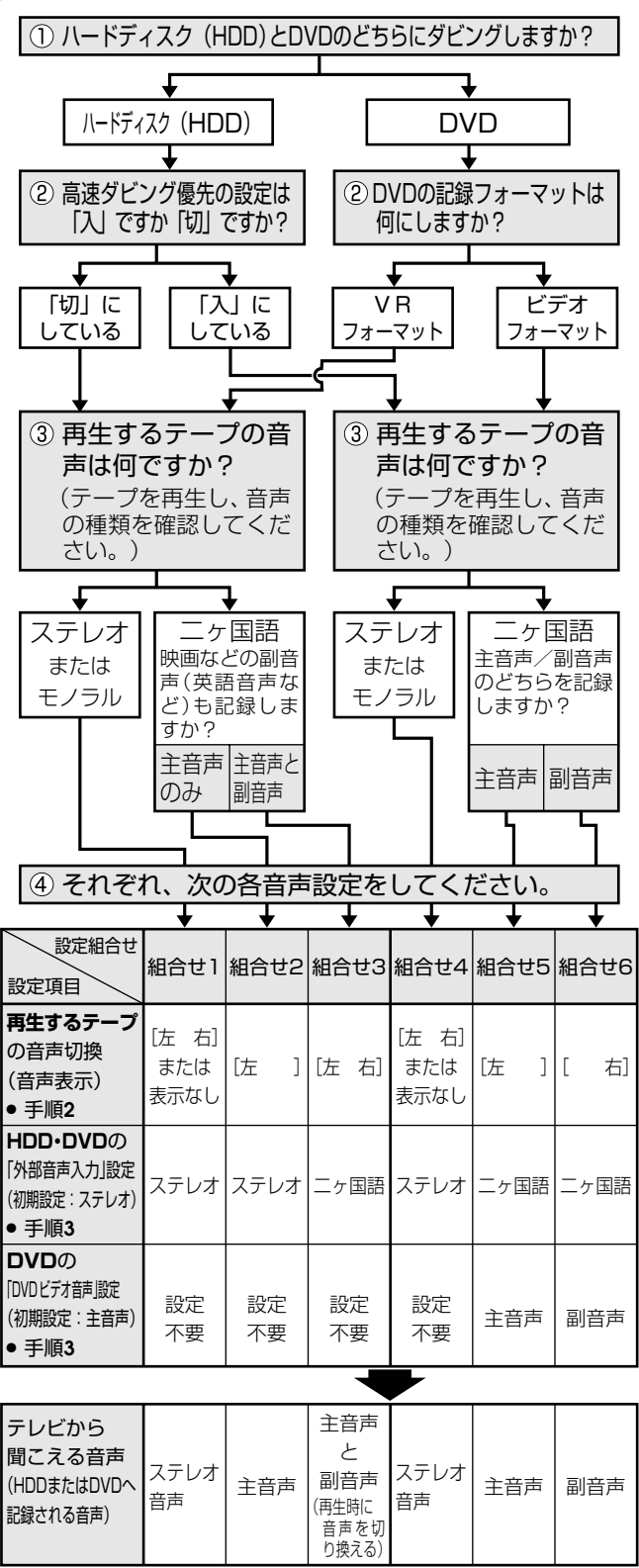

- 編集(ダビング)後は、ビデオ側の音声切換を「左 ≫. 右|に戻すこ とをおすすめします。
- ※ DVDの記録フォーマットについて詳しくは、8,9ページをご覧く ださい。

### 7 ご注意

### 次の場合は、ダビングできません。

- 録画できない DVD がセットされているとき。
- コピーガード対応のビデオソフトのとき。

### 次の場合は、ダビングを停止します。

- ●ドデオテープが最後まで再生され、停止したとき。
- 停止したとき。
- ●ハードディスク (HDD) またはDVDの残量がなくなった とき。

### $\geq$  (EVF)  $\leq$

- ●ダビングしたハードディスク (HDD) またはDVDの最後 に黒い画面が記録されますが故障ではありません。停止す る際、テープとHDDまたはDVDに時間差が生じることが あります。その場合、黒い(信号のない)画面を記録する ようになっているためです。
- ●ダビングしているとき、ビデオテープのカウンター値と ハードディスク (HDD) またはDVDの録画時間が多少ず れることがあります。
- 音声出力は、ビデオの再生音声が出力されます。
- ●スタートメニューの「各種設定」-「設置調整」-「オプ ション| - 「ブルーバック| を「切| に設定している場合 は、ダビングの終了個所で映像が乱れる場合があります。 しかし、録画に影響はありません。

#### ビデオテープからハードディスク (HDD) またはDVDにダ ビングするときは

- ノイズの多いビデオテープからハードディスク (HDD) ま たはDVDにダビングするときは、「スタートメニュー」-「各種設定」-「録画機能設定」の中で「ビデオダビングNR (ノイズリダクション)」を設定することができます。
- 「ビデオダビング NR」を「入」にしておくことにより、 イズの多いビデオテープは効果的にノイズを低減し、ハー ドディスク (HDD) またはDVD にダビングできます。
- ノイズが少ないビデオテープの場合は、きれいな原画を生 かすため、ノイズリダクションの働きを抑えてダビングし ます。

### (おしらせ)

●ダビング中に操作先 (VHS | HDD | DVD )の切り換えをした ときなど、本体前面のボタンが点滅した場合は、その操作 ができないことを示します。

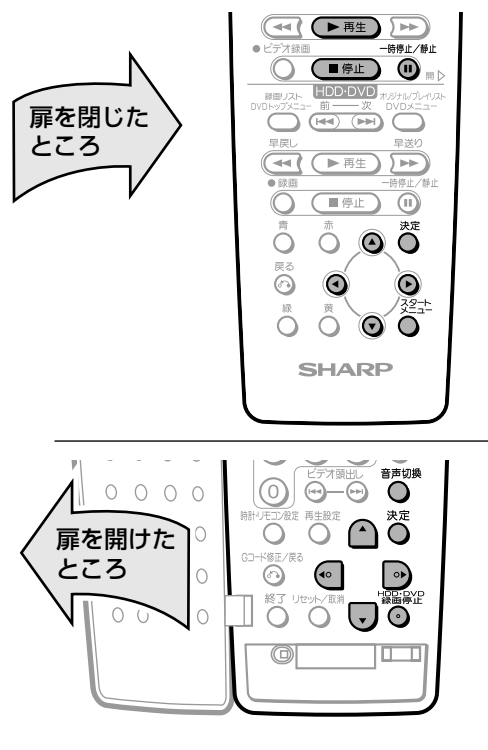

ダビングする前に、「ダビングについて」(110ページ)の「ダ ビングの準備」をしてください。

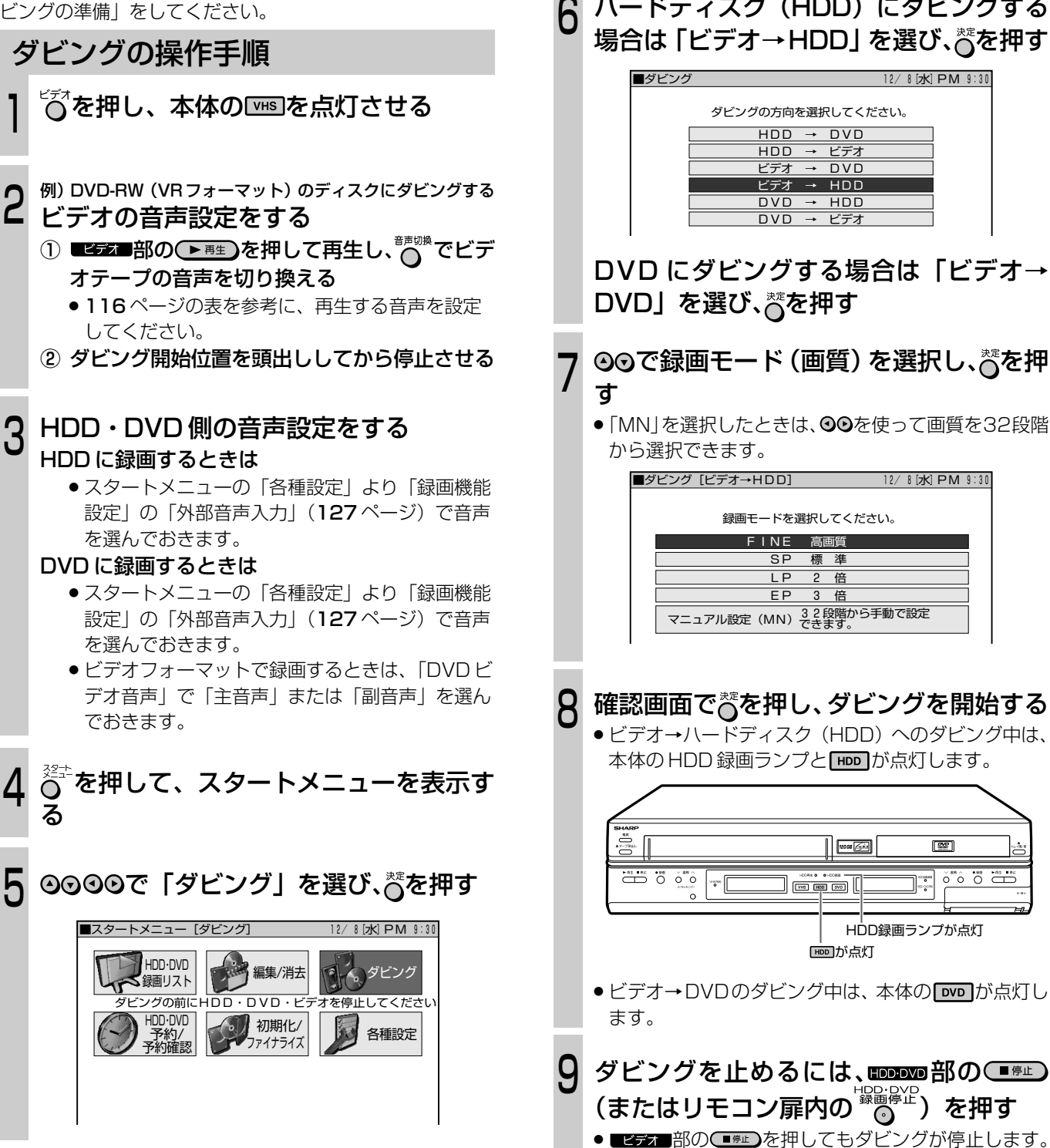

ハードディスク(HDD)にダビングする

ビデオ → HDD�

**HDD が点灯** 

▌<sub>ᢁ</sub>

HDD録画ランプが点灯

]÷.

☞

 $\circ$   $\circ$   $\circ$ 

ダ ビ ン グ

**DVD→ハードディスク(HDD)のダビングをする**

 $\begin{array}{l} \begin{array}{l} \text{(N-F\#7,73)} \end{array} \begin{bmatrix} \text{OVD RW} \\ \text{VBD7+77} \end{bmatrix} \begin{bmatrix} \text{OVD RW} \\ \text{E777+77} \end{bmatrix} \begin{bmatrix} \text{DVD R} \\ \text{VIDE} \end{bmatrix} \begin{bmatrix} \text{EFT} \\ \text{VIDE} \end{bmatrix} \begin{bmatrix} \text{EFT} \\ \text{CD} \end{bmatrix} \begin{bmatrix} \text{EFT} \\ \text{EFD} \end{bmatrix} \begin{bmatrix} \text{EFT} \\ \text{F-T} \end{bmatrix} \end{$ 

ダビングする前に、「ダビングについて」(110~112ペー ジ)の説明をお読みください。

■ DVDの映像、音声をハードディスク (HDD)にダ ビングすることができます。

### **7 ご注意**

#### 次の場合は、ダビングできません。

- » ハードディスク(HDD)の残量が少ない。(HDDの残量が 足りないときは、可能な限り録画します。)
- ハードディスク (HDD) のタイトル数がすでに199 (チャ プター数が 999)になっている。
- ハードディスク (HDD)、DVD-RW/-Rが録画中または再 生中である。
- DVD-RWに録画した「1回だけ録画可能」の映像をハード ディスク(HDD)にダビングすることはできません。 ダビング操作をしたときには、ダビング一時停止の状態に なります。「1回だけ録画可能」と「録画可能」が混在して いるタイトル (プレイリスト) をダビングしたときは、「録 画可能」の部分だけがダビングされます。

DVDからハードディスク(HDD)へダビングできるのは・・・

- » DVDからハードディスク(HDD)へダビングできるのは、 本機で録画したDVD-RW/-Rです。それ以外のディスクは HDD へダビングできません。
- ●本機で録画したDVD-RW/-R (ビデオフォーマット) ディ スクは、ファイナライズをするとダビングできません。 DVD-RW(ビデオフォーマット)は、ファイナライズを解 除するとダビングできるようになります。

次の場合は、ダビングを停止します。

- » 選んだタイトルが最後まで再生され、停止したとき。
- ハードディスク (HDD) や DVD を停止したとき。
- » HDD の残量がなくなったとき。

### (おしらせる)

●ダビング中に操作先 ( VHS | HDD | DVD | ) の切り換えをした 場合など、本体前面のボタンが点滅したときは、その操作 ができないことを示します。

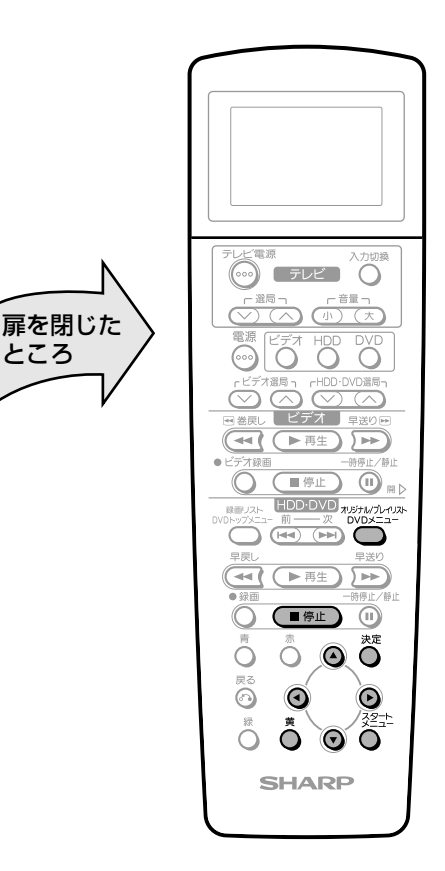

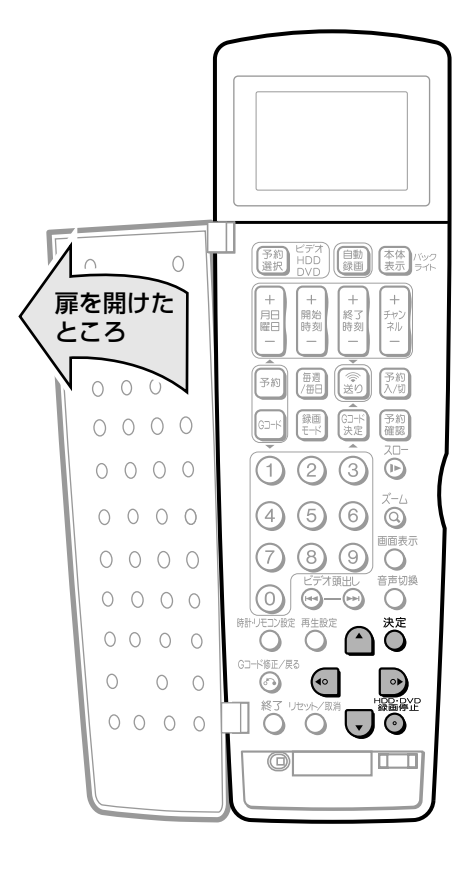

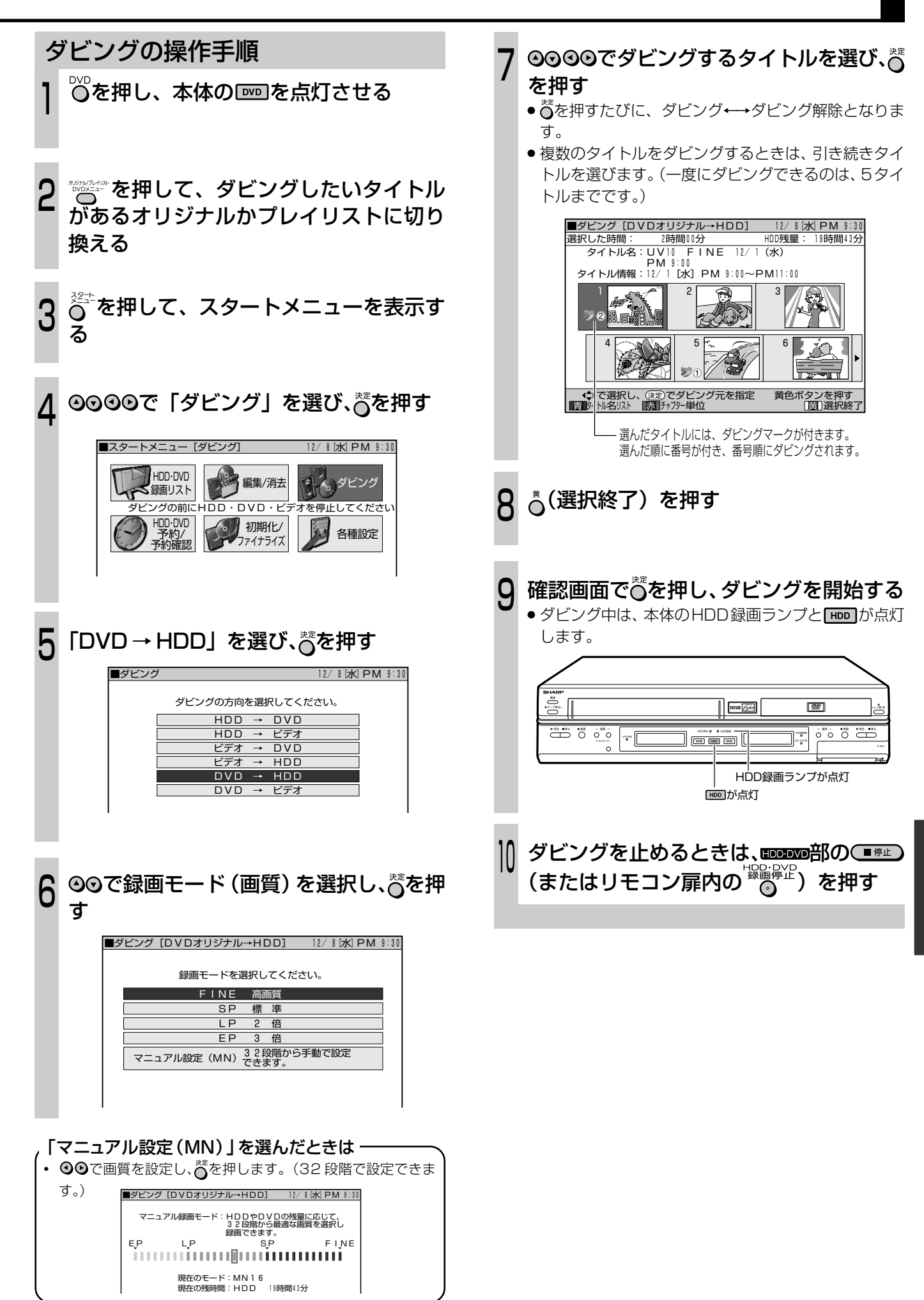

ダ ビ ン グ

## **手動でダビングする**

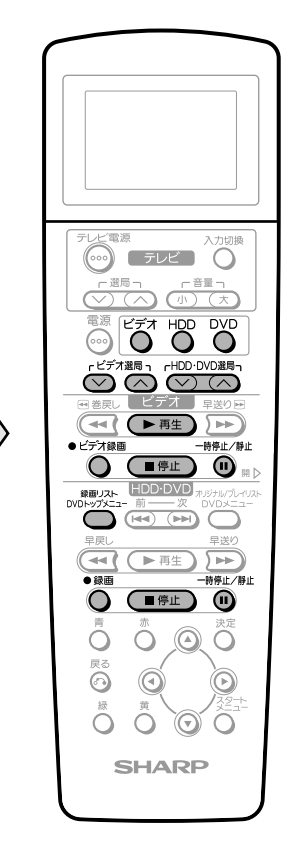

扉を閉じた� ところ�

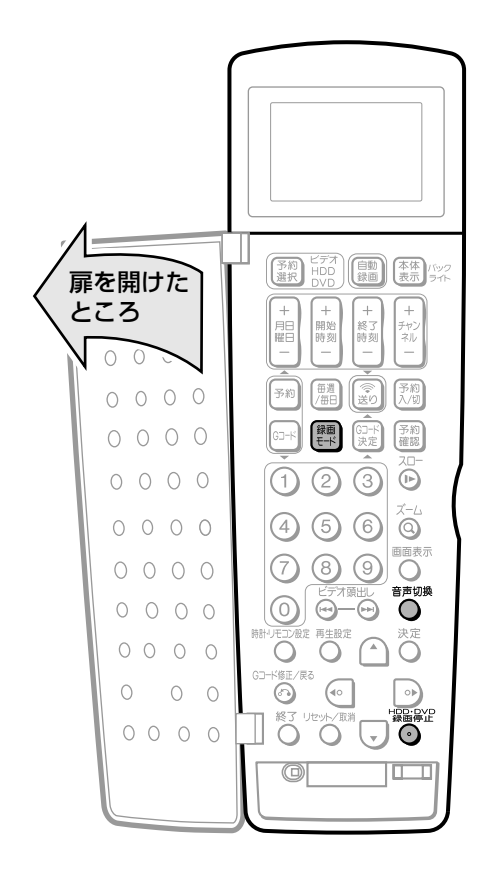

### **ハードディスク(HDD)またはDVD からビデオへダビングする** ダビングの操作手順 ハードディスク (HDD) からビデオへ 1 ダビングするときは  $\overleftrightarrow{\text{O}}$ を押し、本体の $\overline{\text{I}}$ eo を点灯させる DVD からビデオへダビングするときは ○○を押し、本体の □□□ を点灯させる ▒▒▒ 選んで再生する ダビング開始位置の前から再生し、ダビ <u>ت</u> ング開始位置で manam部の ◎ を押す ●リモコン扉内の $\bigodot^{\text{mons}}$ を押して、録音したい音声をあら かじめ選んでおいてください。 ごオコもやい、本体ビデオ表示部を 「H/D」にする <sup>4</sup> |本体ビデオ表示部 |  $\overline{\sigma}$  $H / J$ 標準 <u>リモコン扉内の</u> 霞を押し、録画モードを  $\overline{U}$ 選ぶ ●ボタンを押すたびに、「標準」←→「3倍」に切り換わ ります。 ■■■部の゚◎ と ◎ を順に押し、録画 一時停止状態にする 部の を押し、再生一時停止を解  $\overline{I}$ 除する » ハードディスク(HDD)またはDVDが再生されます。 ■■■部の ◎ を押し、録画一時停止を解  $\sigma$ 除する » ビデオに録画されます。 ダビングを止めるときは 9 ① ■ココ■部の(■停止)を押す

② HDDDOD部の<sub>(■停止)</sub>を押す

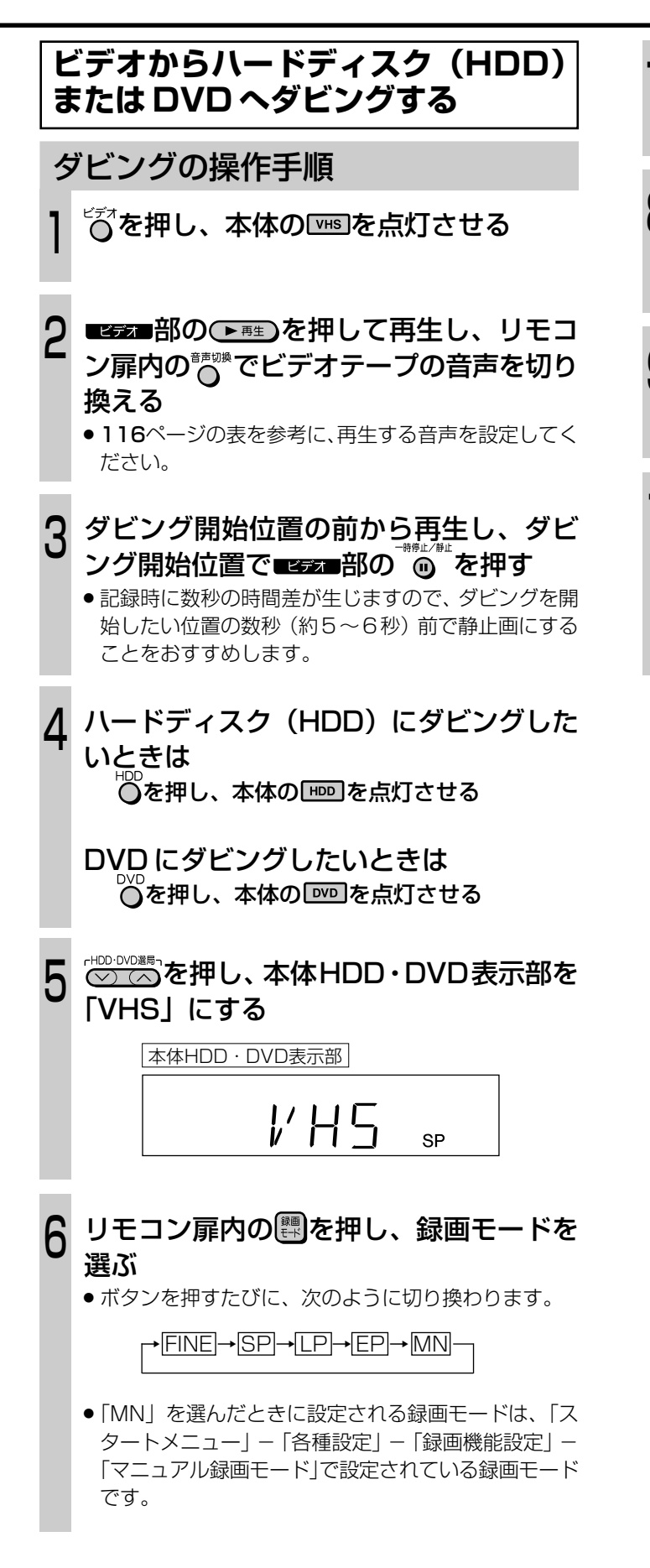

- ■■■■画部の ると 本順に押し、録画一時 停止状態にする <sup>7</sup>
- ■■■部の●■■」を押し、再生一時停止を 解除する » ビデオが再生されます。 8
- **『『『』』の る。』**<br>『『『『』、『『』な押し、録画一時停止を解 除する » ハードディスク(HDD)またはDVDに録画されます。  $\overline{O}$
- ダビングを止めるときは ① mppvD部の ■ <sup>停止</sup> を押す » または、リモコン扉内の を押します。 10
	- 2 ■ビデオ 部の(■停止)を押す

## ビデオ機器をつないでダビングする

■ 本機の外部入力端子 (L1、L2) に接続した機器の 映像を本機を経由して見たり、本機で録画したりす るときは、次のように接続します。

### 接続のしかた

\*ビデオカメラによっては、専用コードでつなぐ場合があり ます。その他、ビデオ機器側の接続のしかたについては、接 続する機器の取扱説明書をご覧ください。

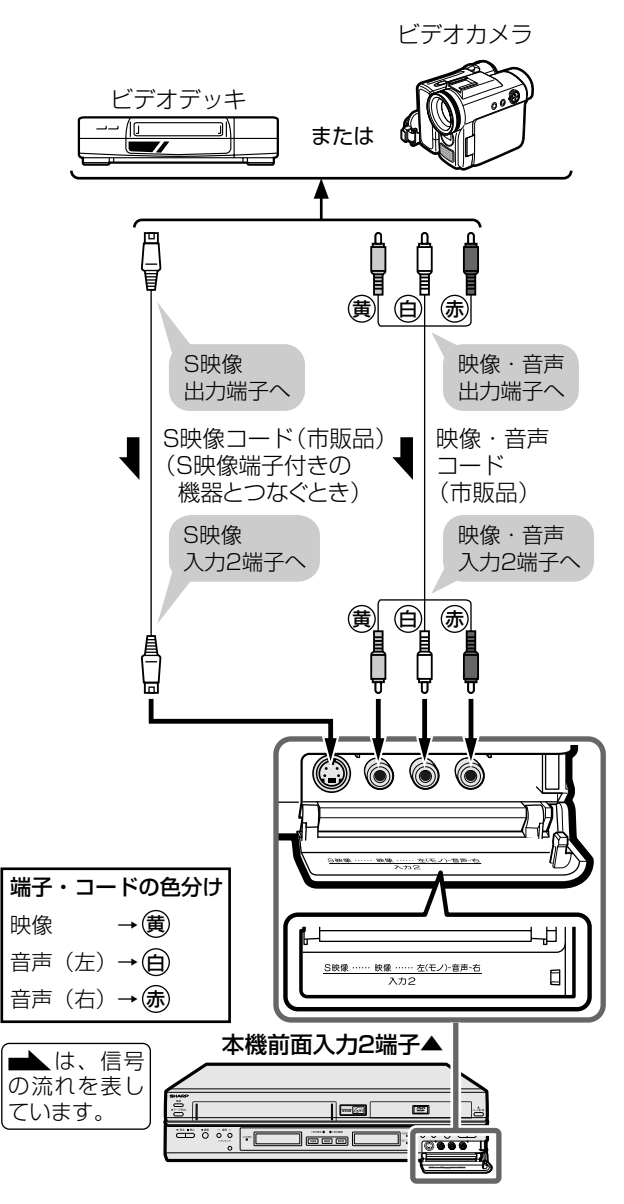

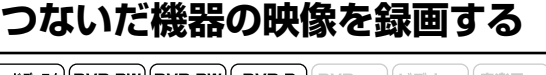

|ビデオ<br>|

|/יאד∓אס A (DVD RW) (DVD RW) NVD R)<br>| (HDD) || VRフォ−マット (ビテォフォーマット) │DVD │ ビデオ │ | 音楽用<br>│ VIDEO│ │ CD │ │ │ CD

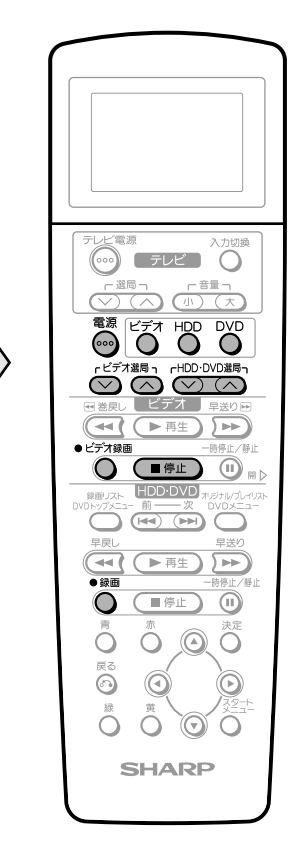

扉を閉じた

ところ

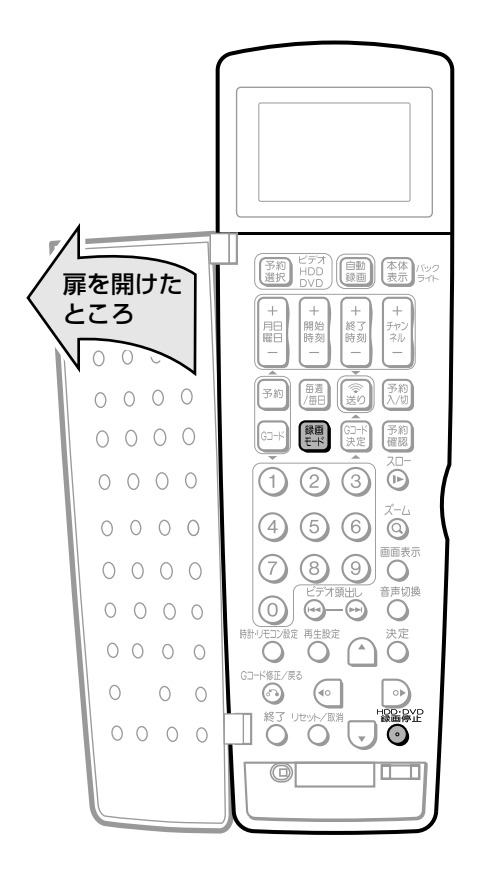

### 7 ご注意

- ●本機に内蔵しているビデオは、S-VHSタイプではありませ ん。ビデオ使用時、S映像入力端子に入力された外部機器 のS映像信号は、S-VHSの解像度で録画できません。
- ●本機の入力端子につないだ機器がモノラルの場合は、「左 (モノ)」端子に接続します。
- 映像コードとS映像コードの両方を接続した場合は、S映 像コードの信号を優先します。

### $\epsilon$ (E)

●本機で録画するときは、本機後面の入力1端子を使うこと もできます。

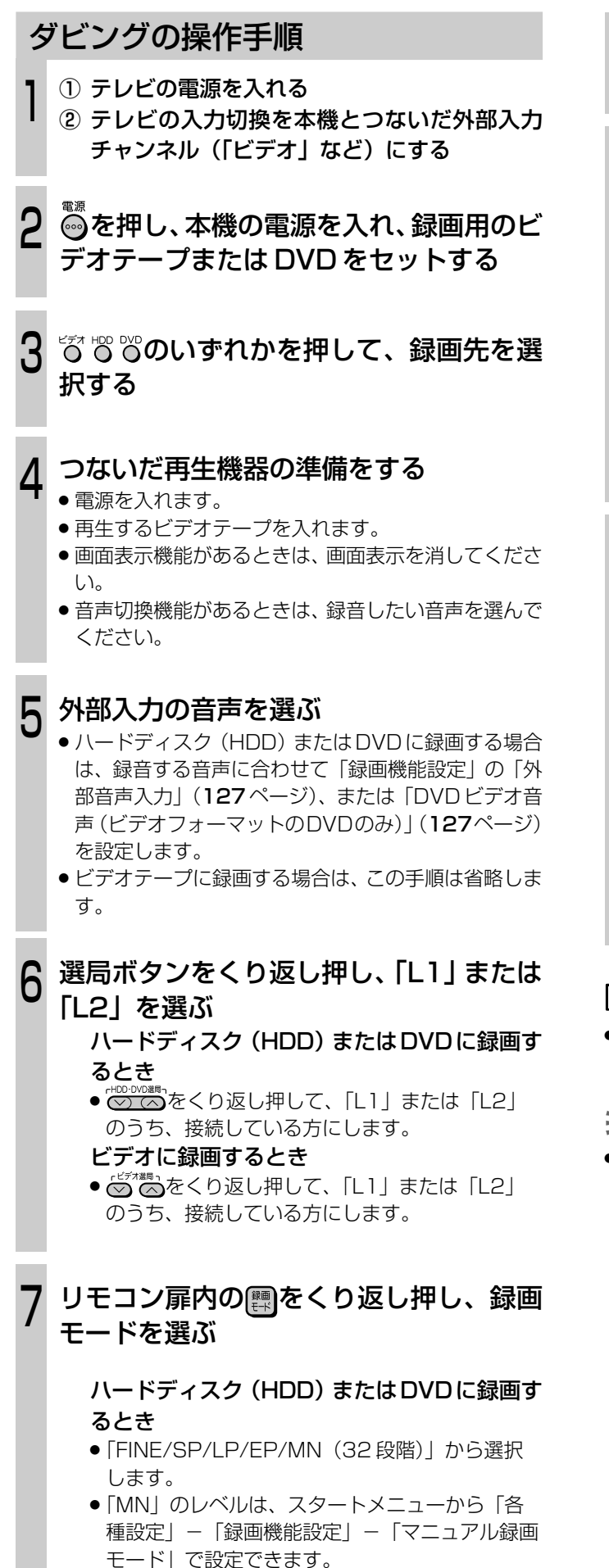

#### ビデオテープに録画するとき

»「標準 /3 倍」から選択します。

**123**

- 8 再生機器の操作 再生開始位置で、一時停止にする 本機の操作  $\bigcup$ ハードディスク(HDD)またはDVDに録画す るとき ● HDDDVD部の<sup>•</sup>細を押します。 ビデオテープに録画するとき ● <u>ビデオ 部</u>の ビデオ課題を押します。 再生機器の操作 再生一時停止を解除する ■ 終了するときは… 10 10 本機の操作 ハードディスク(HDD)またはDVDに録画し ているとき ● <mark>monovo</mark>部の⊂■≋■)またはリモコン扉内の ね。<br>● <mark>monovo</mark>部の⊂■≋■)またはリモコン扉内の ね 押します。 ビデオテープに録画しているとき ●■ビデオ■部の■●■■を押します。 再生機器の操作 再生を止める **7 ご注意**  $\epsilon$ **(EVF)** $\epsilon$ 
	- ビ デ オ 機 器 を つ な い で ダ ビ

ダ ビ ン グ

ン グ す る

- » コピーガードが入っている映像は、録画防止機能の働きに より正常な録画ができません。(または録画できません。)
- » 当社製のビデオ機器と接続して使うときは、本機のリモコ ンコードを「RC:2」に切り換えてご使用になることをお すすめします。(1. 接続・準備編 56ページ)

# **設定と調整�**

- ここでは、再生や録画などに必要ないろいろな設 定について説明をしています。 接続方法により異なる設定もあります。その場合 は別冊の 1. 接続·準備編 でご確認ください。
- また、ここではハードディスク (HDD) や DVD の録画や編集に必要な「初期化」と「ファイナライ ズ」についても説明をしています。(134ページ)

**スタートメニューの各種設定について**

■ 使用状況に合わせて「各種設定画面」を使い、録画 や再生などに関するいろいろな設定をすることがで きます。各項目については、126~133ページを ご覧ください。

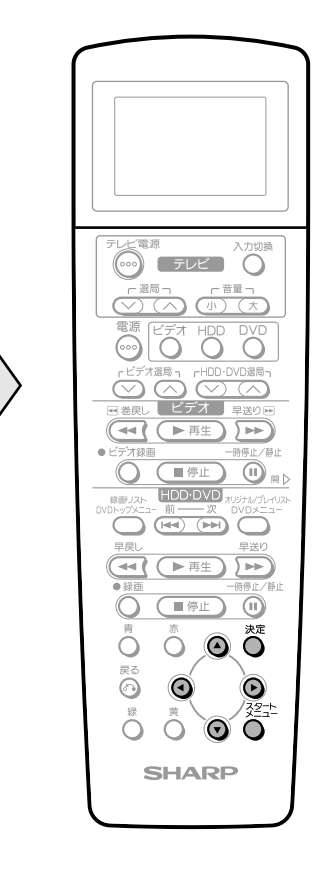

扉を閉じた� ところ�

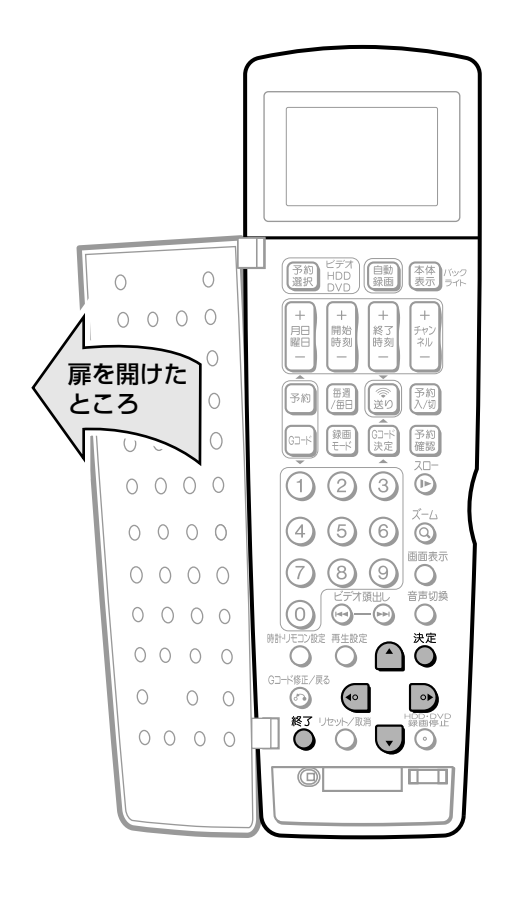

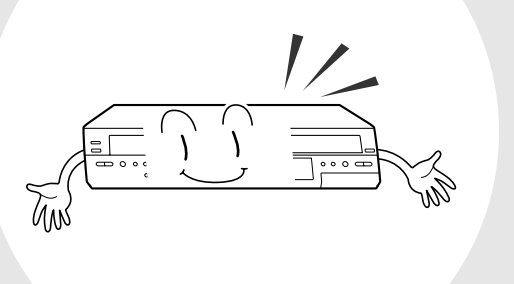

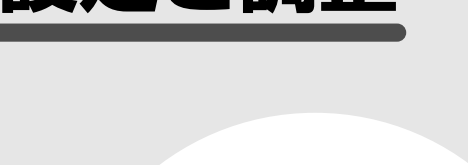

①  $\overline{O}$ を押し、スタートメニュー画面にする ② ④⊙⊙⊙で「各種設定」を選び、 べを押す で「設置調整」を選ぶ 例)「設置調整」-「オプション」-「液晶バックライト」を 設定する ◎◎で「オプション」を選び、 べを押す ■スタートメニュー「各種設定 unn.nvn **マキション エンジョン 編集/消去** 初期化/� **ファイナライス** ダビング� 各種設定 | HDD・DVD� 予約/\_| 予約確認� -<br>- 再生の前に設定する項目を表示し ■各種設定[設置調整] 12/ 1[水]PM 9:30� 録画機能設定� 映像・音声設 <u>BS設定</u> VHF/UHF設定� <u>オプション</u> 視聴・再生設定 設置調整 ■各種設定[設置調整] 12/ 1[水]PM 9:30� 録画機能設定� 映像・音声設定� -<br>BS設 VHF/UHF設 オプション� <u>.<br>視聴・再生設定</u> ◆→ で選択し、 (決定) を押す (戻る) で戻る ガイド表示� 各種設定の基本操作手順 1  $\mathbf{C}$ <u>ل</u>

以降は、画面下のガイド表示にしたがっ て 0000と で設定を進めてください。

● この例では、次の①20の手順になります。

4

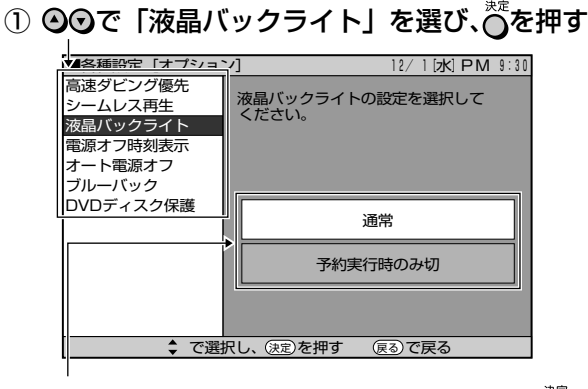

- ② ⊙⊙(または⊙⊙)で設定する項目を選び、 o 押す
- 終了するときは〇 またはリモコン扉内の ∛○を押す **U**

### **各種設定の設定項目**

各設定について詳しくは、それぞれのページをご覧ください。

#### 録画機能設定 (126 ページ)

- » オートチャプター
- » 音声記録方式
- » 外部音声入力
- » マニュアル録画モード
- » DVD ジャスト録画
- » DVD ビデオ音声
- **ビデオジャスト録画**
- » ビデオダビング NR

#### 視聴・再生設定 (128ページ)

- » DVD 暗証番号
- » DVD 再生設定 - 視聴制限 - ディスク優先言語
- » ビデオ S. ピクチャー
- » ビデオオートリピート
- » ビデオ CM スキップ再生

#### 設置調整(131 ページ)

- » 映像・音声設定
- 画面サイズ
- 接続端子
- プログレッシブ再生
- デジタル音声出力
- 音声出力レベル
- 3 次元 Y/C 分離
- DNR
- » BS 設定
	- BS アンテナ電源
- BS チャンネル
- BS 音声
- » VHF/UHF 設定 - 個別チャンネル設定
- ジャストクロック
- » オプション
	- 高速ダビング優先
- シームレス再生 - 液晶バックライト
- 電源オフ時刻表示
- オート電源オフ
- ブルーバック
- DVD ディスク保護

ス タ ー

### 設 定 と 調 整

### (おしらせ<sup>)</sup>

- 何も操作をしないと、約1分後にスタートメニュー画面は 消えます。
- » 再生中や録画リスト表示中などは、スタートメニュー画面 が表示できません。
- **ミ(ヒント)ミ**
- 操作中、誤ったときや設定し直したいときは、裔を押すと、 1 つ前の画面に戻すことができます。

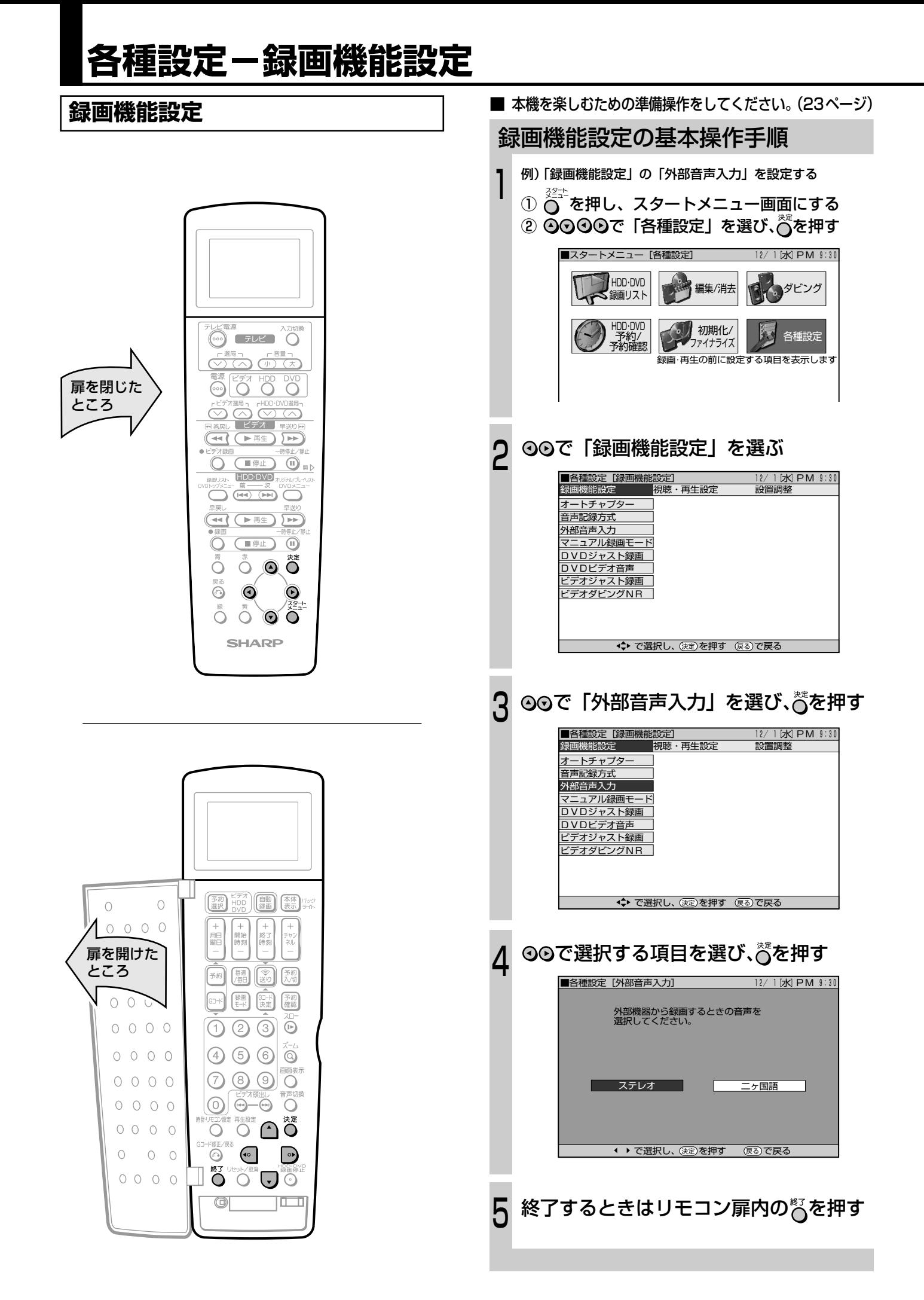

### **オートチャプター**

録画するときに、自動的に入るチャプターの間隔を設定しま す。

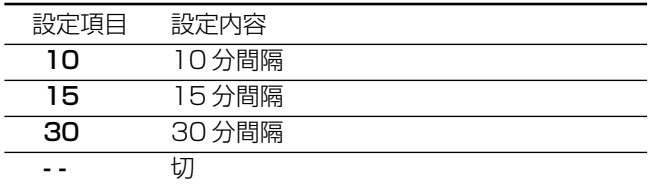

» DVD にビデオフォーマットで記録したチャプターマーク は、編集(100ページ)で結合することはできませんので、 適切な間隔を選んでおいてください。

### **音声記録方式**

HDD・DVD の音声記録方式を設定します。

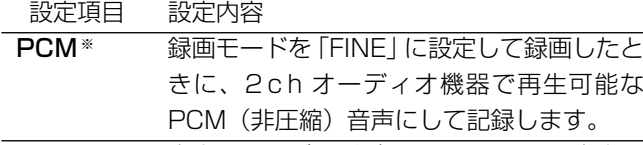

- DD2ch 音声をドルビーデジタル2チャンネル音声に して記録します。
- 二重音声を PCM 記録するときは、DVD-RW (VR フォー マット)でも「DVDビデオ音声」で選んだ音声のみ記録さ れます。
- ※ 録画モードを「FINE」および「MN32」以外に設定して録画した ときは働きません。
- ※「PCM」に設定した場合、録画モードを「FINE」に設定して録画 しても「DD2ch」に設定して録画した FINEモードの画質より少 し録画モードが低く録画されます。

### **外部音声入力**

本機につないだ外部機器や、内蔵ビデオ(VHS)からハード ディスク(HDD)またはDVDに入力される音声を選びます。

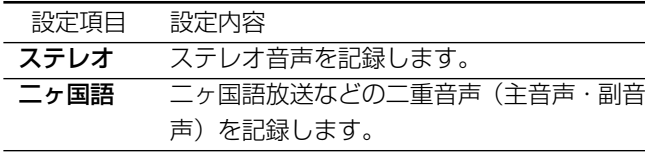

- » 二重音声付きの映像を録画するときは、必ず「二ヶ国語」を 選びます。「ステレオ」を選んで録画すると、再生時に主音 声と副音声が重なって聞こえます。
- »「二ヶ国語」で録画すると、ハードディスク(HDD)とDVD-RW(VRフォーマット)では再生時主音声と副音声を切り 換えることができます。DVD-RW(ビデオフォーマット) では、「DVD ビデオ音声」で設定している方の音声のみが 記録されます。

### **マニュアル録画モード**

リモコンの ※ を押して録画モードを選ぶときの設定です。

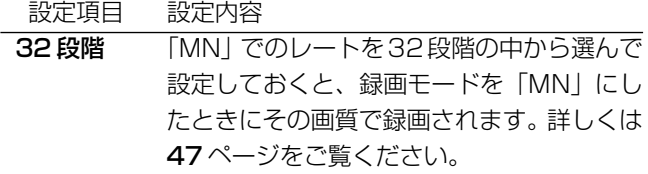

### **DVD ジャスト録画**

DVD-RW/-Rに予約録画(かんたん画面予約/Gコード予約 /日時指定予約)するときに働く機能です。ディスクの空き が少なく最後まで録画しきれないときに、自動的に録画モー ドを変更して録画切れを防ぎます。(設定された録画モードよ りも低い画質の録画モードになります。)

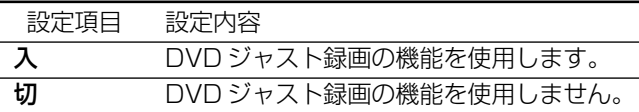

- » DVD ジャスト録画は、予約した順に録画していき、次に予 約されている番組が、設定されている録画モードではディス クの空き容量が少なく録画しきれないときに働く機能です。
- » ディスクの空きが著しく足りないときは、ジャスト録画を 設定しても録画しきれないことがあります。
- » EP モードで録画する場合、それより低い録画モードには できないためジャスト録画は働きません。

### **DVD ビデオ音声**

DVD-RW/-R にビデオフォーマットで二ヶ国語放送を録画 (またはダビング)するときに、主音声を記録するか副音声を 記録するかを選びます。

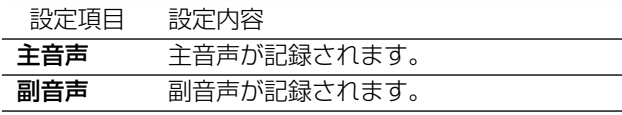

### **ビデオジャスト録画**

ビデオで予約録画をするときに、テープ残量に合わせて録画 モードを標準から 3 倍に自動切換えします。

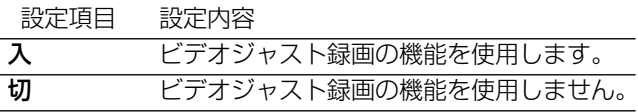

- ●ビデオジャスト録画は「3倍モード」のときは働きません。
- ●T-30、T-60、T-90、T-120のビデオテープ以外では、正 しく動作しないことがあります。
- ●すべて3倍モードで録画しても収まらない内容の場合は、 ビデオジャスト録画を使ってもテープが不足します。
- 再生したとき、標準モードから3倍モードに切り換わると ころで多少のノイズが出ます。
- »ビデオジャスト録画は、HDDまたはDVDからビデオへの 編集(ダビング)時は働きません。

### **ビデオダビング NR(ノイズリダク ション)**

ビデオからハードディスク(HDD)またはDVDへの編集(ダ ビング)時の NR 効果を設定します。

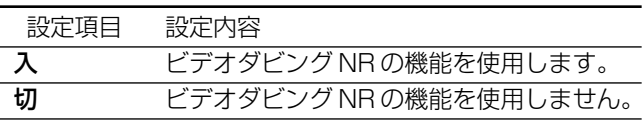

» ビデオテープの再生画像にあわせて、お好みで設定できま す。

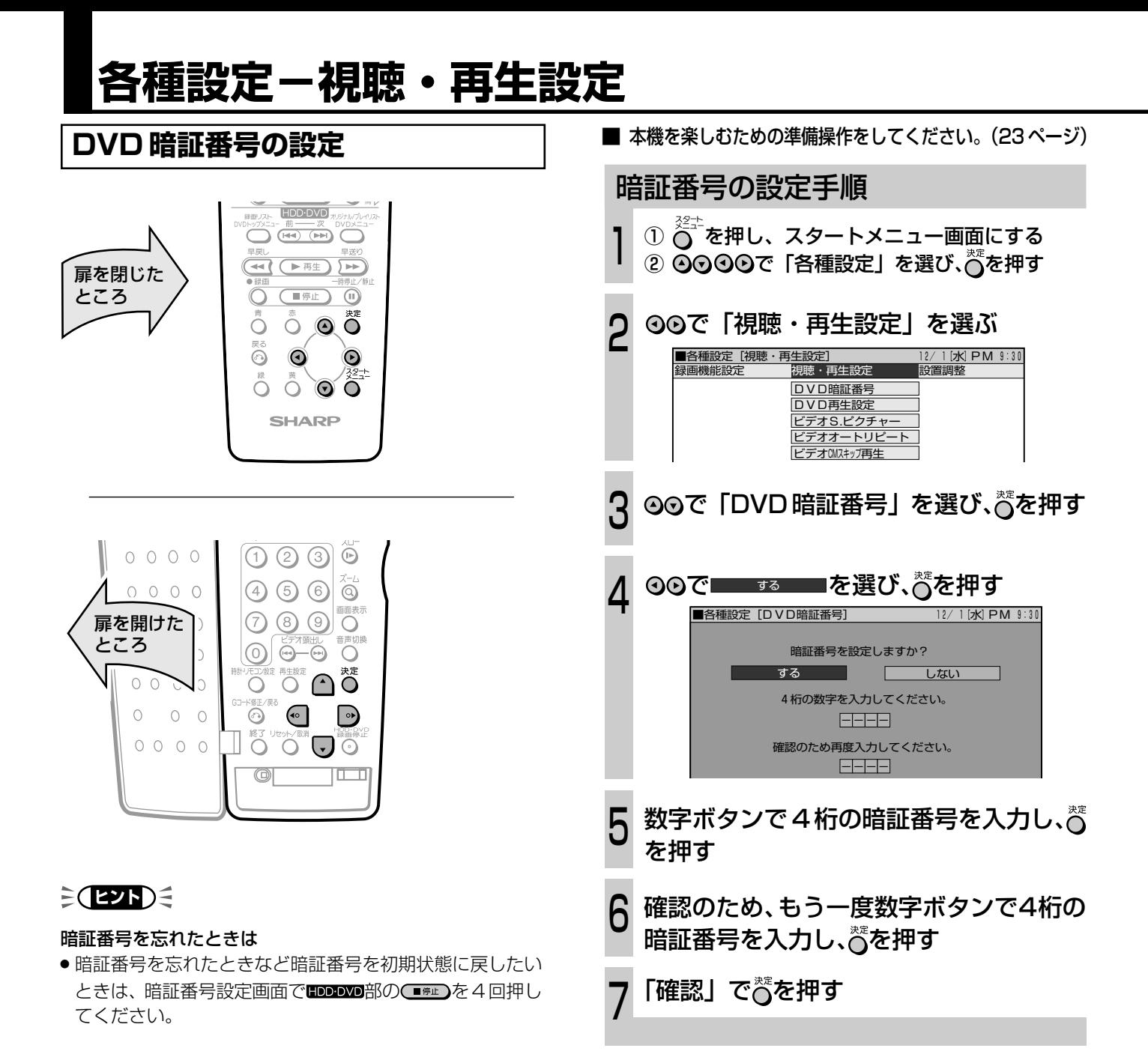

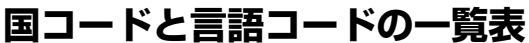

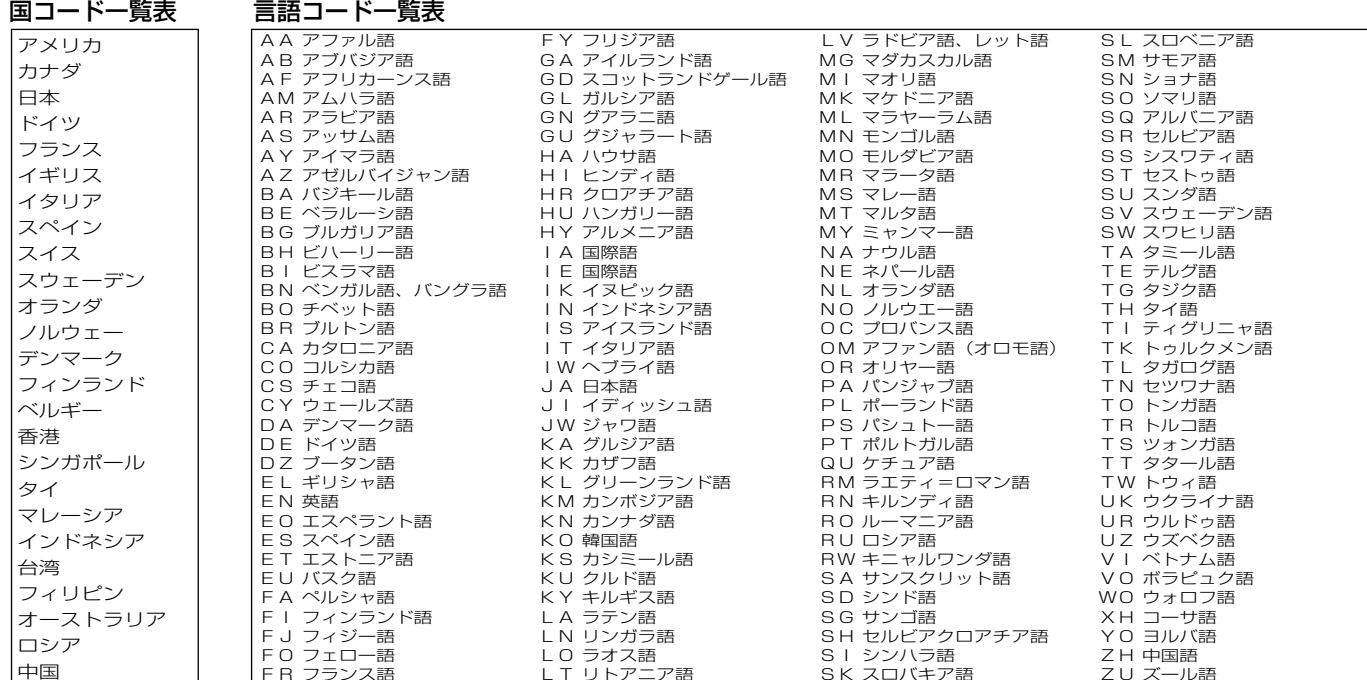

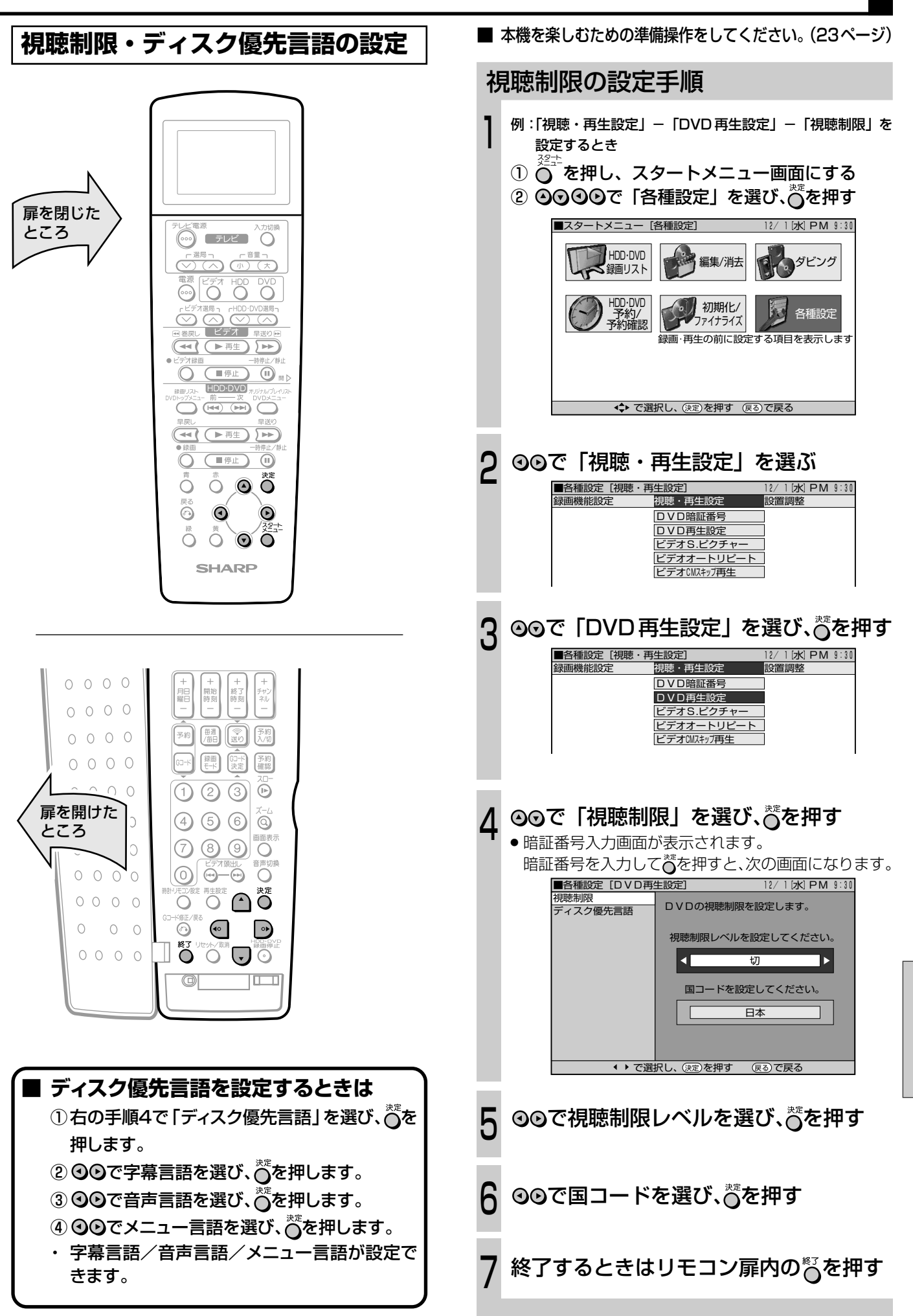

各種設定ー視聴・再生設定

設定と調整

### **DVD 暗証番号**

視聴制限を設定・変更するときの暗証番号を設定します。 操作方法について詳しくは 128 ページをご覧ください。

### **DVD 再生設定**

#### 視聴制限

ディスクの内容により、視聴制限を設けることができます。 操作方法について詳しくは 129 ページをご覧ください。

#### 視聴制限レベル

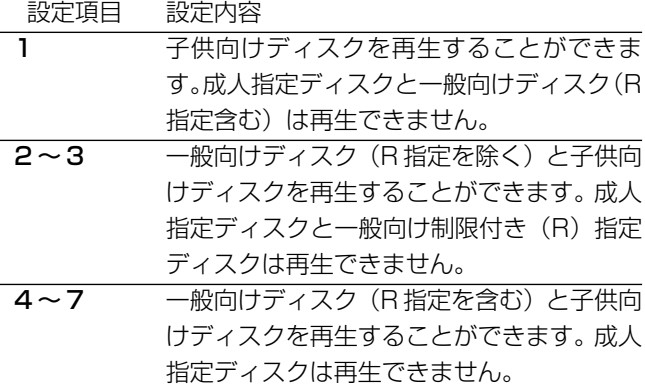

8 すべてのディスクを制限なしで再生すること ができます。 切 視聴制限を「切」にします。

国コード 国コードを選びます。(国コード一覧を参照)

» 視聴制限は、暗証番号を設定していないと設定できません。

### ディスク優先言語

画面に表示するメニューや、音声の言語を選択できます。 操作方法について詳しくは 129 ページをご覧ください。

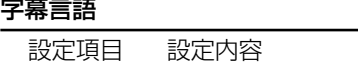

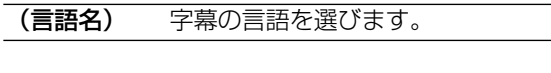

#### 音声言語

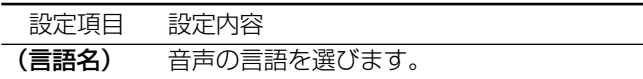

#### メニュー言語

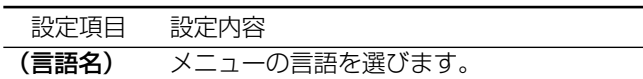

■ 以降の項目の操作方法については「録画機能設定」 (126ページ)と同様に設定してください。

### **ビデオ S. ピクチャー**

ビデオテープの再生画像をくっきりとさせる機能です。

#### 設定項目 設定内容

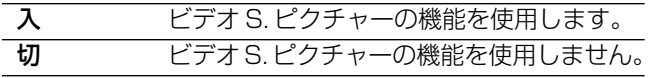

- » 通常再生するときは「入」に設定します。
- ビデオからHDDまたはDVDへの編集(ダビング)時は「切| に設定します。
- S. ピクチャーは、テープ再生時のみ働きます。
- S. ピクチャーは、S-VHS ソフト再生時には働きません。

### **ビデオオートリピート**

ビデオ再生時にテープが終わると自動的に巻き戻し、初めか ら再生を繰り返します。

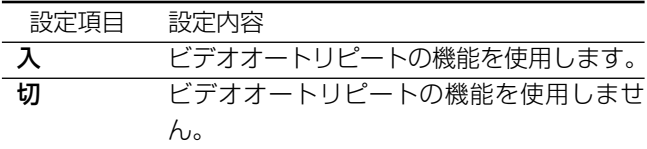

- ●オートリピート再生をするときは、「入」に設定したあとで 再生操作をしてください。
- 早送り、巻戻し、ビデオサーチをしたときも、オートリピー ト機能が働きます。

### **ビデオ CM スキップ再生**

二ヶ国語、モノラル音声放送を録画したテープを再生すると きにステレオ放送のコマーシャル(CM)部分などを早送り サーチでスキップします。

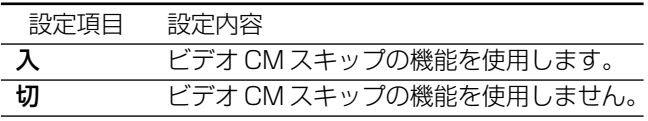

- » ビデオCMスキップ再生はCM終了部分をわずかに過ぎた ところから再生が始まります。
- » CM が長く続いた場合、途中で解除され、再生に戻る場合 があります。
- » ステレオ放送を録画したビデオテープを再生すると、番組 の始まり部分でビデオ CM スキップ再生が働き、最大で5 分間ぶんの内容がサーチされます。
- » 市販のビデオソフトによってはビデオCMスキップ再生が 働くことがあります。このようなときは、ビデオCMスキッ プ再生を「切」に設定してください。
- » ビデオCMスキップ再生は、ビデオからDVDやハードディ スク (HDD)への編集 (ダビング)時は働きません。
- » ビデオ CMスキップ再生は、当社の CMスキップ再生機能 の付いたビデオで放送を録画したビデオテープに限り働き ます。
- » 録画中に一時停止や停止をした部分では、ビデオ CM ス キップ再生が正しく動作しないことがあります。
- CM 中に標準/3倍モードに切り換えた部分では、ビデオ CM スキップ再生が正しく動作しないことがあります。

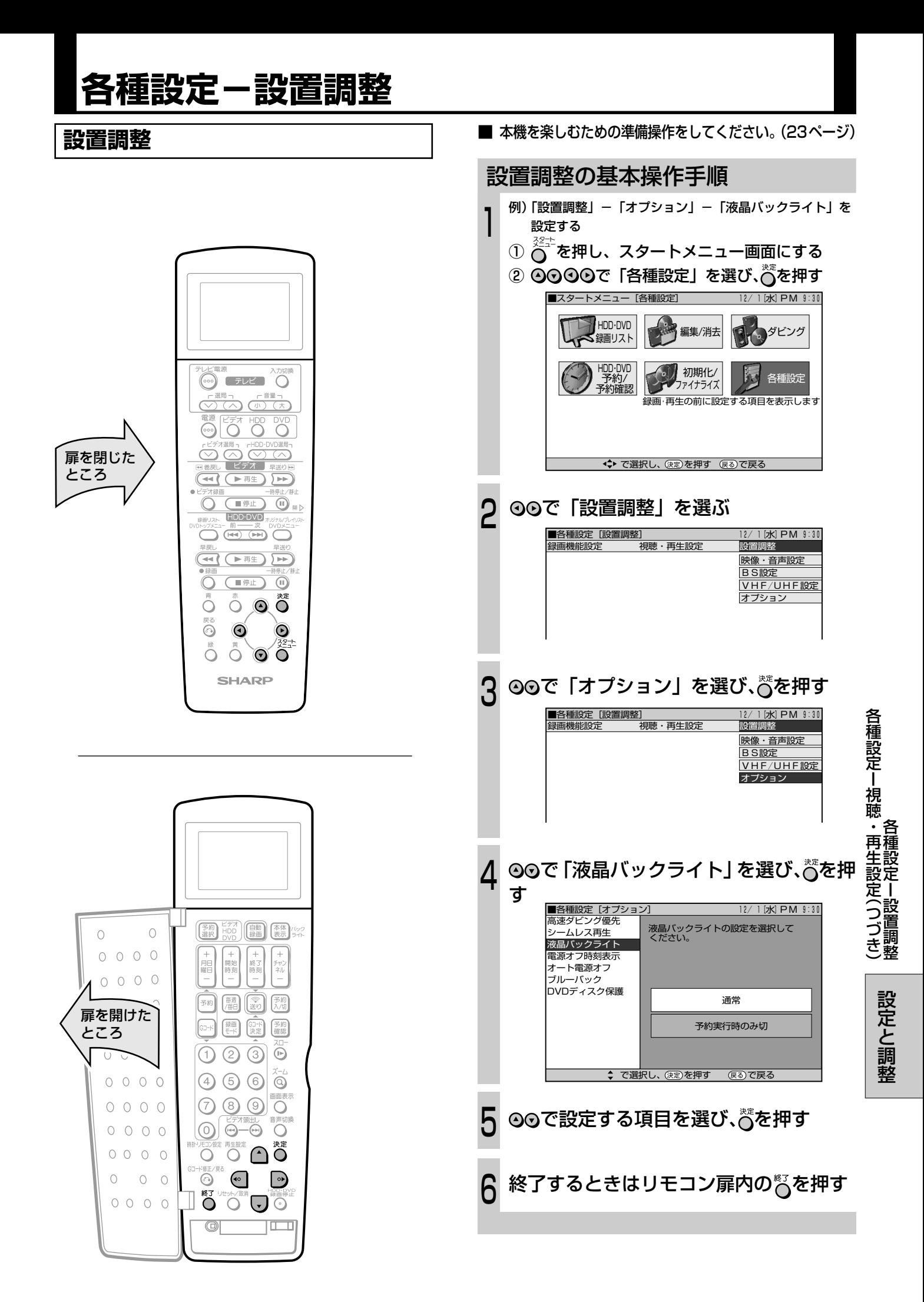

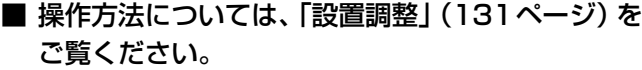

### **映像・音声設定**

#### 画面サイズ

接続するテレビの画面サイズ(縦横比)を設定します。

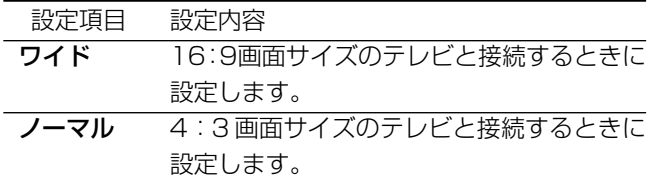

#### 「ノーマル」選択時に表示

#### 設定項目 設定内容

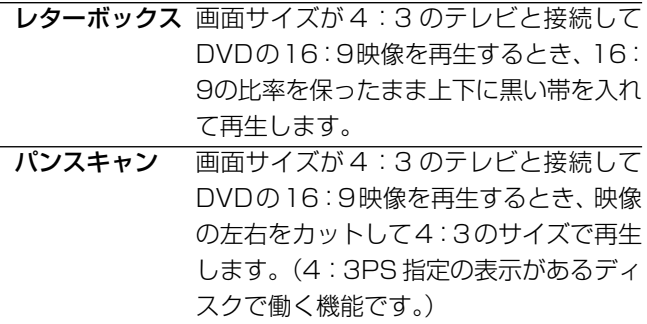

#### 接続端子

接続したテレビの端子を設定します。

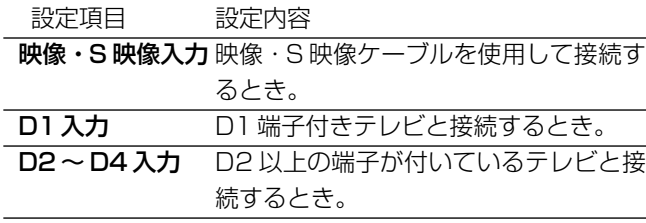

- ●テレビとの接続、接続端子については、1. 接続・準備編をご覧 ください。
- »「D2~ D4 入力」を選んだときは、「プログレッシブ再生」 が設定できます。

### プログレッシブ再生

プログレッシブ対応テレビのD2~D4端子と接続したとき、 「プログレッシブ再生」を「入」に設定すると、DVD の再生 映像がちらつきの少ないきれいな映像になります。

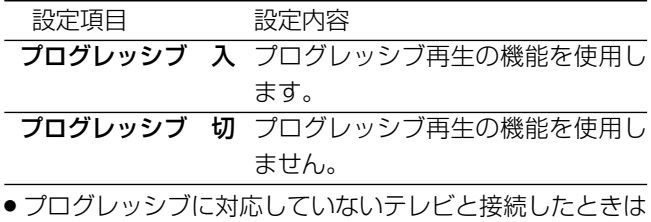

- 「切」に設定してください。 ●プログレッシブに対応していないテレビと接続したときに
- 「プログレッシブ再生」を「入」に設定すると、DVD の再 生映像がテレビに出力されません。

### デジタル音声出力

デジタル入力対応の機器と光デジタル接続して、ドルビーデ ジタルサラウンドなどを楽しむときに設定します。

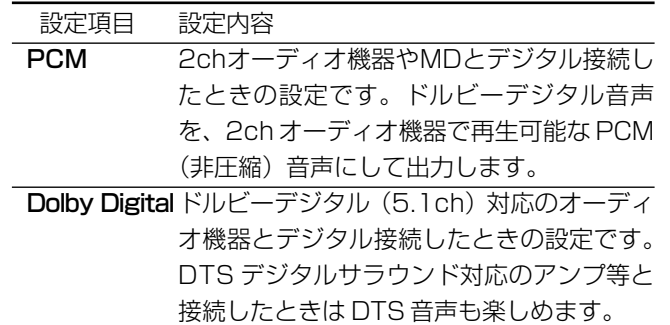

#### 音声出力レベル

音の強弱の幅(ダイナミックレンジ)を調整し、平均的な音 量で再生します。セリフが聞きづらいときに調整します。

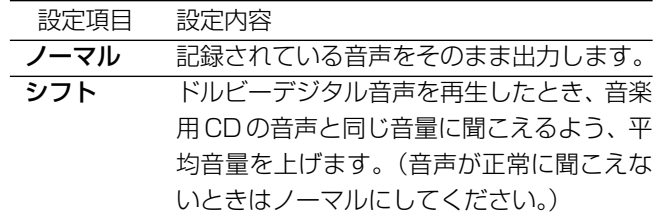

» 設定する際は、音量を下げてください。大きな音が出たり、 スピーカーに過大な入力がされる場合があります。

### 3 次元 Y/C 分離

テレビ放送や外部入力に接続された機器の映像をよりきれい に見たり、録画したりするときに設定します。

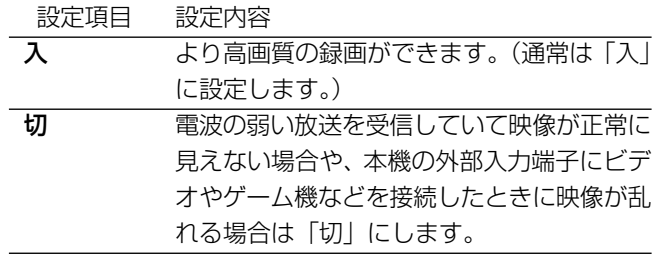

● S 映像入力では働きません。

### DNR(デジタルノイズリダクション)

再生映像のノイズが気になるときに、ノイズを軽減して見や すい映像にすることができます。

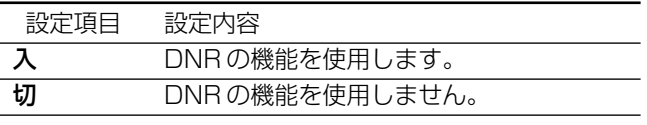

» LPモードやEPモードなど長時間記録した映像を再生する ときは「入」に、DVDビデオなどノイズの少ないディスク を再生するときは「切」にすることをおすすめします。

### **BS 設定**

本機で BS 放送を受信する際の設定項目です。詳しくは別冊 の1. 接続・準備編をご覧ください。

### **VHF/UHF 設定**

本機でVHF/UHF放送を受信する際の設定と内蔵時計の誤差 を自動修正する機能を設定する項目です。詳しくは別冊の 1. 接続・準備編 をご覧ください。

### **オプション**

### 高速ダビング優先

HDDからDVDのビデオフォーマットに高速ダビングしたい ときは、HDD に録画する前に「入」に設定します。

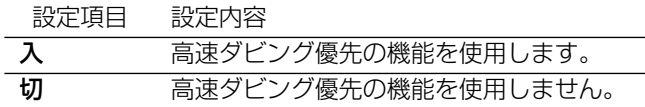

- ●フレーム単位の編集を行いたいときは、「切」に設定しま す。
- » 高速ダビング優先を「入」で録画したタイトルの高速ダビ ング優先を解除したいときは、91ページをご覧ください。 ただし、高速ダビング優先を解除したタイトルは、「入」に 戻せなくなります。

### シームレス再生

オリジナルタイトルやプレイリストを編集したとき、シーン とシーンのつなぎ目をスムーズに再生するための設定です。 (つなぎ目が 1 秒程度ずれる場合があります。)

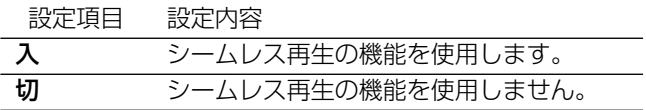

### 液晶バックライト

液晶バックライトを予約録画時に点灯させるか消灯させるか を設定します。

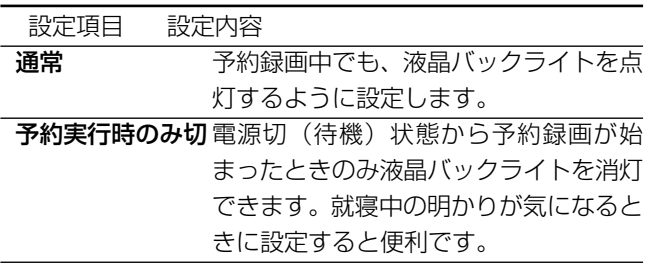

#### 電源オフ時刻表示

本機の電源を切っているとき、HDD・DVDの表示部に時刻を 表示させるかを設定します。

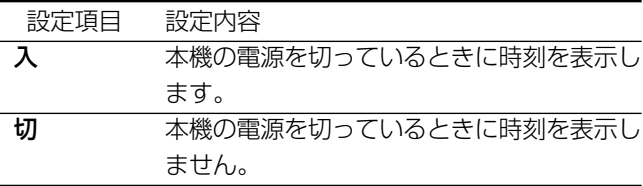

#### オート電源オフ

操作をしない状態が約3時間続くと自動的に電源が切れるよ うに設定できます。

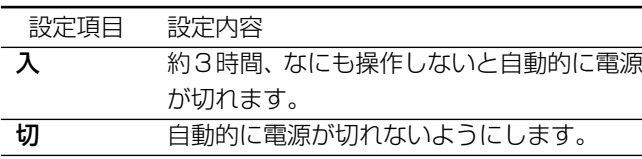

### ブルーバック

放送が終了したチャンネルや放送のないチャンネルを選んだ ときに、テレビ画面のノイズ映像を自動的に青い画面に切り 換えるように設定できます。

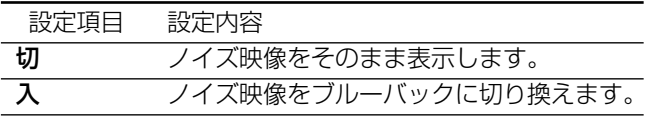

### DVD ディスク保護

誤って録画や消去をしないように、ディスクを保護します。

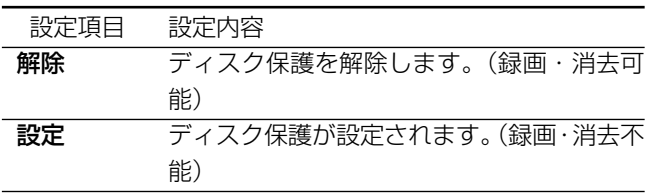

## 初期化/ファイナライズをする

### 初期化/ファイナライズの基本操作

### ■ 初期化する

- DVD-RW に録画する前に、VR フォーマット、または ビデオフォーマットで初期化してください。
- ハードディスク (HDD) の初期化もできます。HDDの 初期化は、大切な録画を DVD-RW/-R にダビングして から行ってください。
- ファイナライズする
	- 録画した DVD-RW/-R を、他の機器でも再生できるよ うにします。

### (おしらせい)

●ファイナライズの処理には数分から約1時間必要です。 (DVDディスクの空き容量が多い場合やタイトル数が多い) 場合は、処理に時間がかかります。)

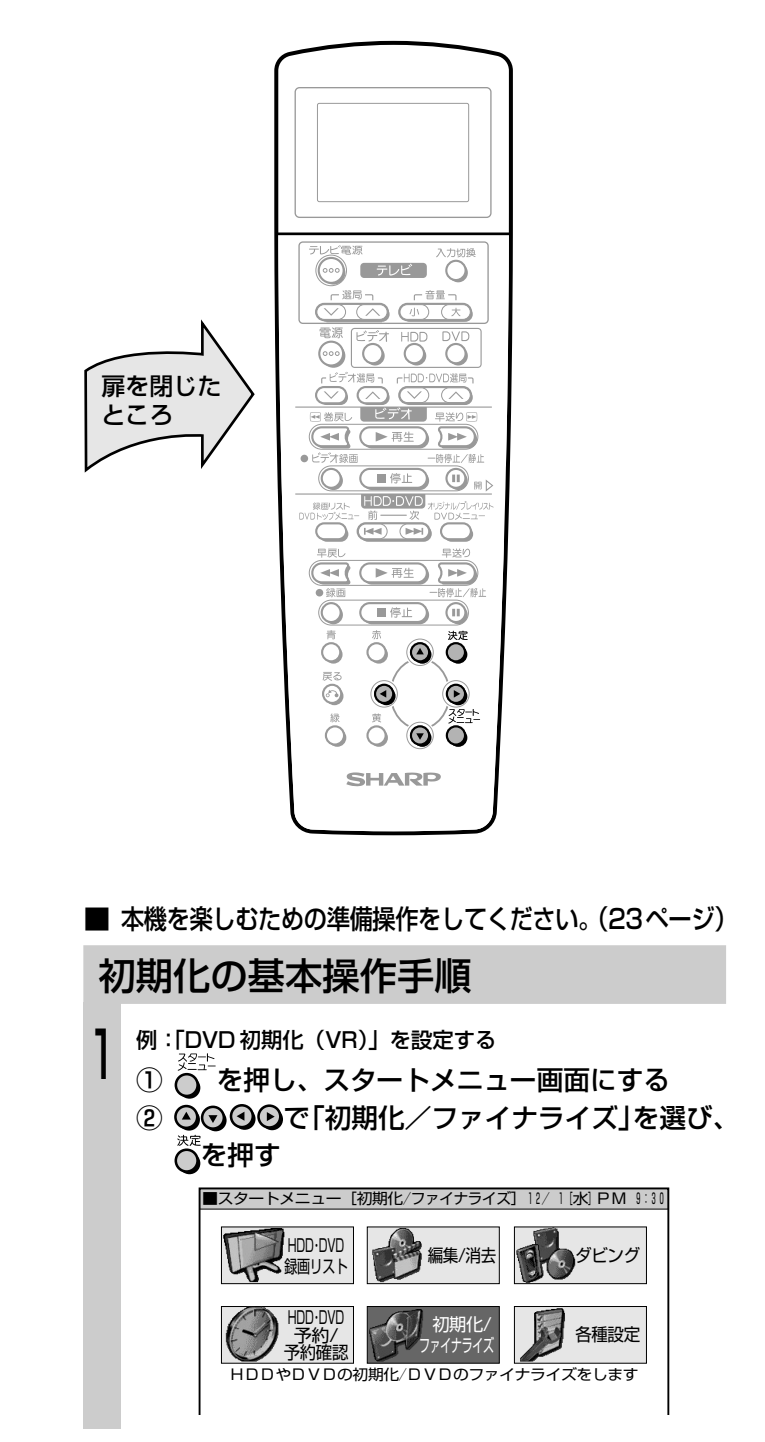

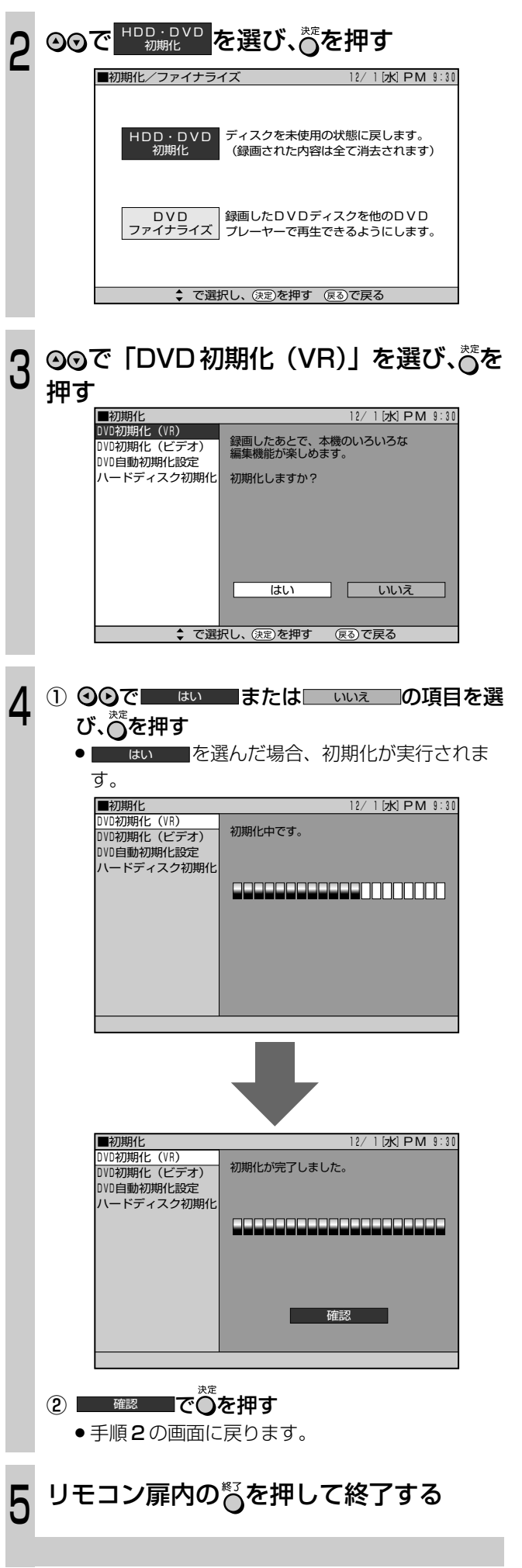

### DVD 初期化 (VR)

DVD-RWを使いVRフォーマットで録画するときは、録画を 始める前に VR フォーマットの初期化を行います。

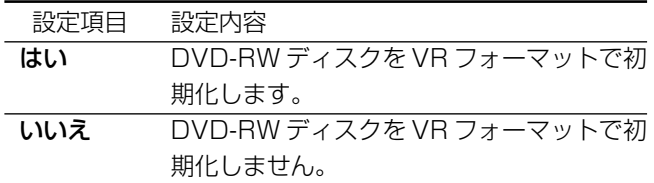

- » 録画済みディスクの内容を全て消去したいときなどに行い ます。ディスクの内容を誤って消去しないように中身を確 認してから行ってください。
- »「DVD ディスク保護」が設定されているときは、初期化で きません。(133 ページ)

### DVD 初期化 (ビデオ)

DVD-RW を使いビデオフォーマットで録画するときは、録 画を始める前にビデオフォーマットの初期化を行います。

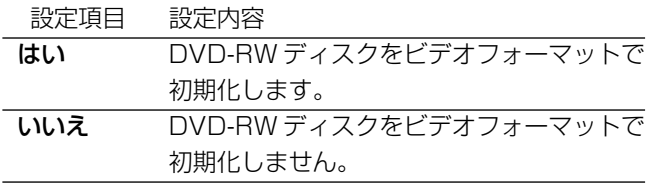

- 録画済みディスクの内容を全て消去したいときなどに行い ます。(DVD-R では消去できません。)
- » DVD-RW Ver.1.0のディスクは、ビデオフォーマットでの 初期化はできません。

#### DVD 自動初期化設定

未使用のディスクを本機にセットしたとき、自動的に初期化 されるように設定できます。

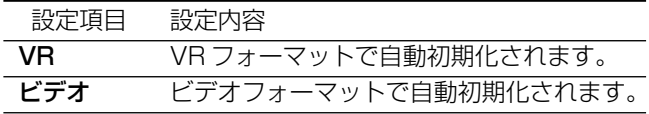

» VRフォーマット、ビデオフォーマットのいずれかで初期化 します。

### ハードディスク初期化

ハードディスク(HDD)エラーのメッセージが表示された場 合や、HDD内を購入時の状態に戻したい場合に、HDDを初 期化します。録画された映像はすべて消去されます。(HDD の全消去の場合は保護されたタイトルは残りますが、初期化 の場合は全てのタイトルが消去されます)

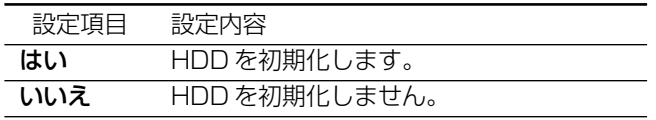

●大切な録画は DVD にダビングしてからハードディスク (HDD)の初期化を行ってください。

### **HDD・DVD 初期化 DVD ファイナライズ**

#### DVD ファイナライズ実行

VR フォーマットまたはビデオフォーマットのディスクを再 生できる他の機器で再生したいときに設定します。

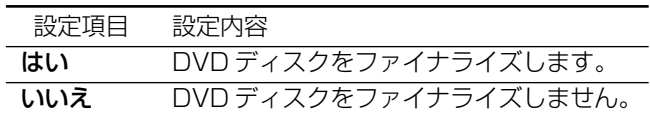

- » ビデオフォーマットのディスクをファイナライズすると、 追加録画ができなくなります。
	- DVD-RW ディスクは、ファイナライズ解除をすると再び 追加録画することができます。
	- DVD-R ディスクは、ファイナライズ解除ができませんの で、一度ファイナライズをすると追加録画はできません。
- ●ファイナライズを行うと、録画リスト画面は表示できなく なります。(タイトルメニュー画面(52ページ)となりま す。タイトルメニュー画面はチャプター単位の表示はでき ません。)
- ●ファイナライズは数分から約1時間かかります。(残量が多 いほど時間がかかります。)
- ●ファイナライズ中は、電源を切る、ディスクを取り出す、な どすべての操作ができなくなります。
- » ファイナライズ中は、電源プラグをコンセントから抜かな いでください。ディスクが使用できなくなる場合がありま す。

### DVD ファイナライズ解除

ファイナライズされた DVD-RW ディスクを、再び録画編集 できるようにする設定です。

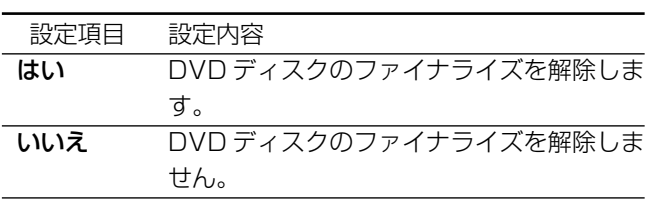

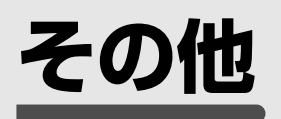

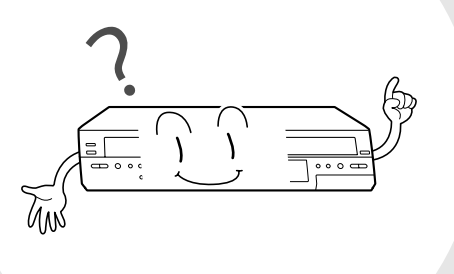

■ ここでは、本機をご使用になる上でのご注意や、本 機が正常に動作しないときに確認する項目などに ついて説明をしています。 また、用語の解説や索引を使って、知りたい情報 などを探すこともできます。

 **こんなときは・・・**

- 故障かな? と思ったら → **137** ページ
- エラーメッセージが表示されたとき → **141** ページ
- » わからない用語を知りたい → **148** ページ
- » 修理をお願いしたい → **144,146** ページ

次のような現象は故障でない場合がありますので、修理サービスをお申しつけになる前に次のことをお確かめください。

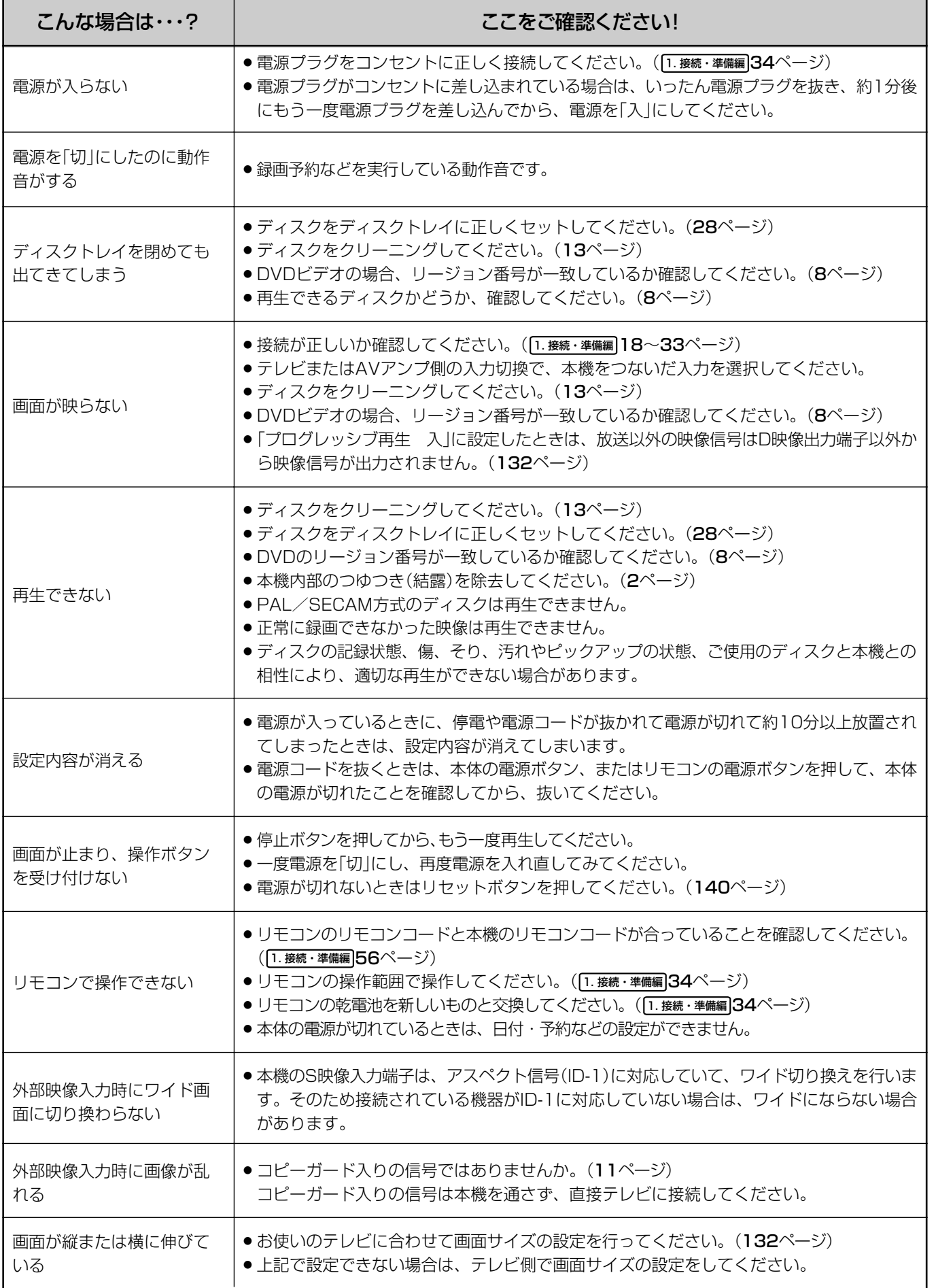

<u><sup>次ページへつづく</u>➡ 137</u></sup>

## **故障かな?と思ったら(つづき)**

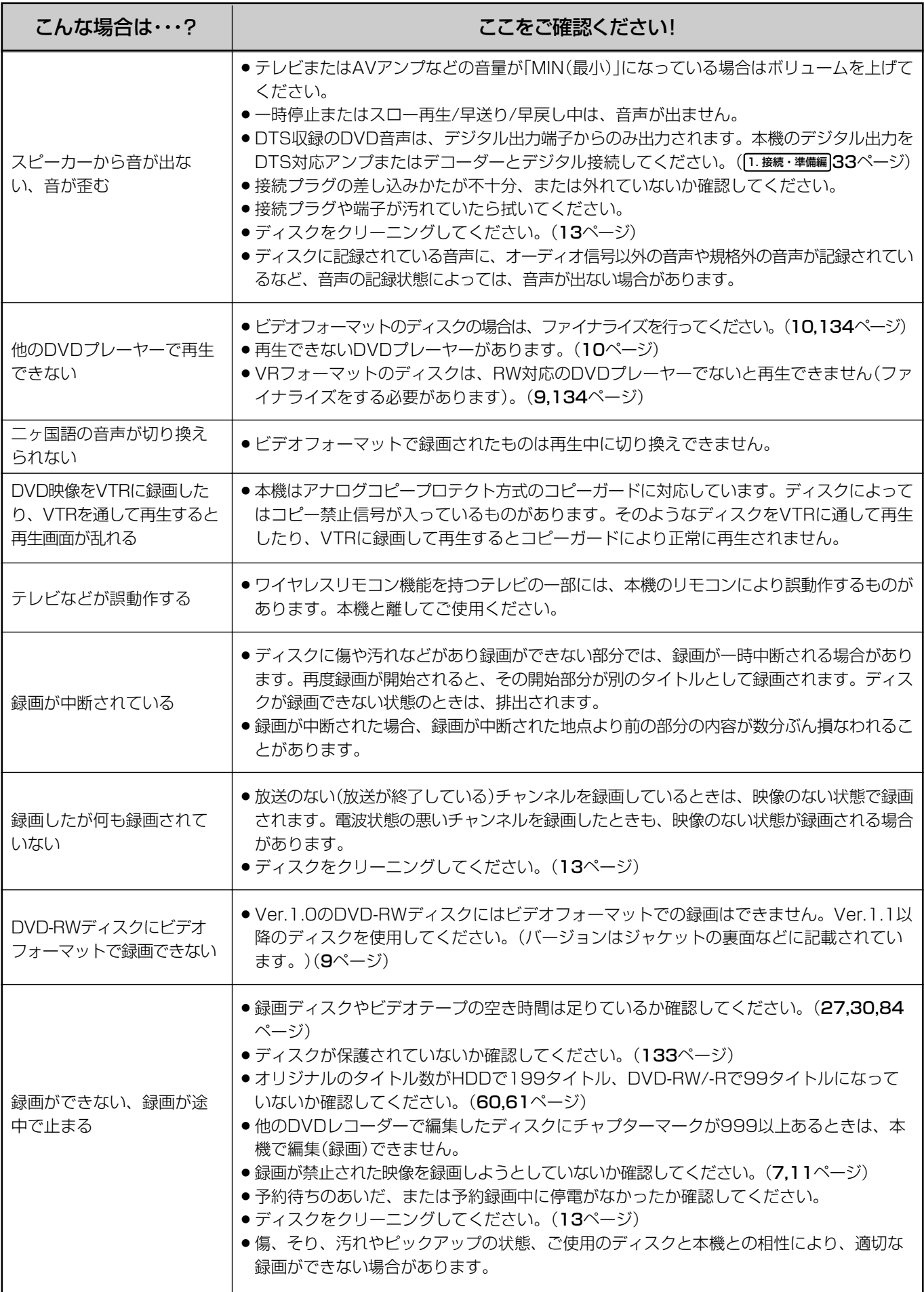

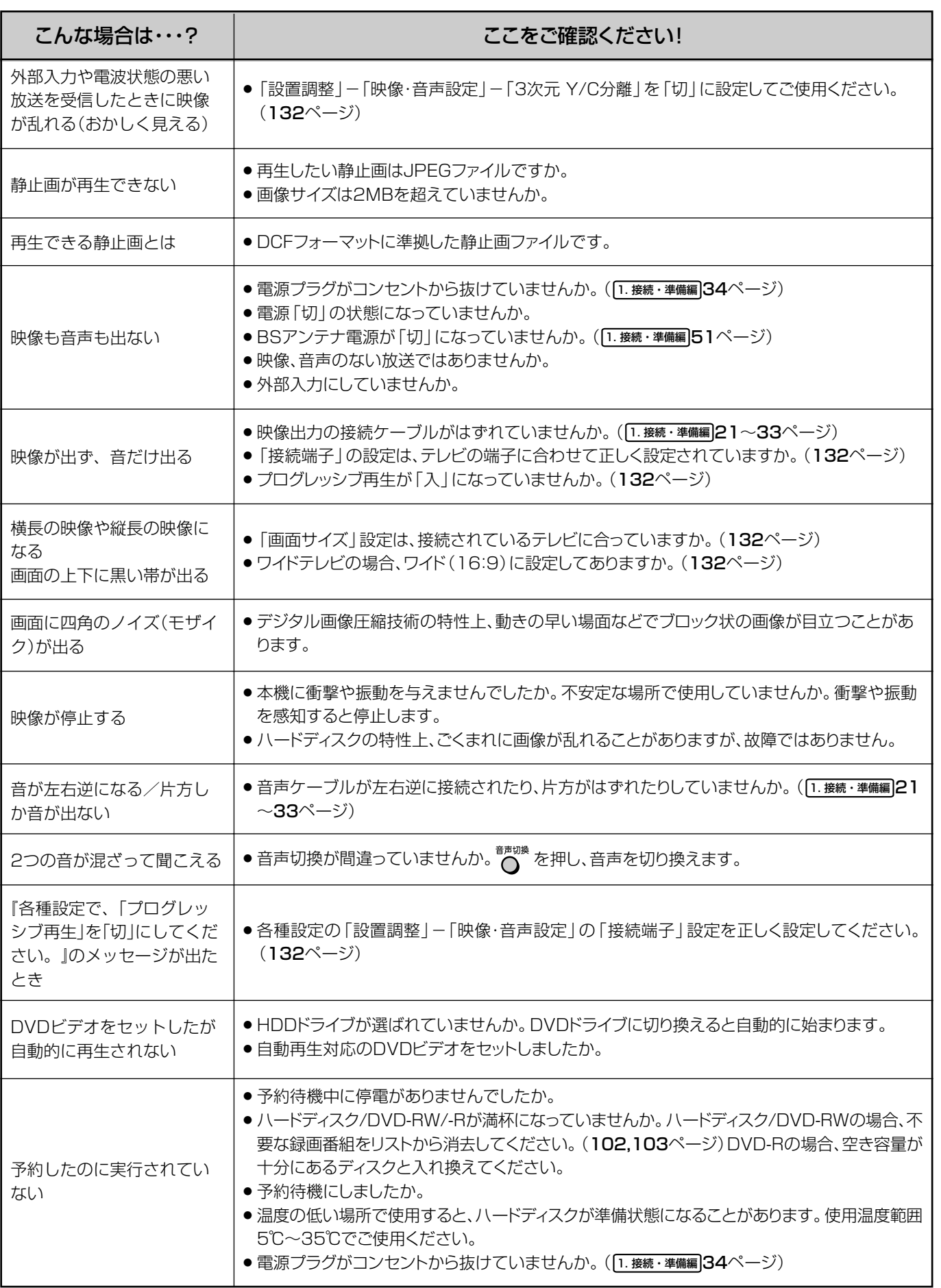

そ の 他

次ページへつづく�

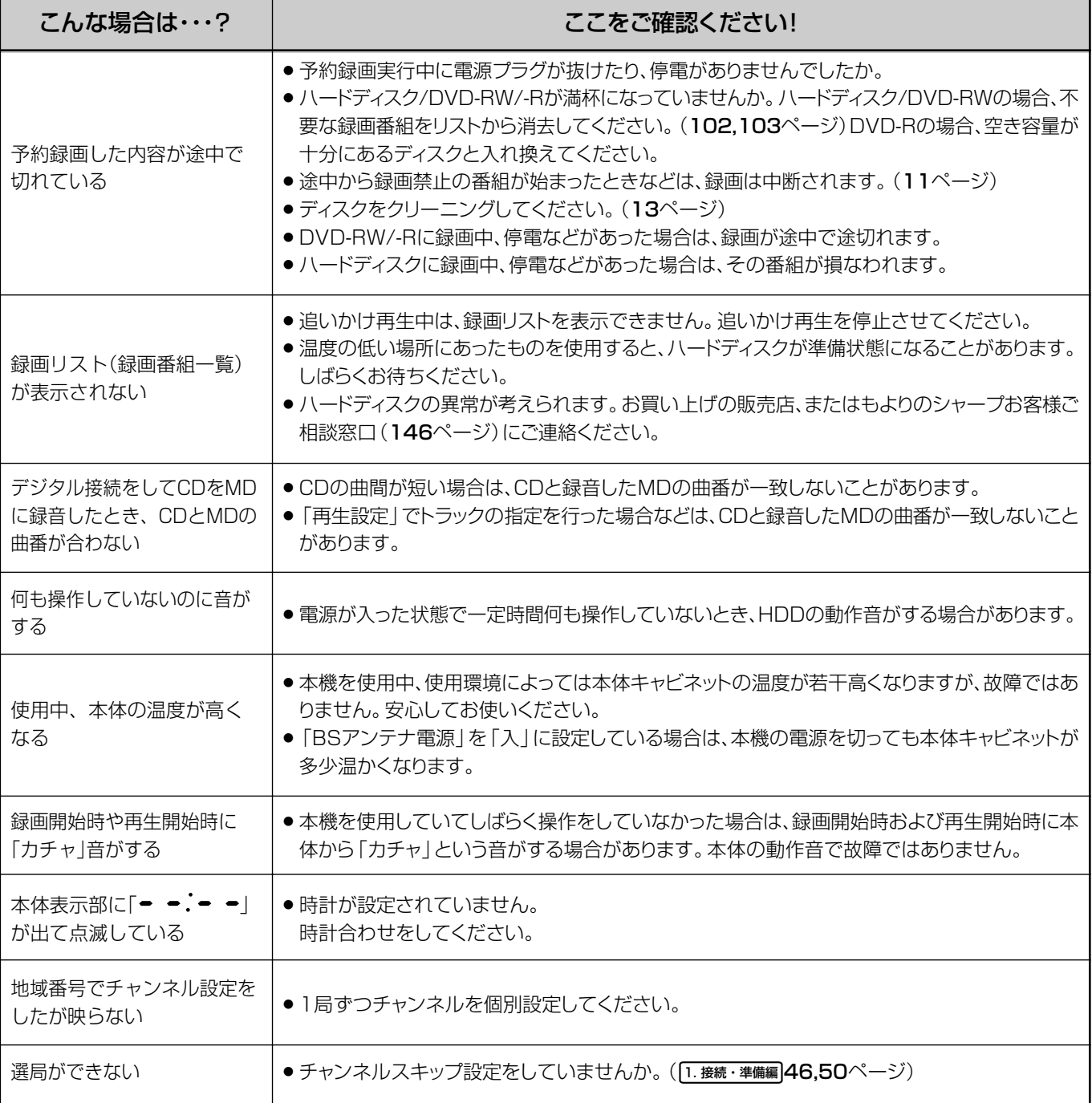

### リセットボタンについて

- » 本機を使用中に、強い外来ノイズ(過大な静電気、または 落雷による電源電圧の異常など)を受けた場合や誤った操 作をした場合など、操作を受けつけなくなるなどの異常が 発生することがあります。
- » このようなときは、本体底面のリセットボタンを先の細い モノで押してから操作をやりなおしてください。
- » 電源を入れた状態でリセットボタンを押した後は、いった ん電源が「切」になります。再度電源を「入」にしてくださ い。このとき、ご使用になれるまで多少時間がかかります。
- » リセットボタンを押しても改善されないときは、電源プラ グを一度コンセントから抜き、再 度差し込んでください。 それでも改善されないときはお買 いあげの販売店または シャープ修理相談セン A. ター(146 ページ)にお **DE** 本体底面 問い合わせください。

#### このようなときも故障ではありません

#### アンテナへの積雪や豪雨などによる一時的な映像障害

» 衛星放送は雷雨や豪雨のような強い雨が降ったり、雪がア ンテナに付着すると電波が弱くなり、一時的に画面や音声 に雑音が出たり、ひどい場合にはまったく受信できなくな ることがあります。これは気象条件によるもので、アンテ ナや本機の故障ではありません。

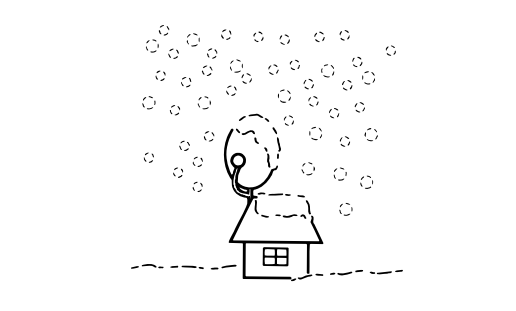

## **エラーメッセージ**

### ■DVD/HDDに関するメッセージ

再生しようとしたディスクが正しくなかったり、操作を誤ったときは、テレビ画面に次のような表示が出ます。

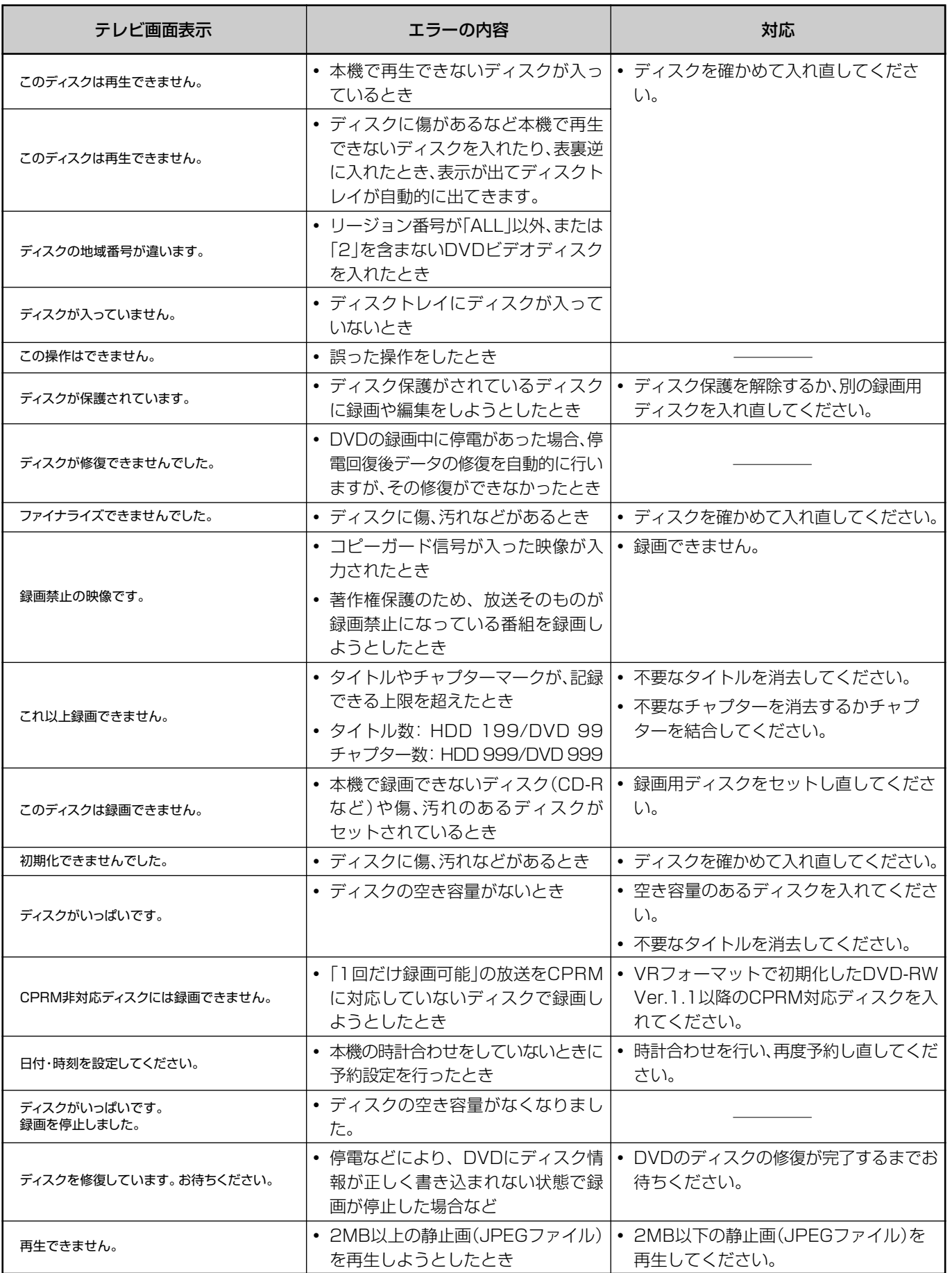

そ の 他 ジ き )

エ ラ ー メ ッ<br>セ ー

故 障 か な ? と 思 っ た ら( つ づ

次ページへつづく�
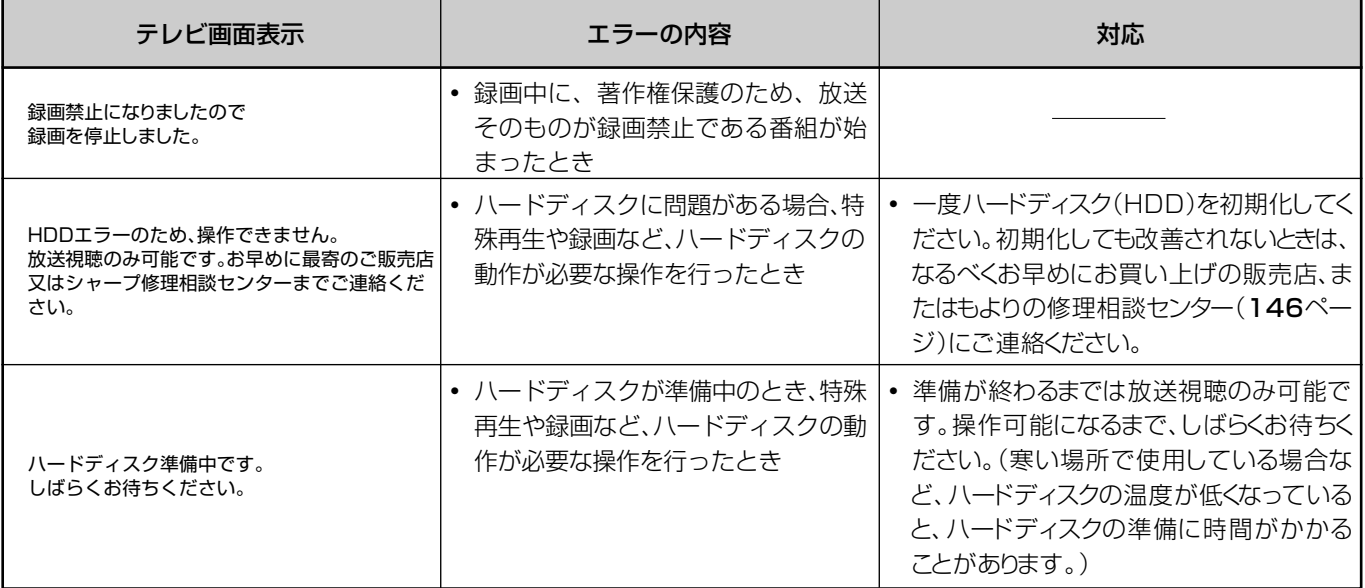

### ■ダビング時のメッセージ

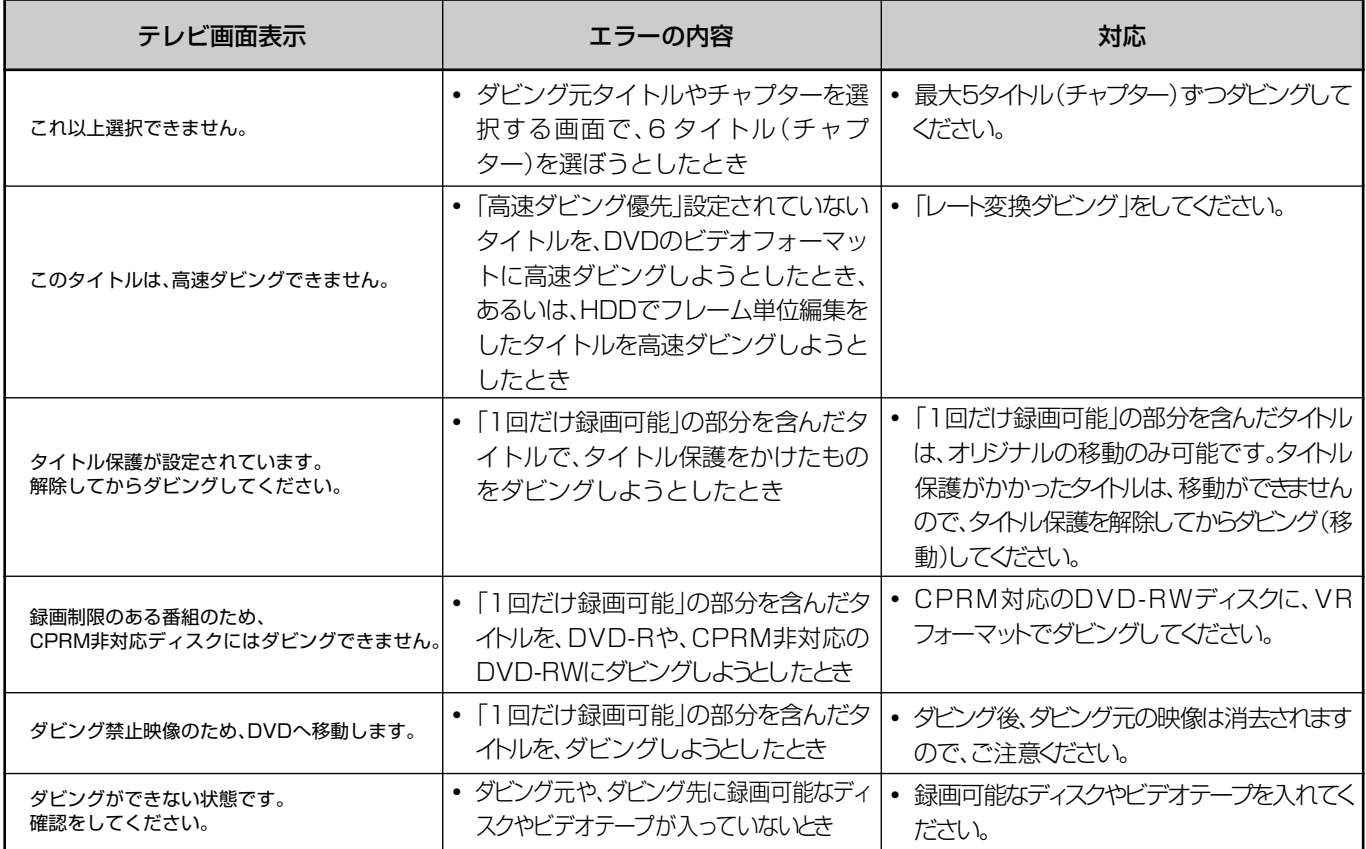

# ■編集時のメッセージ

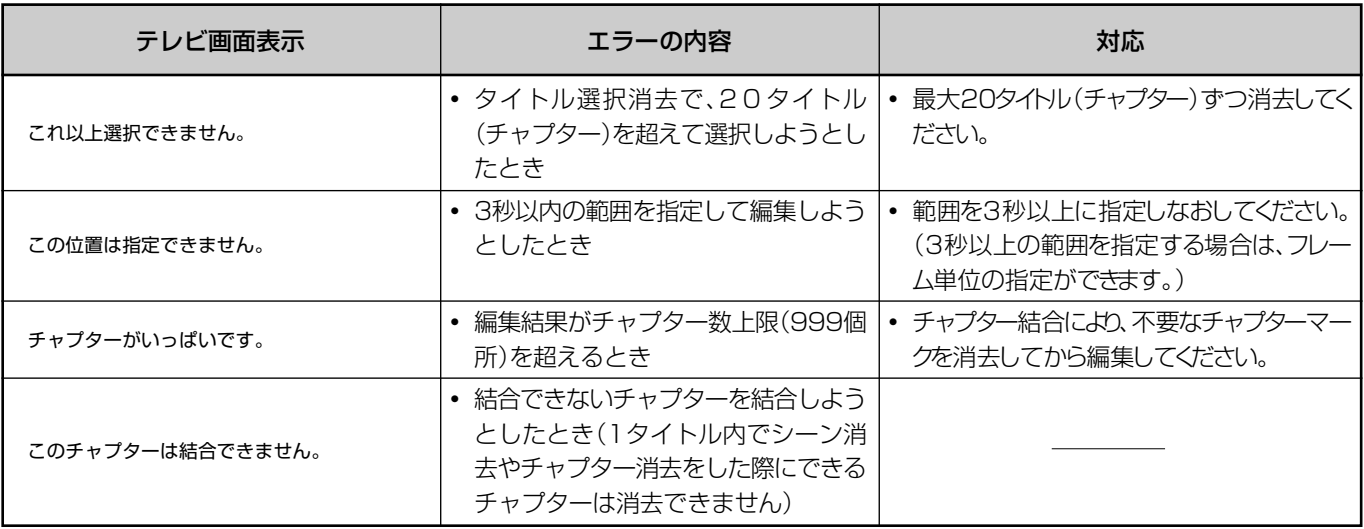

### ■その他のメッセージ

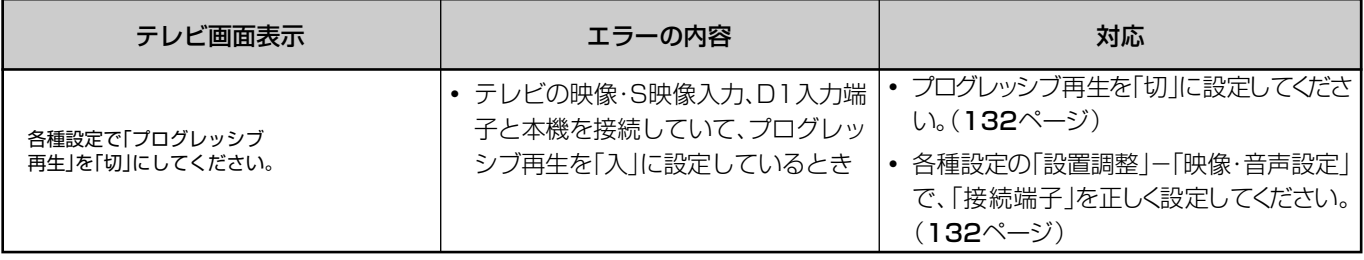

# **保証とアフターサービス**

### **保証書(別添)**

- 保証書は「お買いあげ日・販売店名 |等の記入をお確かめ のうえ販売店から受け取ってください。
- » 保証書は内容をよくお読みの後、大切に保存してくだ さい。
- » 保証期間

お買いあげの日から1年間です。 保証期間中でも、有料になることがありますので、保 証書をよくお読みください。

### **補修用性能部品の保有期間**

- » 当社は、HDD・DVD・ビデオ一体型レコーダーの補修 用性能部品を製造打切後、8年保有しています。
- ●補修用性能部品とは、その製品の機能を維持するために 必要な部品です。

### **ご不明な点や修理に関するご相談は**

● 修理に関するご相談ならびにご不明な点は、お買いあげ の販売店、またはもよりのシャープお客様ご相談窓口 (146ページ)にお問い合わせください。

### **修理を依頼されるときは 出張修理**

●「故障かな?と思ったら」(137ページ)を調べてくださ い。それでも異常があるときは、使用をやめて、必ず電源 プラグを抜いてから、お買いあげの販売店にご連絡くだ さい。

#### 保証期間中

修理に際しましては保証書をご提示ください。保証書の規 定に従って販売店が修理させていただきます。

#### 保証期間が過ぎているときは

修理すれば使用できる場合には、ご希望により有料で修理 させていただきます。

#### 修理料金のしくみ

修理料金は、技術料・部品代・出張料などで構成されていま す。

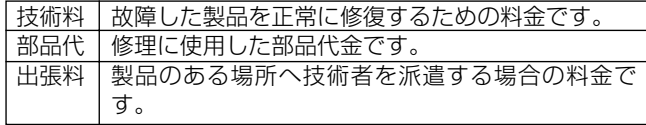

#### ご連絡していただきたい内容

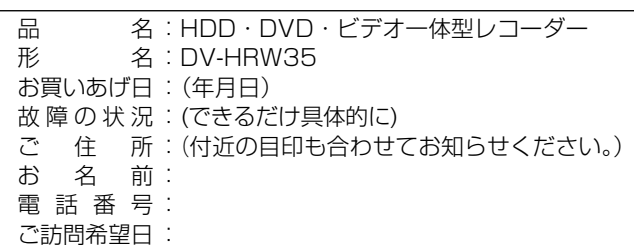

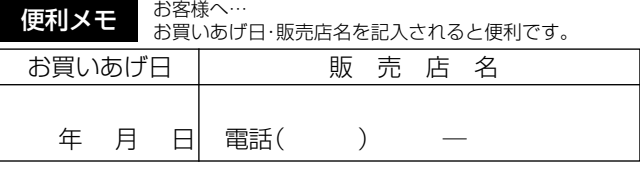

ご自分での修理はしないでください。 たいへん危険です。

### **美しい画面を見るための点検のおすすめ**

本機は高精度な技術によって構成された精密な機器です。

- » ヘッドやテープの駆動部分が汚れたり、摩耗したりすると画質が損なわれます。
- » 内部のピックアップレンズが汚れたり、ディスクの駆動部分が摩耗したりするとディスクの再生ができません。 使用環境によって異なりますが、美しい画面でご覧いただくためには、およそ1000時間を目安に点検(清掃、一部 部品交換)されることをおすすめします。詳しくは、お買いあげの販売店にご相談ください。

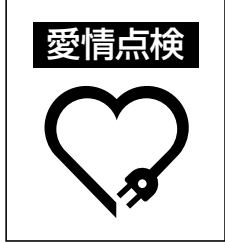

長年ご使用のHDD・DVD・ビデオ� 一体型レコーダーの点検を! こんな症状はありませんか?

- 電源コードやプラグが異常に熱い。
- 映像が乱れたり、きれいに映らない。
- その他の異常や故障がある。

以上のような症状のときは、スイッチを切り、 プラグをコンセントから抜いて使用を中止し、 故障や事故の防止のため必ず販売店に点検 をご依頼ください。なお、点検・修理に要する 費用は販売店にご相談ください。

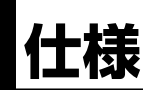

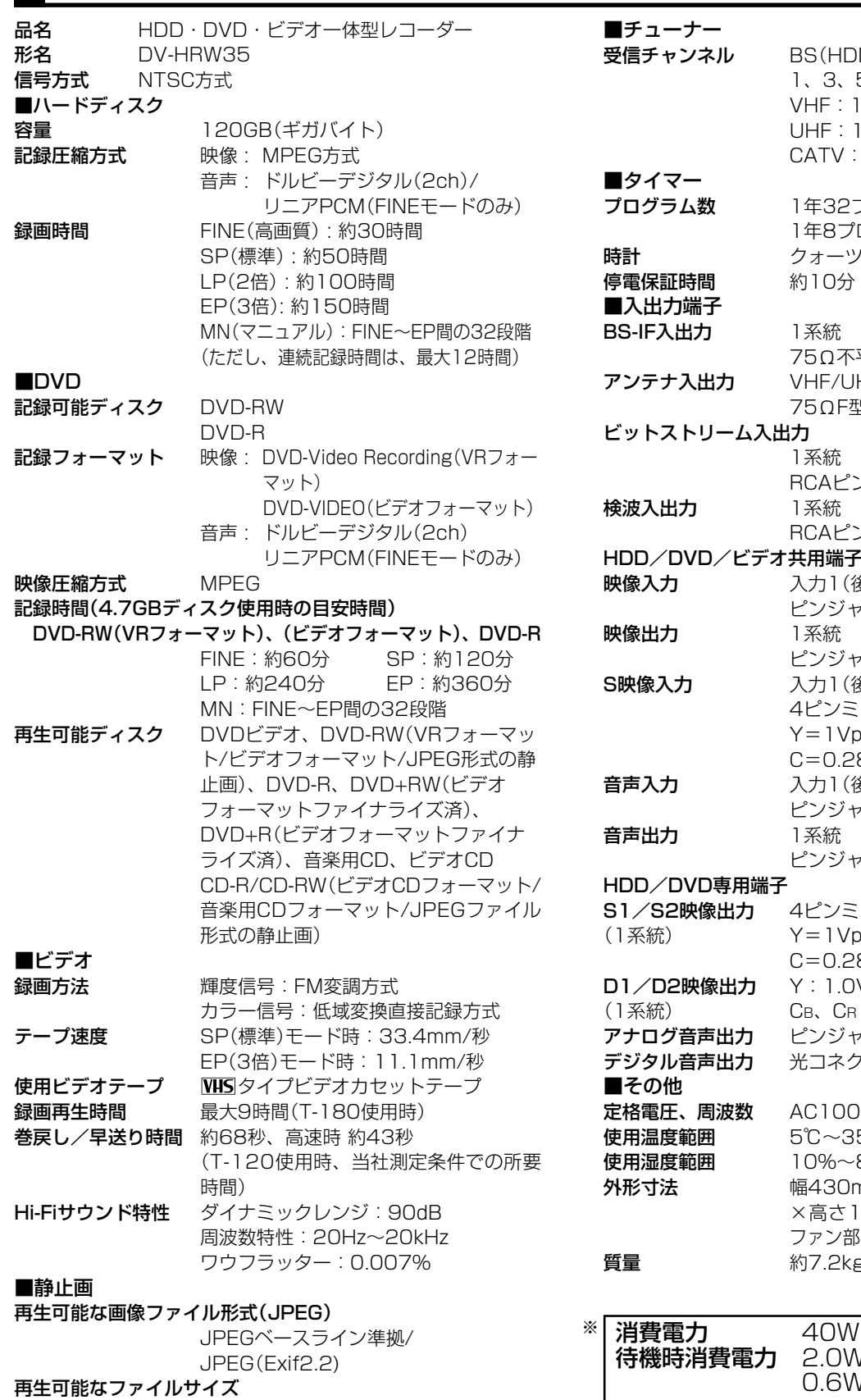

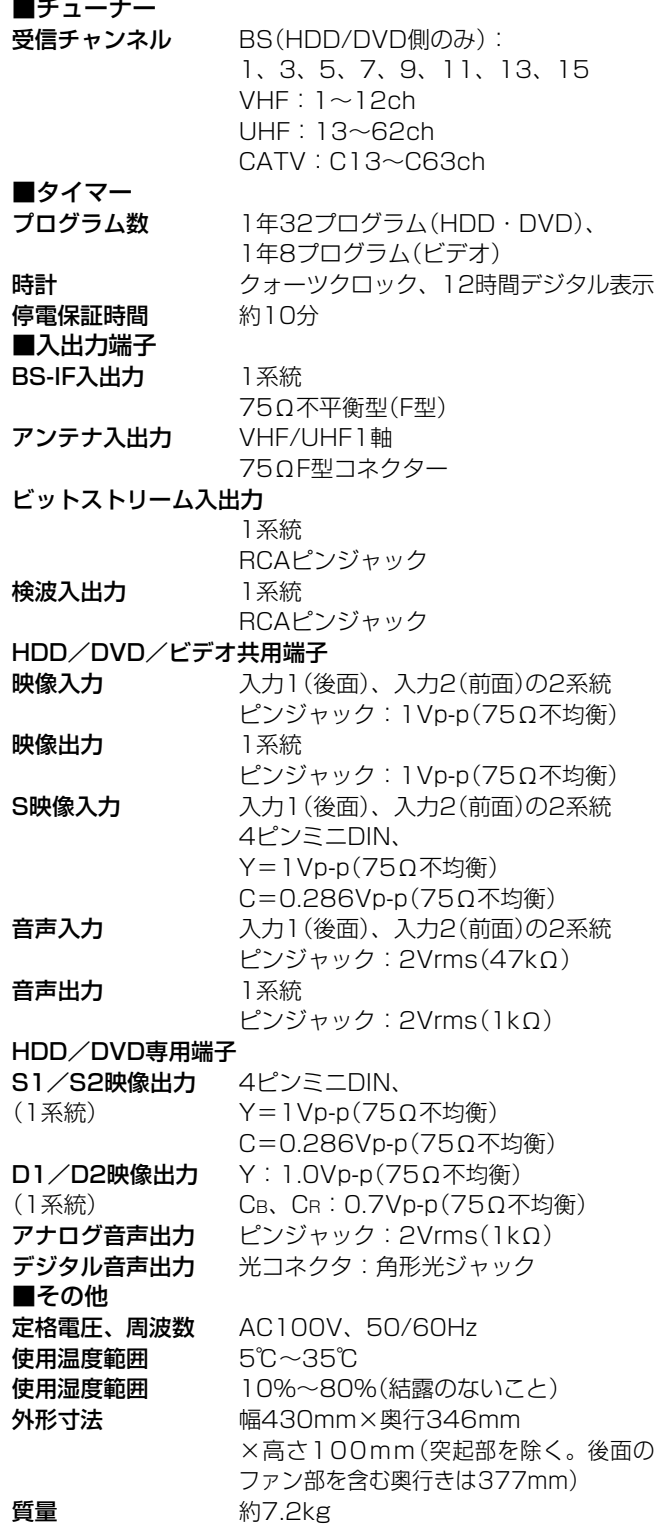

待機時消費電力 2.0W(時刻表示点灯時)

容量:最大2MB

0.6W(時刻表示消灯時) <u>レンスステリストのサービスを受けています</u><br>※ BS アンテナ電源「切」時

∫ DCFは、(社)電子技術産業協会(JEITA)の規格「Design rule for Camera File system」の略称です。

●仕様及び外観は改良のため予告なく変更することがあります。

●本機が使用できるのは日本国内だけです。外国では放送方式、電源電圧が異なりますので使用できません。 <This unit is designed for use in Japan only and cannot be used in any other country.>

●あなたがテレビ (ラジオ)放送や録画 (レコード録音)物などから録画 (録音) したものは、個人として楽しむなどのほかは著作権法上の 権利者に無断で使用できません。

This software is based in part on the work of the Independent JPEG Group. 本機搭載のソフトウェアは、Independent JPEG Groupのソフトウェアを一部利用しております。

**145**

そ の 他

仕 様

保 証 と ア フ タ ー サ ー ビ ス

# **お客様ご相談窓口のご案内**

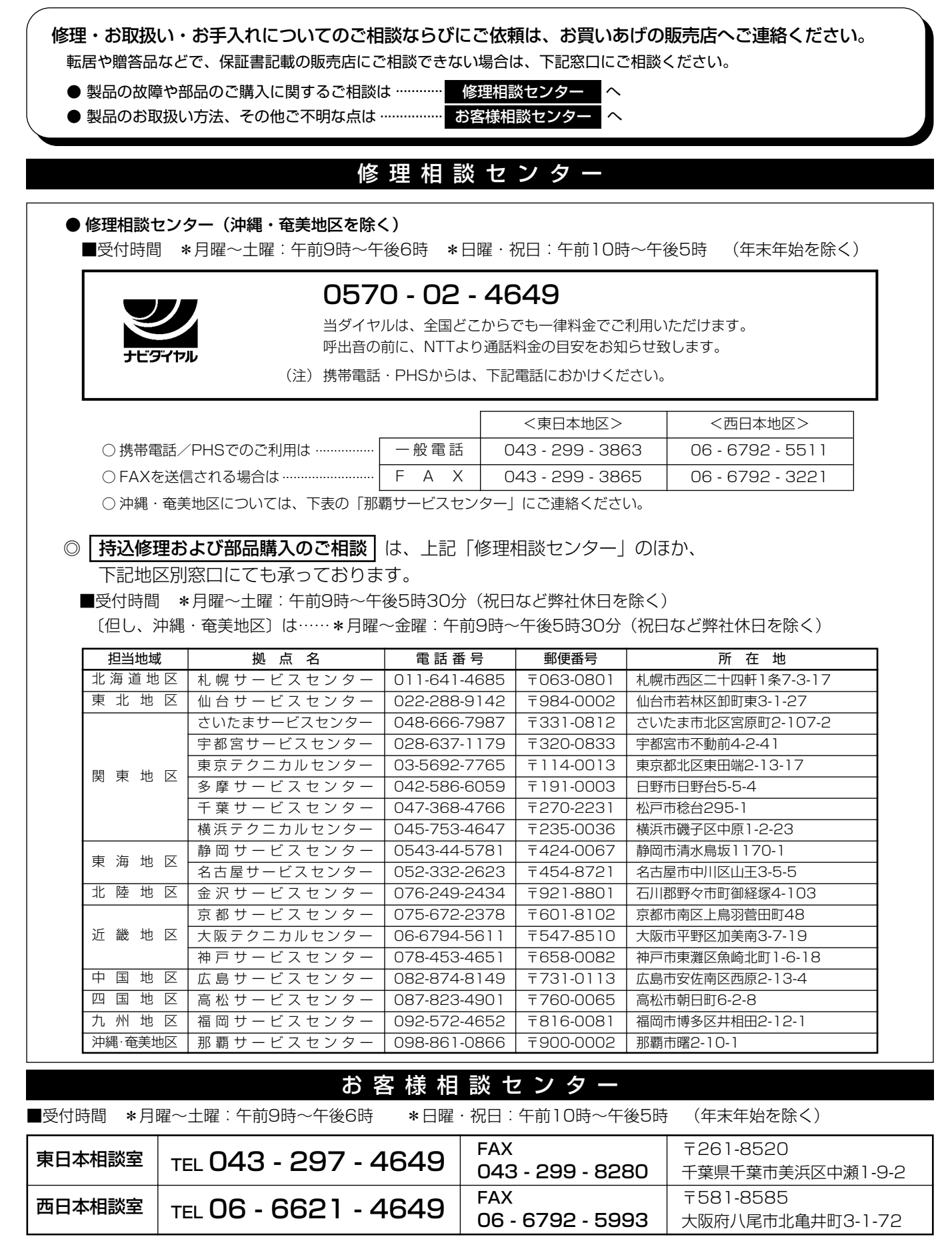

●所在地・電話番号などについては変更になることがありますので、その節はご容赦願います。(04.09)

### シャープ商品の修理・お取り扱い・お手入れのご相談ならびにご依頼は、お買い上げの販売店へ お申し出ください。

※なお、転居されたり贈答品などで、保証書記載の販売店にご相談できない場合は、以下のサービスをご利用ください。

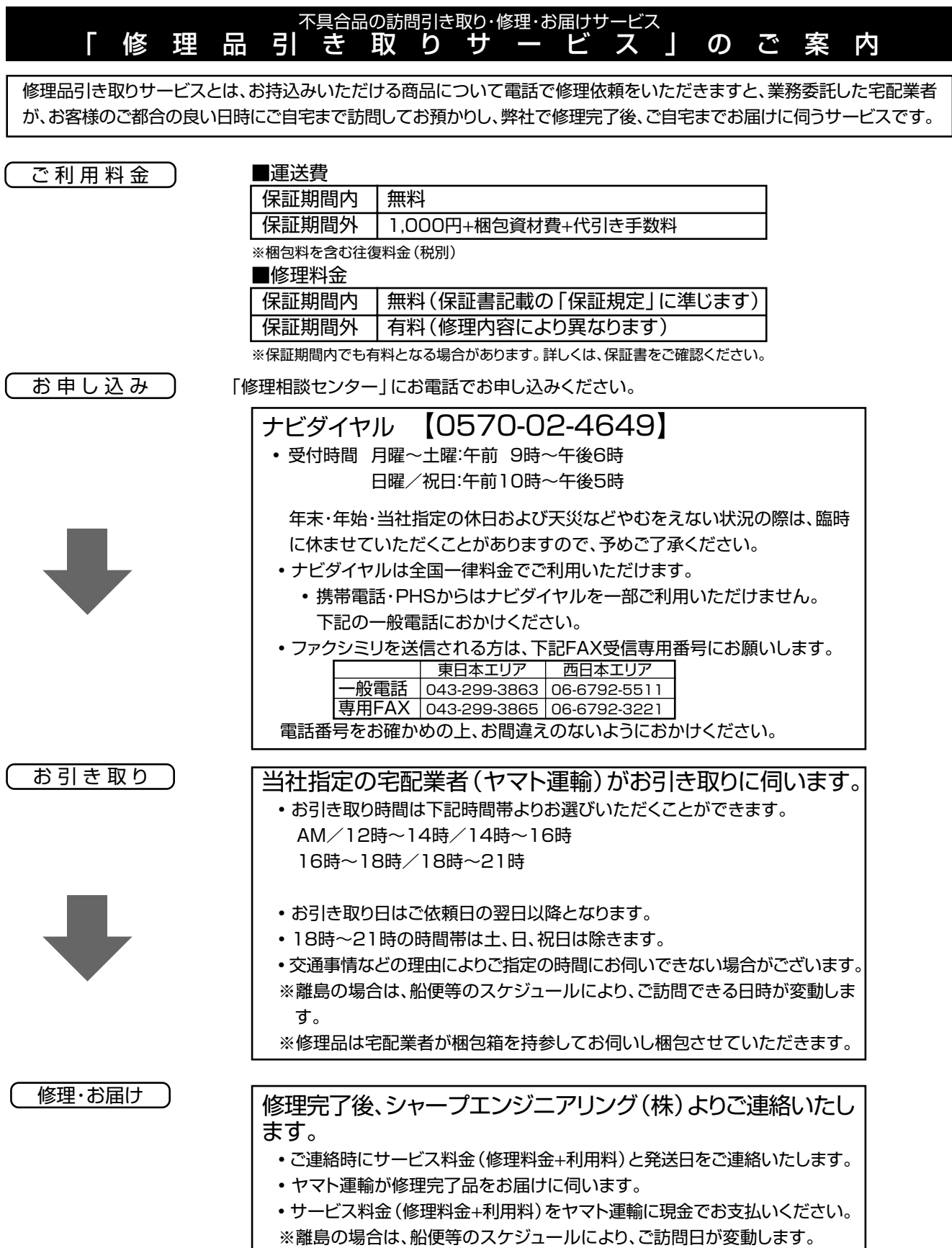

**用語の解説**

#### アルファベット

#### **CATV**

ケーブルテレビ(有線放送)のことです。

#### CMスキップ再生

ステレオ以外の放送録画テープでコマーシャルなど(ステ レオ部分)を再生時にオートスキップ(サーチ)させる機能 です。

#### Dolby Digital 出力レベル

DVDビデオディスクの再生で、ドルビーデジタル音声の平 均音声を上げるかどうかを設定する機能です。

#### DTS

デジタルシアターシステムズ社が開発した、劇場向けデジ タル音声システムのことです。音声6chを使って、正確な 音場定位とリアルな音響効果が得られます。DTS対応プロ セッサーやアンプとの接続で映画館のような音声が楽しめ ます。

#### VBRコントロール

Variable Bit Rateコントロールの略で、動きの速い部分 や色の移り変わりの激しいところなどの複雑な映像には符 号量を多く割り当てて、逆の場合には少なく割り当てると いうようにビットレート(一定時間に転送する符号量)を可 変で制御することです。

#### あ行

#### インターレース(とび越し走査)

テレビは525本の走査線のうち、まず奇数番目の走査線 (262.5本)を1/60秒で描きます。(この1画面を1フィー ルドといいます。)つぎに偶数番目の走査線(262.5本)を 1/60秒で描きます。これで、合わせて走査線525本の1 枚の完全な画像(この画像を1フレームといいます。)を 作っていく方式のことです。

#### 追いかけ再生

ハードディスク(HDD)に録画しながら、録画中の番組を 再生して見ることができます。

#### か行

#### 高速ダビング優先

ハードディスク(HDD)に録画する際、高速ダビング優先 を「入」に設定しておくと、録画後にDVDビデオフォーマッ トでも高速ダビングができる機能です。

#### コピーガード(コピー制御信号)

複製防止機能のことです。著作権者などによって複製を制 限する旨の信号が記録されているソフトおよび放送番組は 録画することができません。

### さ行

#### 視聴制限(パレンタルレベル)

DVDビデオディスクの中には、視聴者の年齢に合わせて、 ディスクを見るための規制レベルが設定されているものが あります。そのようなディスクを再生したときの規制レベ ルを設定することができます。

#### 字幕言語

映画などの字幕の言語です。DVDでは字幕の言語を最大 32ヶ国分記録することができ、その中からお好きな言語 を選んで楽しめます。

#### ジャストクロック機能(自動時刻合わせ)

放送局(NHK教育)の時報音「ピッピッピッポーン」を利用し て、1日3回(朝7時、昼12時、夜7時)本体時計の3分以内 の誤差を自動的に修正する機能です。 (上記の時間帯に時報音が放送されていない場合は、本体 時計は修正されません。)

#### ジャストダビング

ハードディスク(HDD)からDVDへダビングするとき、1 枚のディスクに収まるようにタイトルの記録時間に合わせ て録画モードを選択し、録画する機能です。

#### ズーム

テレビ画面で見ているディスクの映像の一部を、拡大表示 する機能です。

#### スキップ

ディスク再生中のチャプター(トラック)の先頭に戻る、ま たは次のチャプターに進む機能です。

### た行

#### タイトル

ディスクで録画した番組の1つをタイトルといいます。

#### チャプター

ディスクのタイトル中にある章をチャプターといいます。

#### チャンネルスキップ

本体のチャンネル選局をしたときに放送のないチャンネル をとばして選局できる機能です。

#### つづき再生

ディスクの再生中に一度停止すると、停止した位置を本機 がメモリーし、停止した位置から続けて再生することがで きる機能です。

#### ディスクメニュー

DVDビデオディスクに記録されているメニューで、字幕の 言語や吹き替え音声などを選ぶことができます。

#### デジタルガンマ

暗部の階調を補正し、暗いシーンでもディスクの映像を見 やすくする機能です。

#### デジタルスーパーピクチャー

ディスクの映像を細部までくっきりと再現する機能です。

#### トップメニュー

DVDビデオディスクで、再生するタイトルを選ぶメニュー のことです。DVDビデオディスクによっては、トップメ ニューのことを「タイトル」と呼んでいるものもあります。

#### トラッキング調整

テープ再生時の画面にノイズが出たとき、そのノイズを少 なくして最適な画面に調整することです。

#### トラック

音楽用CDなどの各曲をトラックといいます。

#### ドルビーデジタル(5.1ch)

ドルビー社が開発した立体音響効果のことをいいます。ド ルビーデジタル(5.1ch)対応プロセッサーやアンプとの接 続で、映画館のようなディスクの再生音声が楽しめます。

#### ドルビーバーチャルサラウンド

テレビやオーディオ機器などの2つのフロントスピーカー だけでも、広がりのある音声が楽しめるサラウンド機能で す。

#### は行

#### パンスキャン

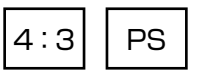

4:3のテレビと本機を接続しワイド(16:9)記録のディ スクを再生したときに、再生画像の左右をカットし4:3 のサイズにする機能です。

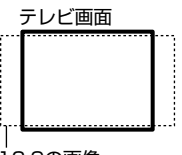

16:9の画像�

#### 吹き替え音声

DVDビデオディスクの特長の一つで、オリジナルの音声 (英語など)と吹き替えの音声(日本語など)を一枚のディス クに収録し、切り換えて再生音声を楽しめる機能です。

#### ブルーバック

放送のないチャンネルや放送が終了したチャンネルを選ん だときに、ノイズ映像を自動的にブルー(青色)画面に切り 換える機能です。

#### プレイバックコントロール(PBC)

ビデオCDの再生方式の一つで、再生したときに画面に表 示される情報を対話形式で選ぶことができる機能です。

#### プレイリスト

オリジナルタイトルをもとに編集して作成したタイトル を、プレイリストと呼びます。

#### プログレッシブ

とび越し走査(インターレース)しないで1フィールド目で 525本の走査線を順番通りに描き、次のフィールドで再度 同じ場所を525本全部の走査線で描いていく順次走査のこ とです。

### ま行

#### マルチアングル

DVDビデオディスクの特長の一つで、同じ画像を角度を変 えて撮影したものを、一枚のディスクに収録し、アングル を変えて再生画像を楽しめる機能です。(マルチアングル 記録のディスクで楽しめる機能です。)

#### マルチ音声

DVDビデオディスクの特長の一つで、同じ画像に対して異 なる音声をいくつも記録し、音声を切り換えて楽しめる機 能です。(マルチ音声記録のディスクで楽しめる機能で す。)

### ら行

#### リージョン番号(再生可能地域番号)

DVDは、各国に合わせて再生できるソフトが決められてい ます。その再生できるディスクの番号をリージョン番号と いいます。

#### リニアPCM音声

音楽用CDに用いられている信号記録方式です。

#### リモコンコード

本機を操作するためのリモコンの信号の種類です。リモコ ンコードは、「RC:1」「RC:2」の2種類があります。

#### レターボックス

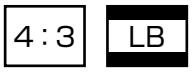

4:3のテレビと本機を接続しワイド(16:9)記録のディ スクを再生したとき、上下に黒い帯のある画像で再生され る機能です。

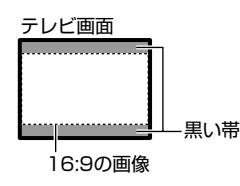

#### 録画リスト

録画した番組が一覧で確認できるリスト画面です。録画リ ストは、画面リストとタイトル名リストが選択できます。

そ の 他

#### DVDの録画や再生時の時間表示について

DVDの録画や再生時間は、実際の録画・再生時間より0.1% 程度短く表示されます。放送などの映像では、1秒あたり 29.9フレームの映像が送られてきます。本機では便宜上30 フレームを1秒として計算しています。 このため、約0.1%時間が短く表示されます。 例えば、1時間録画を行うと、実際に1時間分録画が行われま す。しかし、本機の時間表示は、「60分×0.999=59.94 分=59分56秒」となります。

# 索引

# 英数字

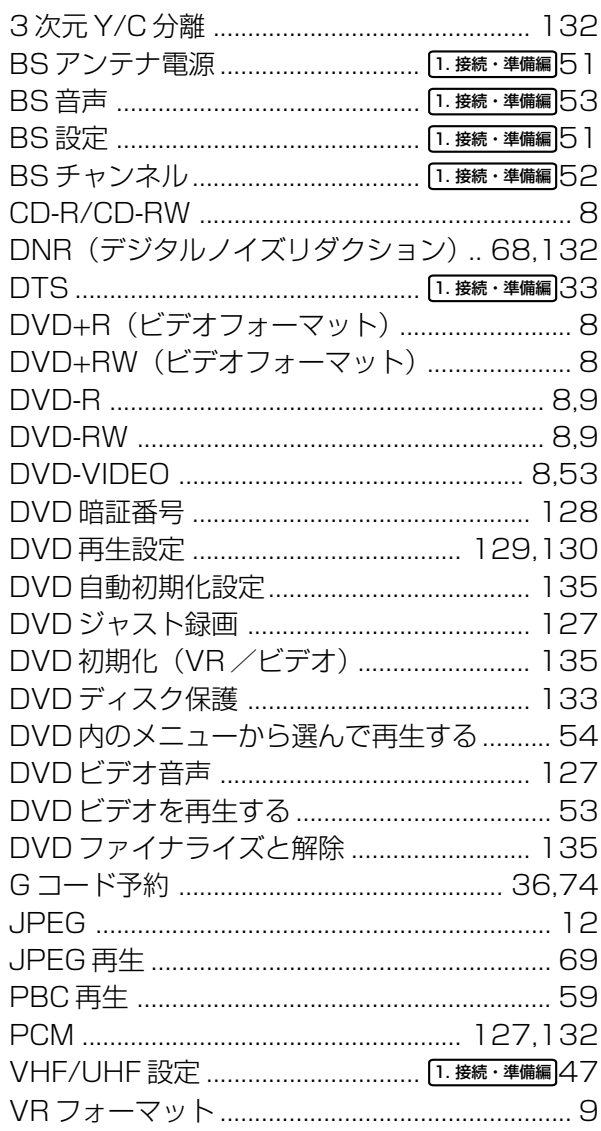

# あ行

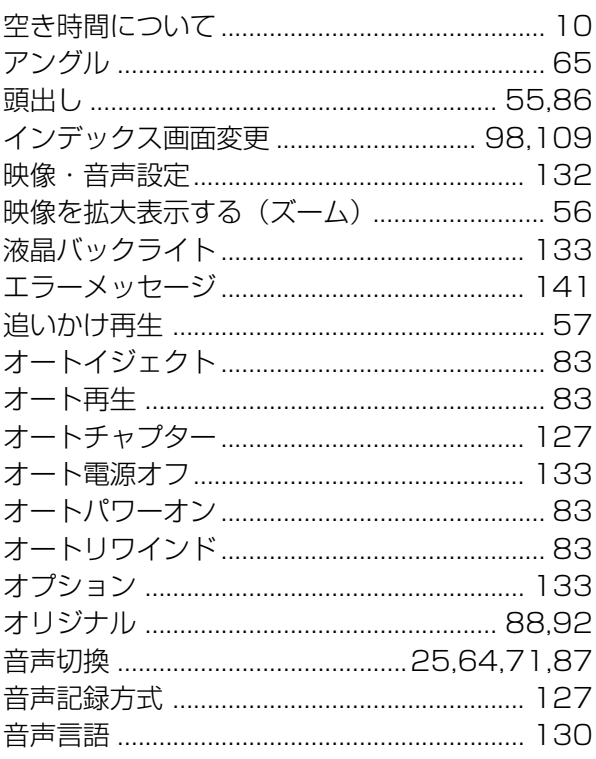

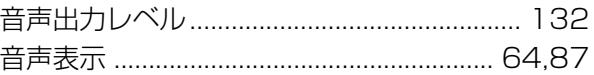

# か行

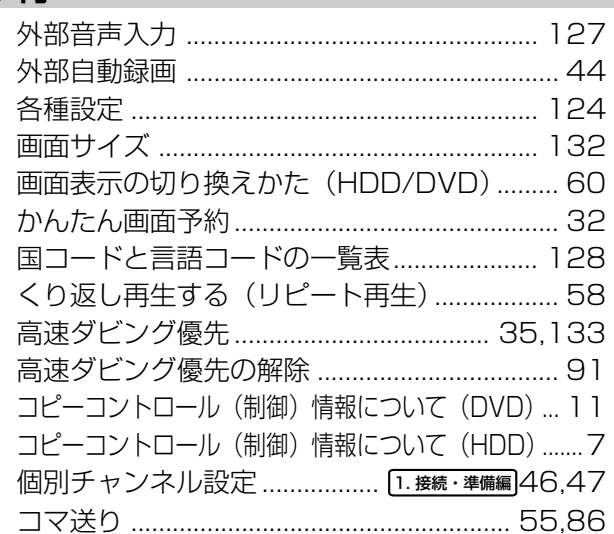

# さ行

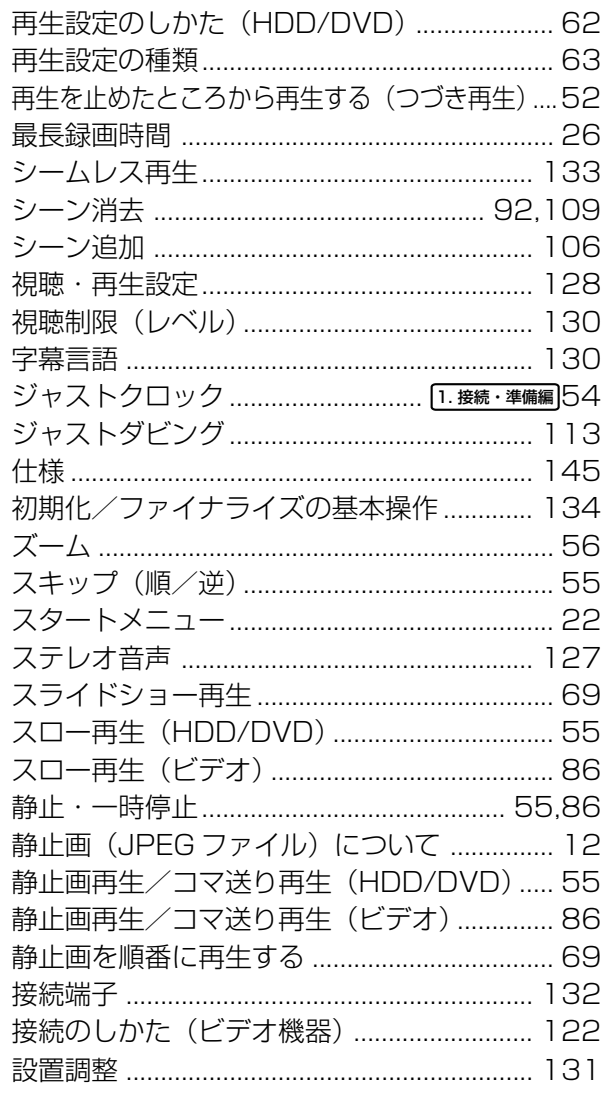

# た行

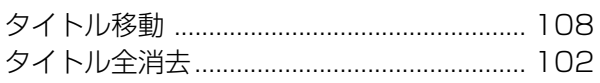

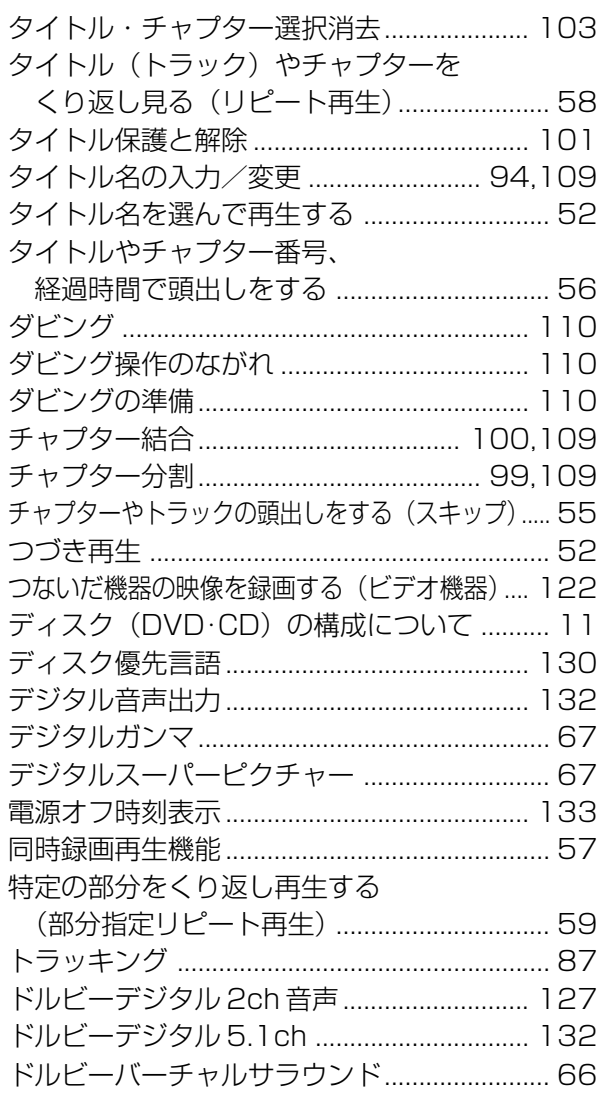

# な行

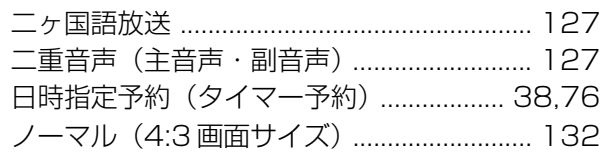

# は行

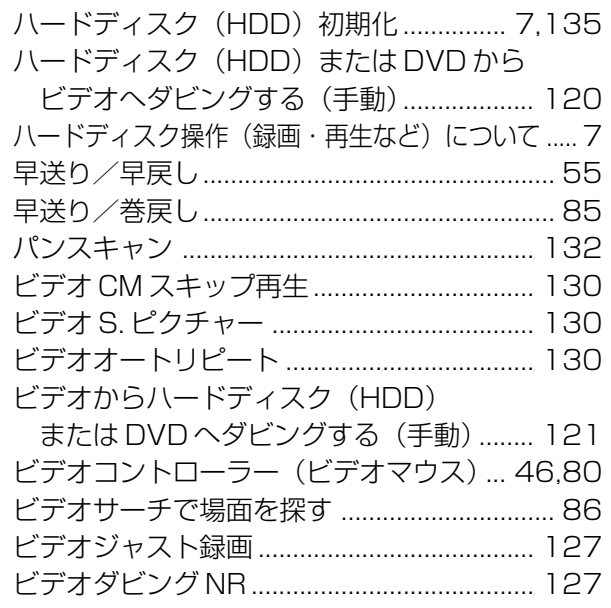

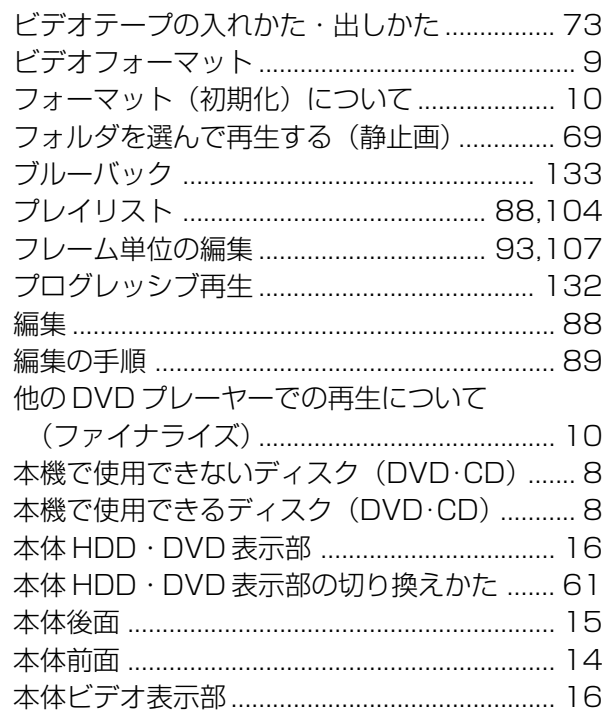

# ま行

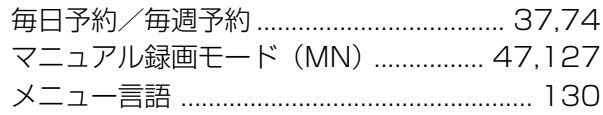

# や行

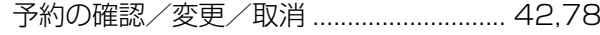

# ら行

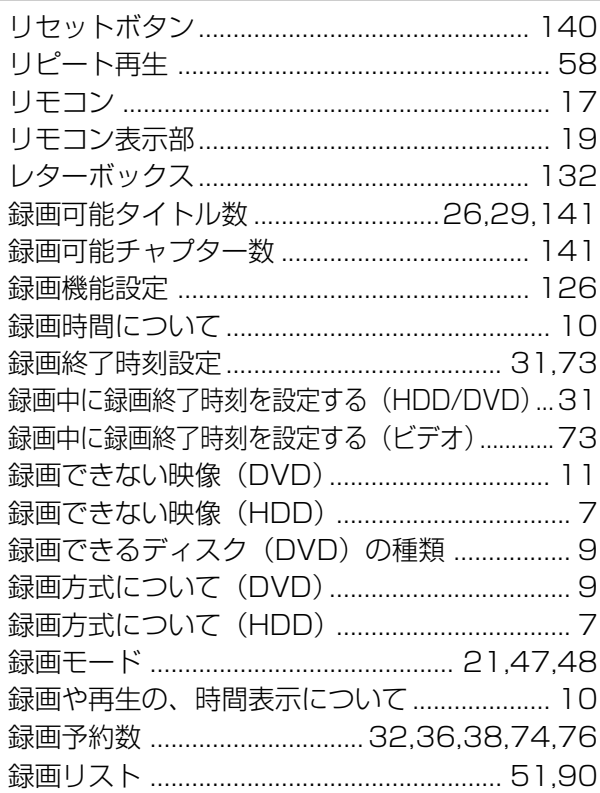

# わ行

ワイド(16:9 画面サイズ)........................... 132

そ の 他

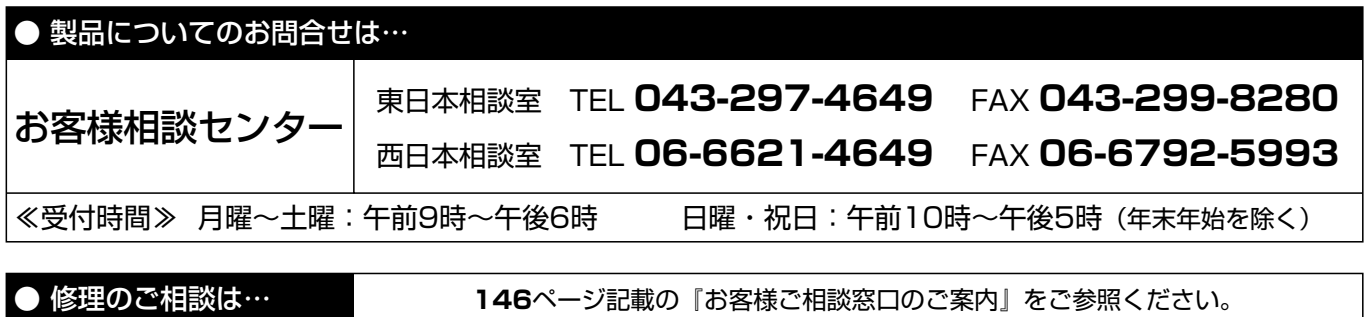

● シャープホームページ� **http://www.sharp.co.jp/**

**://+-7%株式会社** 

本 社� 〒545-8522 大阪市阿倍野区長池町22番22号� AVシステム事業本部� 〒329-2193 栃木県矢板市早川町174番地�